# **Univerzita Karlova v Praze**

# **Pedagogická fakulta**

Katedra matematiky a didaktiky matematiky

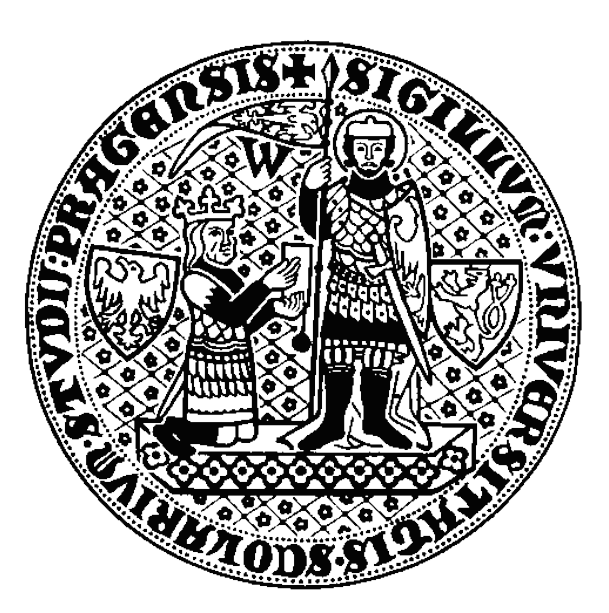

# **GeoGebra ve vzdělávání matematice**

## **GeoGebra in mathematics education**

**Autor diplomové práce: Bc. Veronika Havelková**

**Vedoucí práce: Doc. RNDr. Jaroslav Zhouf, Ph.D.**

*Prohlašuji, že jsem diplomovou práci vypracovala samostatně pod vedením Doc. RNDr. Jaroslava Zhoufa, Ph.D. V práci jsem použila informační zdroje uvedené v seznamu literatury.*

*V Praze dne 12. dubna 2012 \_\_\_\_\_\_\_\_\_\_\_\_\_\_\_\_\_\_\_\_\_\_ .*

 *Bc. Veronika Havelková*

*Děkuji mému vedoucímu diplomové práce, Doc. RNDr. Jaroslavu Zhoufovi, Ph.D., za jeho velkou trpělivost, cenné rady, náměty a připomínky, jež mi pomohly při psaní diplomové práce.*

### **Abstrakt**

Cílem této práce je představení potenciálu užití programu *GeoGebra* ve vzdělávání matematice na všech úrovních edukačního procesu a zároveň zkoumání očekávání žáků a studentů od použití tohoto programu. Čtenář je seznámen s programem *GeoGebra* a se zahraničními výzkumy a články, které se věnují možnostem využití programů dynamické geometrie a programu *GeoGebra* ve výuce matematiky. Práce je podpořena dvěma výzkumy provedenými u žáků druhého stupně základní školy a u studentů učitelství matematiky na Pedagogické fakultě. Práce následně představuje další možnosti využití programu ve výuce funkcí a ve výuce na druhém stupni základní školy, kde zároveň prezentuje rozmanité možnosti programu ve výuce matematiky i mimo ni.

### **Klíčová slova**

*GeoGebra*, prostředí dynamické geometrie, výuka matematiky

## **Abstract**

The aim of this work is to introduce and assess the potential of using *GeoGebra* software on multiple levels of mathematical education process and to analyze the expectation of pupils and students using this program. A reader is introduced to *GeoGebra* program itself and to various researches and articles sharing this common topic – usage of dynamic geometry educational programs and *GeoGebra* in mathematical education. This work is supported by two field researches that were carried out at the second stage of an elementary school and by another reseach made with students of mathematical education at the Charles University, the Faculty of Education. Next part of this work presents and covers more possibilities of using this program in the educational process of the second stage of elementary schools, and it also shows various options the program offers not just for teaching of mathematics, but also for other fields.

### **Keywords**

*GeoGebra*, dynamical geometry environment, teaching of mathematics

# Obsah

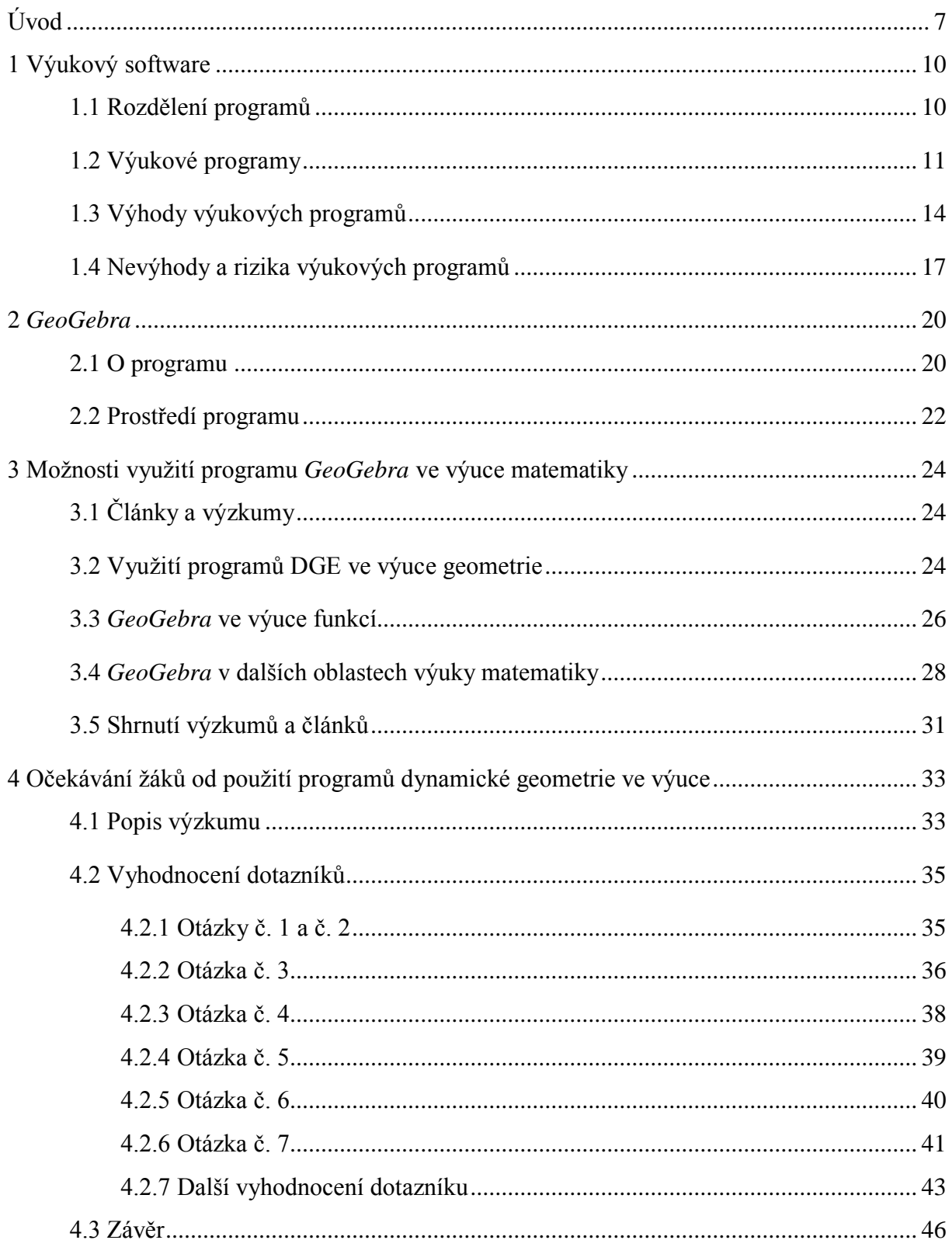

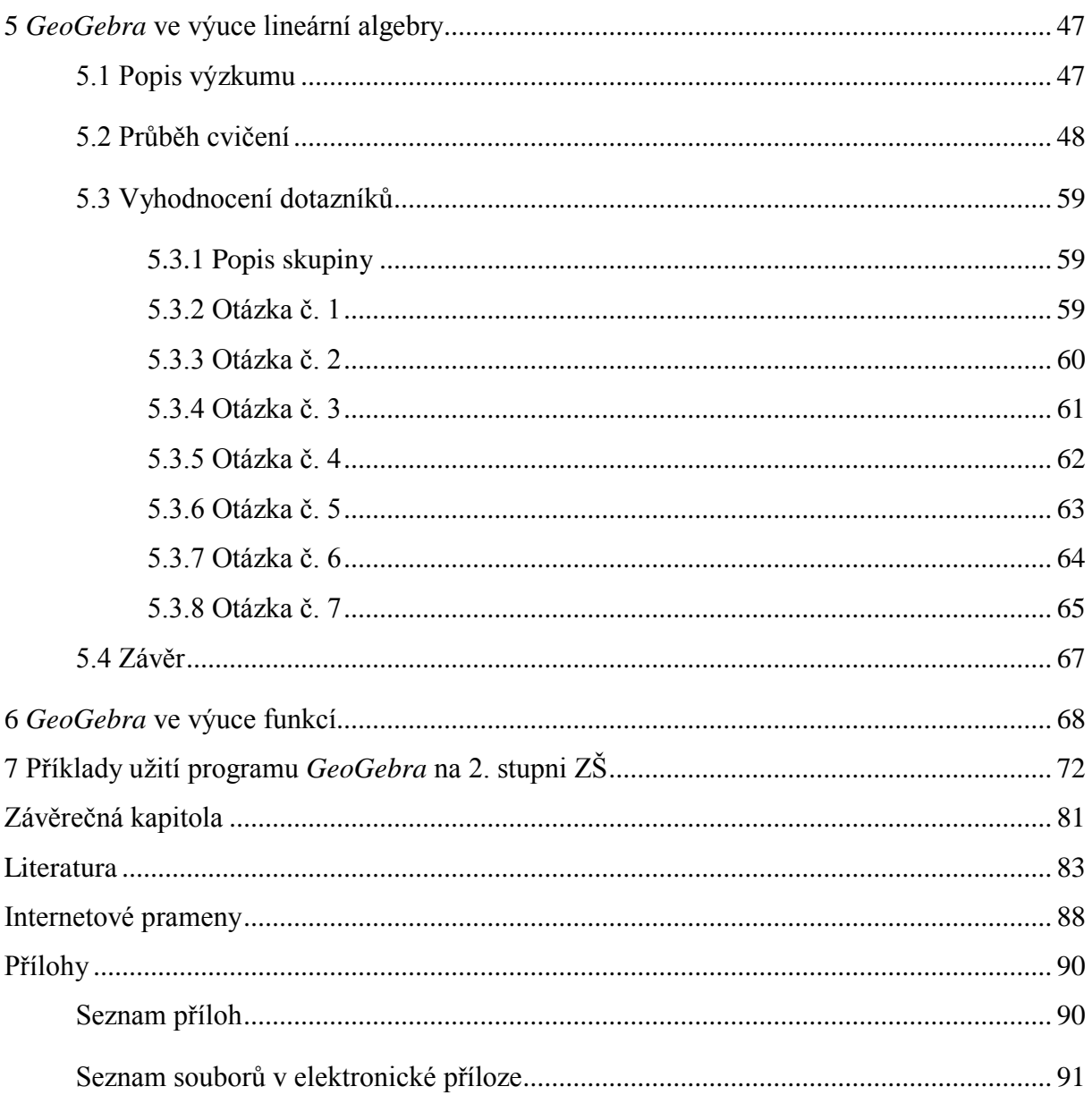

## <span id="page-6-0"></span>**Úvod**

Vzdělávání prošlo mnohosetletým vývojem, který byl ruku v ruce odrazem dané doby. Stejně tak jako naše civilizace i vzdělávání prošlo bouřlivými změnami a myšlenky, které stály v pozadí těchto změn, byly často svým ostrým protipólem, přesto však měly své logické opodstatnění a hlubší smysl. Vzdělávání, výchova a s nimi úzce propojené postavení dítěte ve společnosti byly vždy zrcadlem dané doby a odrážely celistvě soudobé potřeby – od těch každodenních po dlouhodobé politické záměry…

Jednotlivá období měla vliv na to, co bychom dnes nazvali kurikulem. Zatímco pro některá období bylo příznačnější především humanitní vzdělání, průmyslová revoluce zase přinesla rozkvět přírodovědně orientovaným předmětům. A aniž bychom si to často uvědomovali, oborové didaktiky jsou i dnes ovlivňovány pedagogickými směry druhé poloviny 20. století, které stále mohou inspirovat tak jako Deweyova progresívní výchova přinášející především problémovou metodu a projektové vyučování, pedagogický systém Marie Montessoriové s jejími didaktickými pomůckami či Steinerova Waldorfská pedagogika podporující individuální nadání a tvořivý duchovní život aj. Tyto i jiné směry se svými metodami, často uplatňovanými ve své krystalické podobě, staly zdrojem mnohých inspirací pro práci obecných i oborových didaktiků a zároveň reflektovaly aktuální potřeby a stav společnosti.

Jednotlivá období i jednotlivé pedagogické směry mají jednu otázku společnou, a to otázku, co je pro dítě a společnost důležité, co má výchova vlastně podporovat. Právě tato otázka zároveň naznačuje, že výchova ani škola nemůže zůstat jakýmsi neměnným organismem, naopak musí odrážet svou dobu a její potřeby. Mnohost potřeb se pak odráží na mnohosti soudobých teorií vzdělávání, jako jsou personalistické, kognitivně psychologické, technologické, sociokognitivní, sociální, akademické či spiritualistické teorie. Tato práce bude částečně odrážet kombinaci dvou z těchto teorií, a to kognitivně psychologickou a technologickou. Právě k poslední ze jmenovaných se váží i slova Yvese Bertranda (Bertrand, 1998, s. 11–22).

"Technologický rozvoj dvacátého století poznamenal stejně jako sociální instituce i školy. Tento vliv byl zřetelný ve dvou rovinách – jednak v rovině zavádění konkrétních technologických prostředků, jednak v rovině utopických projektů, které se zrodily z nadšení nad velkým potenciálem změn (Bertrand, 1998, s. 89)."

Právě utopické projekty a představy jsou příznačným a doprovodným jevem pro všechny nové směry, a to i užití technologií, které jsou dnes již nedílnou součástí naší doby. Tyto projekty a představy přinášejí však nejen postupné zklamání z toho, že utopie není možná, ale v tomto produktivním období vznikne i mnoho zajímavých nápadů a výzkumů. Takové utopické představy doprovázely i úvahy o možnostech využití počítačově kognitivních technologií ve výuce matematiky. "V druhé polovině 80. let byla vyvinuta a začala se užívat na školách první prostředí interaktivní geometrie, např. Cabri, Sketchpad či Supposer (Vaníček, 2009, s. 7)." Jejich největším přínosem byla dynamičnost, která do té doby nebyla možná. "Interaktivní geometrie dovoluje hlubší a komplexnější zkoumání pojmů než klasický přístup: student může změnou nepodstatných parametrů v hotové figuře rozpoznat invariantní vlastnosti zkoumaného pojmu a zpřesnit svůj mentální model objektu, se kterým manipuluje (Vaníček, 2009, s. 9)." Počáteční euforii a nadšení z nalezení samospasného řešení však již pomalu začíná nahrazovat období, kdy si uvědomujeme, že tyto technologie samy o sobě nejsou nejlepší cestou k vyučování matematiky, geometrie, a snažíme se postupně a hlavně s hlubším rozmyslem hledat ty nejvhodnější možné aplikace.

Když se do České republiky dostal placený program dynamické geometrie *Cabri*, následovala řada seminářů a kurzů. K největšímu rozšiřování došlo v letech 2003 – 2006, kdy bylo za podpory portálu www.pf.jcu.cz realizováno garantství modulu P-ICT ve výuce matematiky (P-MAT) v rámci programu Informační gramotnost SIPVZ MŠMT, které garantovala Pedagogická fakulta Jihočeské univerzity [1]. Prostřednictvím tohoto grantu se do českých škol tak dostával placený dynamický software Cabri (v této době program zažíval natolik velký rozmach, že kupříkladu na Slovensko byla zakoupena licence pro všechny školy). Nadšenci z řad učitelů začali používat program pro podporu výuky geometrie. Logickým vyústěním byl i výzkum, který zjišťoval, zda lze nahradit běžnou výuku geometrie výukou s prostředím dynamické geometrie. Dynamická geometrie si pomalu, prostřednictvím vysokých škol s pedagogickým zaměřením a nadšených učitelů, začala získávat své místo v moderní škole a ve výuce planimetrie. Program *Cabri* byl pak zejména v poslední době z řady důvodů nahrazován volně stažitelným programem *GeoGebra* (nejčastěji z toho důvodu, že je zdarma, a tedy pro školy i lépe dostupný než *Cabri*).

"Přestože program *GeoGebra* získává v České republice na oblibě, často se s ním setkáváme především jako s programem podporujícím výuku planimetrie na základních a středních školách, kde nahrazuje jiné programy DGE<sup>1</sup> . Potenciál *GeoGebry* je však výrazně

 $\overline{a}$ 

<sup>&</sup>lt;sup>1</sup> Pro programy dynamické (někdy také interaktivní) geometrie se uplatňuje často také zkratka DGE z anglického dynamic geometry environment.

větší, a to nejen díky možnosti využití na všech úrovních edukačního procesu, ale i možným využitím na široké škále oblastí výuky matematiky. Díky svým širokým programovým možnostem a jednoduchému uživatelskému prostředí se *GeoGebra* stává velmi mocným nástrojem, s jehož využitím můžeme žákům i studentům pomoci přemostit znalosti z geometrie, algebry a matematické analýzy a učinit z nich funkční celek. Propojování dílčích znalostí z matematiky do jednoho uceleného celku je jedním z cílů většiny učitelů na základních a středních školách. Nástrojem se mohou stávat geometrické interpretace jednoduchých i složitějších algebraických operací a jiné (Havelková, 2011)."

Cílem této práce není představení možností a potenciálu programu dynamické geometrie pouze ve výuce geometrie, ale jejím hlavním cílem je hledání potenciálu užití programu především ve výuce dalších partií matematiky na všech úrovních edukačního procesu a zároveň zkoumání očekávání od užití programu dynamické geometrie. Tento cíl je podpořen dvěma výzkumy provedenými na různých skupinách žáků a studentů.

Práce je rozdělena do sedmi kapitol.

 $\overline{a}$ 

V první kapitole si přiblížíme výukový software jako takový a rozdělíme ho podle typu zaměření. Blíže se seznámíme s výhodami, nevýhodami a riziky nasazení těchto programů ve výuce.

V kapitole druhé si obecně představíme program *GeoGebra* a jeho prostředí.

V třetí kapitole důkladněji nahlédneme do zahraničních výzkumů a článků, které se zabývají možnostmi využití programu DGE a programu *GeoGebra* ve výuce matematiky.

V kapitole čtvrté si představíme výzkum, který se zaměřuje na otázku zkušeností a očekávání žáků druhého stupně základní školy od programů dynamické geometrie.

V páté kapitole se podíváme na výzkum, který mimo jiné zjišťoval vliv použití programu *GeoGebra* na pochopení vybraného učiva lineární algebry u studentů učitelství.

Šestá kapitola obecně představuje možnosti využití programu *GeoGebra* ve výuce funkcí na příkladu využití programu při výuce předmětu Matematika pro chemiky.

Osmá kapitola představuje některé z mých osobních zkušeností s využitím programu *GeoGebra* na základní škole. Zároveň tak prezentuje rozmanité možnosti programu ve výuce matematiky i mimo ni.

Součástí práce je elektronická příloha na CD. Příloha obsahuje více než 50 appletů vytvořených v programu *GeoGebra*. Pokud není napsáno jinak, jsou všechny dynamické applety<sup>2</sup> originální a tvoří významnou součást této práce.

<sup>&</sup>lt;sup>2</sup> Pojmem applet v práci rozumíme množinu objektů zobrazovaných na nákresně. Applet umožňuje dynamické zobrazení (nejen) geometrických situací.

## <span id="page-9-0"></span>**1 Výukový software**

### <span id="page-9-1"></span>**1.1 Rozdělení programů**

"Nástup mikropočítačů koncem sedmdesátých let přinesl zvrat do života škol, jejich učitelů a dětí (Černochová a další, 1998, s. 9)." Od té doby již uplynulo mnoho času a počítače si progresivně prorazily cestu nejen do odborných předmětů, ale do prostředí celé školy. Využity jsou jak ve všech možných předmětech, tak jako třídní knihy, nástroj pro tvorbu rozvrhů, evidencí a díky internetu i jako nástroj pro prezentaci školy. Školu si tak dnes již nedokážeme bez počítačů představit a bereme je jako jejich přirozenou součást (detailní pohled na využití počítačů ve vzdělávání poskytuje obr. 1).

Jako didaktickou pomůcku učitele můžeme programy rozdělit na:

- *Edukační software,* což je jakékoliv programové vybavení počítače, jež je předurčeno pro využití v situacích, kdy dochází k rozvoji osobnosti jedince (např. textové editory, internetové prohlížeče). Tento typ softwaru však není primárně vytvářen za účelem vzdělávání, ačkoliv ho při vzdělávání použít můžeme.
- *Výukový software,* což je jakékoliv programové vybavení počítače, jež je určeno k výukovým účelům a dokáže plnit alespoň některou z didaktických funkcí. Tento typ softwaru je záměrně vytvářen za účelem vzdělávání.

V této práci se budeme dále věnovat pouze výukovému softwaru.

Mezi kritéria, kterými je vhodné se při volbě těchto programů řídit, patří zejména

- stanovené výukové cíle,
- věk a úroveň psychického vývoje žáků,
- schopnosti učitele integrovat program do výuky,
- potřebné podmínky pro realizaci (tj. technické zázemí). Determinujícími faktory pro učení jsou pak
- cíle, které si žák klade nebo jež mu byly uloženy,
- podmínky, za nichž učení probíhá,
- charakteristika žáka,
- charakteristika programu,
- způsoby zkoušení a hodnocení naučeného.

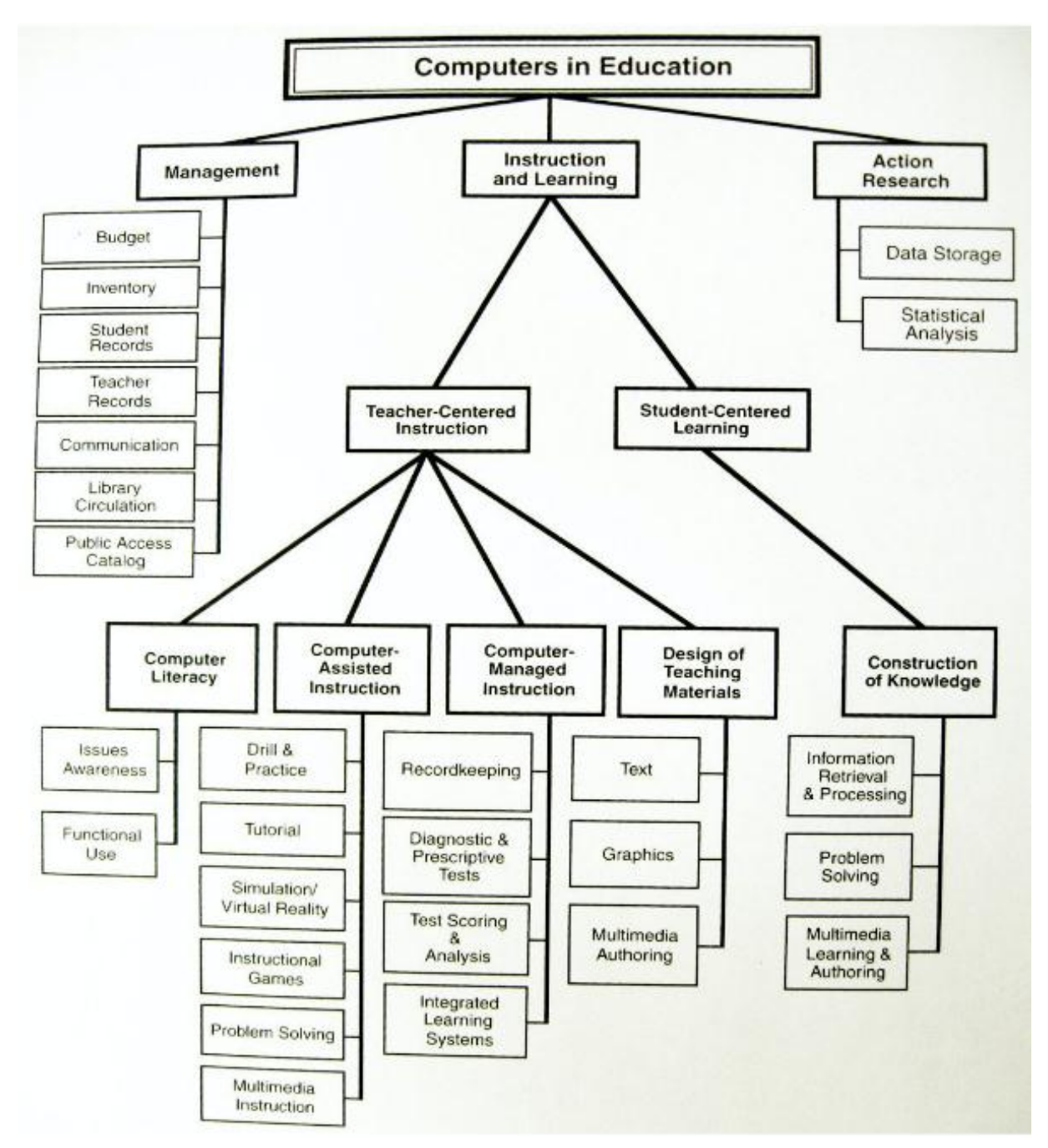

<span id="page-10-0"></span>**Obr. 1 Využití počítače ve vzdělávání [2]**

### **1.2 Výukové programy**

Konkrétní typy výukových programů jsou zpravidla zaměřeny na některý z cílů Bloomovy taxonomie, a tak tyto cíle mohou odpovídat jednotlivým typům programů:

*Aplikační*

Aplikace jsou programy určené pro automatizace úkonů a konkrétní úkoly, jako jsou zpracování textu, tabulkových dat atd. Jejich cílem je získání znalostí a přehledu o obsahu či konkrétních procesech. Zároveň posilují strukturované myšlení a technické dovednosti. Konkrétními příklady jsou *MS Word*, *MS Office.* Využití ve výuce matematiky však nacházejí zejména tabulkové procesory (*OpenOffice Calc, MS Office*), které umožňují rychlé zpracování velkého množství dat a grafická znázornění, což lze využít například během výuky statistiky.

*Drilové a procvičující*

Mezi drilové a procvičující řadíme ty programy, kterými studenti postupně procházejí a dostávají zpětnou vazbu o správnosti. Odpovídají prvnímu cíli Bloomovy taxonomie – zapamatování specifických informací. Zpravidla umožňují téměř neomezeně procvičovat a dokáží udržet pozornost. Jsou ideálním řešením pro případy, kdy je třeba se látku naučit zpaměti a uložit si ji do dlouhodobé paměti. Na webových stránkách se hojně vyskytují zejména jako programy na procvičování základních operací s celými čísly.

*Instruktážní (tutoring)*

Programy, které provázejí novou látkou. Kombinují vysvětlení látky s jejím procvičením prostřednictvím her, simulací či testů. Podporují žáky v interakci prostřednictvím nutného ovládání a reakcí na programy. Zpravidla se snaží pojmout více cílů Bloomovy taxonomie. Příkladem může být placený program *TS Matematika pro prvňáčky*, který je rozpracován po jednotlivých vyučovacích hodinách a v dětech má podporovat jejich zvídavost a snahu po objevování [3].

*Simulační*

Programy názorně ukazují modelové situace pro pochopení systémů (jevů). Převádějí naučenou látku do reálného světa (čímž vtahují žáka do procesu učení) a zároveň zajišťují bezpečnost edukačního prostředí, šetří čas i náklady. Snaží se podpořit třetí cíl Bloomovy taxonomie – aplikaci (použití abstrakce a zobecnění v konkrétních situacích). Příkladem může být program simulující napouštění bazénu v závislosti na přívodech a době napouštění či program simulující střet proti sobě jedoucí dvojice aut v závislosti na jejich vzdálenosti a rychlosti.

*Herní (tzv. výukové hry)*

Motivují přidáním prvku hry a soutěžení do aktivity učení. Žák soutěží sám se sebou (se svým nejlepším výkonem), s počítačem nebo s jiným žákem. Příkladem může být hra dostupná na http://www.mathplayground.com/alienangles.html, ve které žák ukazuje cestu mimozemšťanům prostřednictvím určování úhlu.

*Objevitelské*

Programy tohoto typu předkládají množství látky vztahující se k tématu a dávají žákovi volnost při hledání vlastních odpovědí a závěrů. Zaměřují se tak na podporu vyšších cílů v rámci Bloomovy taxonomie.

*Problem solving*

Tematické programy zdůrazňují kritické myšlení, analýzu, logiku a odůvodnění při řešení problémových úloh. Umožňují testovat hypotézy, tvořit strategie řešení. Záměrem je rozvinout schopnosti a kompetenci k řešení problémů. Stejně jako objevitelské typy programů se i tyto programy zaměřují na podporu vyšších cílů v rámci Bloomovy taxonomie.

Tyto programy můžeme kategorizovat dle počtu didaktických funkcí, míry interaktivity, úrovně vzdělávání, zaměření na jednotlivé předměty, tematického rozsahu, verze, on-line či off-line funkčnosti aj. Výukové softwary by zároveň měly splňovat zásadu motivace, zásadu učení bez trémy a stresu, zásadu názornosti a transparentnosti, zásadu umožnění sledování a kontrolování dosažení výukových cílů, zásadu bezprostřední kontroly, zásadu aktivity, zásadu individuálního přístupu a zároveň by měly být uživatelsky přívětivé (Kouba, 1995, s. 70). Ty programy, které se zabývají poznáváním a poznávacím procesem (tj. zejména programy *Objevovací* a typu *Problem solving*), nazýváme kognitivními technologiemi. "Kognitivní technologie jsou médiem, které pomáhá přesáhnout omezení mysli (např. cílenou pozornost, krátkodobou paměťovou kapacitu) při přemýšlení, učení a řešení problémů (Pea, 1987, s. 91) $3$ ."

Mezi kognitivní technologie používané ve výuce matematiky zahrnujeme počítačové algebraické systémy<sup>4</sup> (např. *Mathematica*, *Derive*, *Maple*), prostředí dynamické geometrie (např. *GeoGebra*, *Cabri*, *GEONExT*, *Cinderella*), mikrosvěty (např. *Logo*), tabulkové procesory (např. *MS Excel*), počítačové laboratoře, grafické kalkulačky, uzavřená výuková prostředí, interaktivní tabule (Vaníček, 2009, s. 12–13).

Programů dynamické geometrie máme celou řadu. Některé se zaměřují na geometrii v prostoru (např. *Cabri 3D v2, Dynamická geometrie v prostoru* od firmy Pachner, beta verze programu *GeoGebra 5.0*), většina je však orientována na rovinnou geometrii. V českém prostředí patřil několik let mezi ty nejvyužívanější program *Cabri II Plus*, který je placený. Dalšími programy jsou *GeoGebra* a *GEONExT*. Oba programy mají stejně jako *Cabri* i české

 $\overline{a}$ 

<sup>3</sup> Vlastní překlad z anglického originálu.

<sup>4</sup> Pro počítačové algebraické systémy se uplatňuje často také zkratka CAS z anglického computer algebra systém.

prostředí, ale na rozdíl od něj jsou oba programy tzv. freeware (tj. jsou volně ke stažení). Trochu odlišným programem je *Cinderella*. Není sice v češtině jako předchozí programy, ale oproti předchozím se neomezuje jen na Euklidovskou geometrii a má nástroje vhodné pro podporu výuky fyziky. Freeware je verze *Cinderella 2.6*. V zahraničí je na podobné úrovni obliby, jako u nás *Cabri*, konkurenční program *Geometer´s Sketchpad*. Mezi další programy dynamické geometrie, které slouží k podpoře výuky v zahraničí, patří *Felix*, *Wiris*, *Geolog*, *Geometric Supposer*, *Geometry Inventor*, *Geonet*, *Thales* (Havelková, 2010b, s. 9–10).

A právě dynamický software *GeoGebra* je, jak již bylo řečeno úvodem, v České republice programem, jenž získává na stále větší oblibě a začíná překonávat oblibu programu *Cabri*. Důvodů, proč tomu tak je, je hned několik. "Tím primárně nejvíce vnímaným důvodem je to, že *GeoGebra* se řadí mezi freeware. To umožňuje dostupnost i do škol, ve kterých nemají na koupi placených programů dynamické geometrie. Sekundárně však můžeme zjistit, že program není jen formou nouzového řešení. *GeoGebra* totiž není jen dynamickou geometrií, ale snoubí v sobě zároveň i algebru a infinitezimální počet, což je něco, na co běžný uživatel programů dynamické geometrie (u nás nejčastěji *Cabri*, *GEONExT*) není zvyklý. V důsledku toho však uživatel často nevyužije skutečného potenciálu, který *GeoGebra* nabízí (Havelková, 2010b, s. 32)." "Přestože program disponuje širokou paletou funkcí a jejich možností využití, uživatelské rozhraní je velmi jednoduché a i nezkušený uživatel se v programu velmi rychle zorientuje a je schopen program použít. Použít program zvládne tak i žák prvního stupně základní školy. Zároveň však i zkušený uživatel zjistí, že se může učit stále novým věcem (Havelková, 2011, s. 33)."

### <span id="page-13-0"></span>**1.3 Výhody výukových programů**

Použití výukových programů v hodinách matematiky skýtá řadu výhod. Jednou z výhod nasazení výukových programů spočívá již v samotném využití počítačů. "Počítače vytvářejí spolehlivé a přitažlivé prostředí pro učení, které dětem nevyhrožuje ani neubližuje, naopak je láká a přitahuje. … Děti, které učení nebaví, se díky počítačům mohou pro učení nadchnout, a to může přispět ke školnímu úspěchu (Černochová a další, 1998, s. 10)." Faktor využití počítače tak na žáka může působit motivačně. S častým využitím počítače během vyučování však tato motivace klesá, protože počítač ve výuce již přestává být něčím novým.

Výukové programy mohou být výhodou také pro nadprůměrně i podprůměrně nadané žáky, neboť poskytují žákům soukromí a respektují individuální požadavky žáka, jeho tempo

učení a dovednosti (Černochová a další, 1998, s. 10). Navíc tyto programy zpravidla poskytují bezprostřední zpětnou vazbu, kterou žák nemusí během běžné výuky vždy získat. Zpětná vazba je přitom nástrojem umožňujícím učit se ze svých chyb a opakovat úspěchy (Reitmayerová a další, 2007). Maximální využití zpětné vazby v programovém učení podporuje učení s pochopením, se znalostí výsledků a s kontrolou a sebekontrolou (Vališová, 2007). Výukové programy tak zároveň přesouvají epistemologickou autoritu z učitele, a tak se žák stává zodpovědnějším za proces vlastního vzdělávání (Heid, 1997).

"Prostředí dynamické geometrie je typem kognitivních technologií, který v současnosti ve výuce matematiky na českých základních a středních školách vykazuje nejvyšší míru didaktické použitelnosti a je učiteli škol pro výuku matematiky vyhledáván a používán nejvíce (Vaníček, 2009, s. 43)." "Kognitivní technologie, jsou-li vhodně využity, mají velký dopad na výuku matematického poznání jedince a jeho pohledu na svět. Podporují přirozené dětské myšlení a porozumění, rozšiřují hranice aktivit a řešení problémů (Vaníček, 2009, s. 14)."

Jak již bylo ukázáno na příkladu geometrie v knize Jiřího Vaníčka *Počítačové kognitivní technologie ve výuce matematiky*, dynamická geometrie je jak programem pro demonstraci již běžně požívaných příkladů z geometrie, tak zdrojem inspirace pro zcela nové typy úloh. Zároveň "svojí názorností a vizuální stránkou mohou technologie urychlit tvorbu geometrických pojmů u jedince, umožní kvalitnější a lépe řízený přechod mezi úrovněmi uchopení pojmu jedincem (Vaníček, 2009, s. 14)". Jedince mohou podněcovat k vlastnímu bádání a kvalitativně změnit obsah a tok kognitivních procesů spojených s řešením problémů (Pea, 1985). "Díky bezprostřední číselné nebo grafické zpětné vazbě může žák u matematických úloh pozorovat v reálném čase dopad změn vstupních parametrů na změnu výsledku, a zvažovat tak, který z parametrů má zásadní vliv na změnu celého zkoumaného objektu (Vaníček, 2009, s. 18)." A na rozdíl od běžného sešitu, výukový program nesnese nepřesnost v zápisu či konstrukci. Tím ukazuje žákům na význam technicky správně provedených konstrukcí (např. u konstrukce kružnice vepsané trojúhelníku žáci často poloměr kružnice odhadují, v programu dynamické geometrie se tato chyba však vždy jednoduše prokáže, což žákovi poskytuje odpověď na otázku, proč je nezbytné konstruovat přesně, nikoliv jen s odhadem).

Mezi další výhody užití softwaru dynamické geometrie uvádí Volker Ulm vizualizaci, uvedení velkého množství situací v rámci jednoho appletu, spojitost změn v závislosti na změně objektu (parametru) a možnost pravidelného zaznamenávání průběžných hodnot (Ulm, 2010, s. 14). Zatímco při jednotlivých nákresech na tabuli či do sešitu poukážeme na jednotlivé možnosti řešení, pomocí dynamické geometrie můžeme ukázat na jejich množinu. Přitom při změně parametrů se objekty mění v reálném čase, což nám umožňuje zapojení obou mozkových hemisfér (např. při využití statické ilustrace pozice ortocentra v trojúhelníku využíváme především levou mozkovou hemisféru, při využití dynamické ilustrace téhož zapojujeme i pravou mozkovou hemisféru).

Proces budování matematických poznatků je procesem, jehož nedílnou součást tvoří získání dostatečného množství separovaných modelů (Hejný, 2004). Čím více modelů jedinec získá, tím pevnější bude jeho výsledné poznání. Právě vizualizace může poskytnout jeden z možných modelů, který jedinci může umožnit se posunout blíže k abstraktnímu poznání. Různorodost modelů rovněž vyhovuje i různorodým požadavkům různých učebních stylů jednotlivých žáků. Navíc, pokud během výkladu využijeme vizualizaci, snižujeme tím hladinu potřebné aktuální paměťové kapacity (která je u každého jedince omezená) (Resnick a další, 1988), čímž jedinci umožníme využít zbylou mentální kapacitu na intenzivní přemýšlení. Při pouhém vysvětlování bez vizualizace totiž velkou část naší aktuální paměťové kapacity využíváme k představování si situace.

Použití počítačového programu ve výuce matematiky může rovněž usnadnit žákovu koncentraci. "Během řešení matematické úlohy žák pracuje v různých úrovních myšlení, střídá jakousi vyšší a nižší úroveň (Vaníček, 2009, s. 20)." Vyšší úroveň představuje strategii celého řešení (tj. co všechno musím udělat, abych dosáhl výsledku) a nižší úroveň představuje realizaci dílčích kroků nezbytných k dosažení řešení (Kutzler, 2000). Časté střídání těchto dvou úrovní je velmi náročné na koncentraci žáka a může způsobit jeho častější chybování. V případě, že nás zajímá zejména širší strategie řešení úlohy a dílčí výpočty nejsou nejdůležitější součástí, můžeme žákovi poskytnout vhodný program, který by dílčí úlohy na nižší úrovni počítal. Na úrovni základního vzdělávání mohou žáci často využít např. při řešení slovních úloh kalkulačku (není tak významná samotná numerická operace jako sestavení rovnice aj.) nebo při konstrukci kružnice vepsané nástroje DGE (více se zaměřujeme na to, jak kružnici zkonstruovat – jak najít střed a poloměr, než na to, jak zkonstruovat osu úhlu), na vyšší úrovni vzdělávání mohou žákům obdobným způsobem pomoci u náročnějších úloh programy typu CAS i DGE (např. při konstrukci Apolloniovy úlohy pkk).

Dynamický applet obdobně jako obrazový materiál může plnit funkci reprezentující (ten vytváří u žáků adekvátní obrazové představy), organizující (který může měnit žákovy deklarativní znalosti ve znalosti procedurální), interpretující (usnadňuje žákům pochopení učiva tím, že se snaží vytvořit správné představy), transformující (ovlivňuje způsob, kterým žák zpracovává informace), afektivně-motivační (vzbuzuje v žákovi zájem o učivo, oživuje průběh učení, překvapuje), koncentrování pozornosti (navozuje a udržuje žákovu pozornost) a funkci kognitivně-regulační (slouží jako podpora poznávacích procesů) (Čáp a další, 2007, s. 498–502).

### <span id="page-16-0"></span>**1.4 Nevýhody a rizika výukových programů**

Stejně tak, jako s sebou nese využití výukových programů řadu pozitiv, nese s sebou i řadu souvisejících rizik. Tato rizika je nezbytné si uvědomovat, abychom se jim mohli co nejlépe vyhnout, a tak využít výukové programy co nejvhodnějším způsobem. Řada nevýhod přitom plyne i ze samotného nadšení učitelů, kterým se technologie dostanou do rukou a oni je ve svém nadšení chtějí ihned využít, avšak bez jakéhokoli předchozího obeznámení se s nimi či bez vhodného školení.

Při prvním setkání učitele s kognitivními technologiemi mohou tyto technologie způsobit velké nadšení a až nereálná očekávání. Je pak již přirozeným důsledkem, že toto nereálné očekávání je nahrazeno postupným zklamáváním se a následným zanevřením na využití technologií. Osobně jsem se setkala s případem učitelky na gymnáziu, která se po prvním setkání s programem *GeoGebra* ihned nadšeně vrhla do tvorby celé řady konstrukčně velmi náročných appletů. Tyto applety následně během jedné hodiny promítala žákům. Žáci, kteří na tuto situaci nebyli zvyklí, sice zprvu pozor dávali, ale jejich zájem (kromě výjimek) postupně opadl. Učitelka si z této zkušenosti odnesla velmi negativní zážitek a v současné době si nechává výuku rozvrhnout záměrně do učeben, ve kterých nejsou žádné technologie. Její snaha, kterou vynaložila při tvorbě appletů, jí přišla zpětně zcela zbytečná.

Nemůžeme očekávat, že pouhé použití technologií bude působit na žáky po celou dobu natolik magickým dojmem, že budou pozorní po celou dobu jejich využití. Tyto technologie jsou pouze jedním z možných didaktických pomůcek, o jejichž vhodném začleňování musíme uvažovat s rozvahou. Výše uvedený případ glosoval ještě jiná z dalších rizik využití zejména začátečníky. Pro tuto vyučující byl program něčím novým, a tak se více než na didaktickou stránku věci soustředila na uživatelské zvládnutí, což ve svém důsledku mohlo zastínit samotný cíl výukové hodiny. Celá řada připravených appletů zároveň vedla ještě k dalšímu, velmi častému úskalí při použití počítačových technologií ve výuce – zahlcení velkým množstvím látky. Vzhledem k tomu, že učitelka nad tvorbou appletů strávila mnoho času, problémy, nad nimiž by se možná jindy zastavila na delší čas, jí přišly již natolik zřejmé, že jim věnovala výsledně mnohem méně času než obvykle.

Dalším faktorem, který hraje významnou roli, je zvolení vhodných úloh (příkladů), ke kterým program využijeme. Pokud tak například v programu *GeoGebra* budeme po žákovi chtít zkonstruovat trojúhelník s pevně danými hodnotami, přínos programu v hodině bude téměř nulový (stejnou konstrukci může žák provést i do sešitu, čímž rozvíjí dovednost rýsování). Je tak nasnadě volit úlohy, ve kterých má dynamika programu smysl (např. úlohy s parametry).

Rizikem, ke kterému se využití technologií ve výuce váže a kterému se lze jen těžko vyhnout, jsou možné technické problémy (doma připravené materiály nefungují v zastaralé verzi programu, kterou máme ve škole, aj.). Nejlepším způsobem, jak se těmto rizikům vyhnout, je očekávat a být na ně co nejlépe připraven. To ve svém důsledku ale předpokládá z pozice učitele velmi důkladnou přípravu (kontrola programu na školních počítačích, uložení své přípravy na více médií, zvážení alternativního programu aj.). Nevýhoda, která se k tomuto riziku pojí, je, že využití technologií v sobě zahrnuje i nároky na technickou zdatnost učitele.

Rizikem pokročilých uživatelů programů je, že k výuce mohou nevhodně zvolit program, který je uživatelsky náročný. Žákům tak samotné zorientování se v programu může zcela zastínit původní cíl. Toto riziko se může vázat zejména k využití programů typů CAS, kde je nutné použití různých příkazů (ovládání programu není pro žáka intuitivní). Žák tak může použít sled příkazů, které ví, že má použít, aniž by chápal, proč tak činí.

Obdobné riziko však hrozí i u prostředí programů, která jsou intuitivní. Žák se namísto na řešený matematický problém zaměří na uživatelské zpracování (tj. začne využívat různých tlačítek v naději, že nějaké mu přinese kýžený výsledek). "Bez potřebného množství vědomostí člověk dost dobře nemůže přemýšlet proto, že nemá o čem a novou informaci nemá kam zařadit … když něco najde, neví a nepozná, zda to k jeho předmětu patří, a už vůbec nepozná, zda našel cennou informaci nebo úplnou pitomost (Piťha, 2008)." Takový, byť správně nalezený výsledek, samozřejmě nesplní představu učitele o správném řešení zadaného problému. Program má být pomůckou a žák tím, který se nad problémem zamyslí.

Dalším činitelem, který může negativně poznamenat názor učitele na využití technologií ve výuce, je strach ze ztráty moci, která mu původně byla pro řízení vzdělávacího procesu svěřena (Bertrand, 1998, s. 115). Obavy, že žák přesune pozornost z učitele na výukový program řízený počítačem. Strach z pocitu, že jsem v procesu vyučování již zbytečným. Tato obava může přijít oprávněná i nezaujatému pozorovateli. Nicméně při detailním pohledu na přípravu hodiny (zvolení vhodných appletů, gradovaných úloh)

a na nenápadné zásahy učitele během vyučovací hodiny by mělo být patrné, že úloha učitele je nezastupitelná. Při využití náhodně zvolených appletů se může vytratit záměr a cíl vyučovací hodiny. Zároveň by se na takové výuce negativně odrážela nemožnost interakce s učitelem v případě, že žák látce neporozumí.

U programů dynamické geometrie musíme brát v potaz i další rizika. "Rizikem vizualizace geometrické situace pomocí počítače může být příklon žáka k vnímání modelu jako reality (Vaníček, 2009, s. 20)." Různě zvolená tloušťka jednotlivých objektů může bránit žákovi v představě o nehmotnosti geometrických objektů. "Počítačové vizualizace nemohou plně nahradit kreslení náčrtků také pro materiální bezprostřednost a srozumitelnost jejich vytváření – v počítači není vždy evidentní, jakým postupem model vznikl (Vaníček, 2009, s. 20). $\lq$ 

Poslední, avšak pro řadu učitelů největší jmenovanou nevýhodou je potřeba technického zázemí (počítače, projektory aj.) a přístupu k výukovým programům. "Účinek nasazení počítače ve výuce úzce souvisí s působením kvality technického vybavení, s působením použité šířky spektra standardního softwaru, především ale s kvalitou výukového softwaru (Kouba, 1995, s. 68)." Minimálním technickým zázemím k využití programu DGE ve výuce matematiky (kterému se tato práce věnuje) by měl být počítač a dataprojektor. Takovým zázemím již však naše školy zpravidla disponují.

## <span id="page-19-0"></span>**2** *GeoGebra*

### <span id="page-19-1"></span>**2.1 O programu**

Pohled na bakalářskou práci *Volně stažitelné geometrické programy* (Havelková, 2010b), která se věnuje srovnání programů *GeoGebra*, *GEONExT*, *Cinderella* s programem *Cabri*, ale především představuje program *GeoGebra* jakožto mnohostranně účelný počítačový program pro podporu výuky matematiky, přímo vybízí k tomu, abychom se zaměřili na to, kam se za pouhé dva roky tyto softwary posunuly.

Zatímco u programů *GEONExT* a *Cabri* došlo v předchozích letech k úplnému zastavení jejich rozvoje, u *GeoGebry* došlo k velkému rozvoji, který by mohla dobře ilustrovat křivka exponenciální funkce. Program byl vyvíjen zhruba od konce dvacátého století Marcusem Hohenwarterem původně jako jeho studentská práce.

Verzi *GeoGebra 1.0* [4] vyvíjel v letech 2001–2002. Tato verze neměla ani setinu funkcí, na které je současný uživatel zvyklý. Programová nabídka nebyla rozvíjející a obsahovala jen malé množství nástrojů. Vzhled vytvořených objektů ani nákresny nebylo možné měnit. Program již sice obsahoval vstupní panel, ale chyběla předdefinovaná nabídka příkazů, což užití značně komplikovalo. Verze v té době nabízela pouze anglické a německé prostředí. Program zároveň disponoval i možnostmi, od kterých bylo v dalších verzích upuštěno (přepnutí vzhledu programu a vypnutí nebo zapnutí anti-aliasingu<sup>5</sup>).

Verze *GeoGebra 2.0* [5] byla připsána datu 9. ledna 2004. Stejně jako verze 1.0 nabízela pouze anglický a německý jazyk, rovněž nedisponovala velkou programovou nabídkou. Program se však výrazně vyvinul v mnoha jiných ohledech – ve vstupním panelu přibyla nabídka předdefinovaných příkazů, program již umožňoval vykreslovat funkce jedné proměnné, derivovat, integrovat, zobrazoval konstrukční protokol a v omezené míře umožňoval nastavení vzhledu objektů a nákresny.

Verze *GeoGebra 3.0* [6] se stala v mnoha ohledech průlomovou verzí. Také na ní uživatelé čekali přes čtyři roky až do 22. března 2008. Na vývoji této verze se již nepodílel již jen sám Marcus Hohenwarter, ale od roku 2005 i Yves Kreis z Lucemburska a od roku 2007 se zapojil Michael Borcherds z Velké Británie. Projekt ale zaujal mnohem více lidí, kteří se k němu chtěli připojit. To způsobilo, že oproti původním dvěma jazykům, které program nabízel ve svých předchozích verzích, nabídka jazyků u této verze se zásadně změnila.

 $\overline{a}$ 

<sup>&</sup>lt;sup>5</sup> Technika sloužící k vyhlazování šikmých hran zobrazovaných objektů.

*GeoGebra 3.0* náhle disponovala 39 jazyky, a to včetně toho českého. O překlad do češtiny se postarala Marie Pokorná společně s Pavlem Sokolem. Česká lokalizace však ani zdaleka nebyla tím jediným, čím se mohla tato verze pochlubit. Poprvé byla užita rozvíjející se nabídka u programového panelu, společně s ní se objevilo i mnoho nových nástrojů. Navíc měl uživatel možnost do programových nástrojů zasahovat a vytvářet nástroje nové, své vlastní. Nárůst zaznamenala rovněž nabídka předdefinovaných příkazů uvnitř vstupního panelu. Poprvé se nám dostalo možnosti ovlivňovat nastavení nákresny a nastavení objektů doznalo významného rozšíření. Výsledný applet jsme mohli také již exportovat jako dynamickou webovou stránku. Díky tomu se *GeoGebra 3.0* stala konkurenceschopnou k placeným softwarům dynamické geometrie, jako je *Cabri* a jiné.

Přechodnou verzí byla *GeoGebra 3.2*, která byla ke stažení od 3. května 2009 [7]. Tato verze byla obohacena o mnoho nových příkazů a programových možností (např. přidání nástrojů pro kuželosečky). Nejvýznamnější změnou ale bylo přidání tabulky (Spreadsheet View). Zároveň došlo i k rozšíření komunity a s tím koreloval fakt, že *GeoGebra 3.2* byla dostupná ve 45 jazycích.

*GeoGebra* 4.0 je pro uživatele dostupná od 20. října 2011 [8]. Přestože tato verze ještě neobsahuje některé původně slibované funkce (CAS view a 3D view), obsahuje i tak mnoho nových možností. Počet příkazů vzrostl na úctyhodných 418 [9]. Nově lze pracovat ve dvou na sobě závislých nákresnách, graficky řešit soustavy nerovnic, vykreslovat křivky… Zejména učitelé mohou ocenit funkce zjednodušující spolupráci programu s interaktivní tabulí (psaní perem, přidání klávesnice). Pokročilým uživatelům se otevřely nové možnosti využití programu prostřednictvím použití skriptovacích jazyků (pro program vytvořeného GeoGebraScriptu a JavaScriptu).

Vývoj však stále není u svého konce, program neustále zdokonaluje dnes již široká skupina odborníků z celého světa. V současné době program nabízí krom standartní verze i verzi pro mladší žáky (*GeoGebra Prim*), dostupné jsou rovněž beta verze se systémy *CAS* (plně dostupné má být tzv. *CAS view* od verze *GeoGebra 4.2*) [10] a *3D* (plně dostupné má být tzv. *3D view* od verze *GeoGebra 5*) [11]. Vývojáři (pod vedením Gábora Ancsina a Zoltána Kovácse) nyní rovněž pracují na aplikaci *GeoGebraMobile* vhodné pro smartphones či tablety [12].

Velký počet uživatelů společně s webovým zázemím programu přináší hned několik výhod. Na webových stránkách programu můžeme nalézt odkaz na *GeoGebraTube*  (ta nahrazuje starší *GeoGebraWiki*), která je nepřetržitě obohacována o různorodé applety uživateli z celého světa. Každý uživatel si zde může zřídit profil, na kterém může postupně zveřejňovat své vlastní applety a vytvářet si vlastní sady materiálů dle zaměření aj. Zároveň je možné využívat odkazu *GeoGebra User Forum*, kde si narůstající počet registrovaných uživatelů radí ve svých specifických otázkách ohledně tvorby různorodých appletů, a tak zároveň inspiruje ostatní (i neregistrované) uživatele fóra.

*GeoGebra* se tak díky svým stávajícím i budoucím možnostem stává programem velmi vhodným pro podpoření výuky matematiky. Výhodou nejsou jen hotové applety. Již samotná tvorba appletů v tomto programu může uživateli poskytnout náhled na propojení algebry, matematické analýzy s geometrií, a tak podnítit jeho představivost (Havelková, 2010a). 6

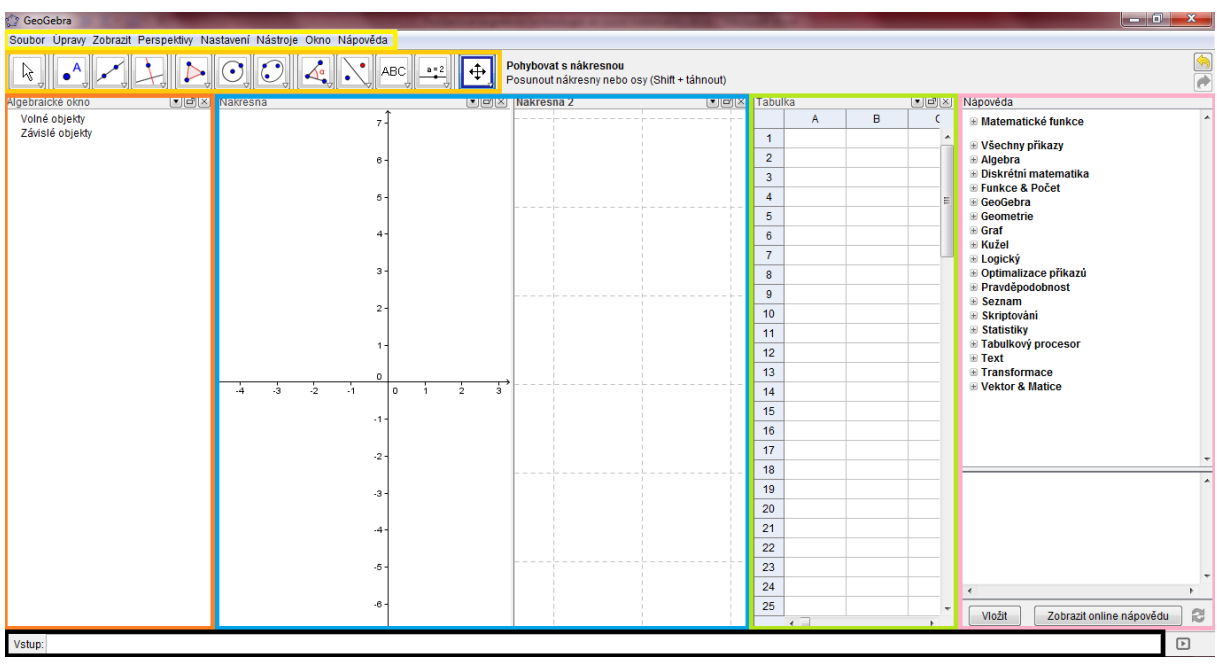

### <span id="page-21-0"></span>**2.2 Prostředí programu**

**Obr. 2 Prostředí programu** 

 $\overline{a}$ 

Náhled na program (obr. 2) ukazuje, že se okno programu rozděluje na několik sekcí, které jsou pro lepší přehlednost odlišeny barevnými rámečky. V modrém okně je dvojice nákresen, ve kterých se zobrazují konstruované objekty. Algebraické okno (červená sekce) zobrazuje všechny vytvořené objekty pomocí zápisu. Nákresna (případně nákresny) a algebraické okno jsou na sobě závislé sekce (geometrický objekt je v algebraickém okně znázorněn algebraicky

<sup>6</sup> Detailnější pohled na historii programu do verze *GeoGebra* 3.2 a obeznámení s programovými možnostmi a jejich využití prostřednictvím této verze poskytuje bakalářská práce Volně stažitelné geometrické programy z roku 2010 (Havelková, 2010b), ze které tato podkapitola čerpá.

a naopak). Tabulka (zelená sekce) umožňuje zachycovat různé hodnoty, počítat (obdobně jako je tomu u tabulkových editorů) a hodnoty například generovat jako tabulku bodů. S použitím nástrojů (oranžová sekce) lze vytvářet na nárysně nové objekty, zjišťovat jejich vzájemné vztahy apod. Růžová sekce je nápovědou a zobrazuje kompletní seznam nabízených příkazů. Pomocí vstupního panelu společně s příkazovým řádkem (černá sekce) zadáváme algebraicky libovolné objekty (body, funkce, křivky apod.). V horní části programu nalezneme klasický panel nástrojů (žlutá sekce).

Detailní přehled funkcí a manuál programu je dostupný na webových stránkách www.geogebra.org.

## <span id="page-23-0"></span>**3 Možnosti využití programu** *GeoGebra* **ve výuce matematiky**

## <span id="page-23-1"></span>**3.1 Články a výzkumy**

"Podle Caperton – Papertovy platformy (Papert, 1999) škola zaostává za společností, a proto žáci považují školu za irelevantní pro svůj život. Důsledkem toho je, že žáci školu opouštějí, ztrácejí zájem se učit. Podle této platformy naděje na změnu tkví ve dvou faktorech: prvním jsou technologie a druhým (…) je naše změna postojů k tomu jak žáky učit (Vaníček, 2011)." O prvním faktoru, o využití technologií, konkrétně dynamické geometrie ve výuce matematiky, pojednávala již řada článků a zabývalo se jimi mnoho výzkumů. Starší z těchto článků se věnují především aplikování programu DGE do výuky geometrie. S příchodem programu *GeoGebra* se však možnosti aplikace do výuky matematiky rozšířily za hranice geometrie. V této kapitole si představíme některé ze zkušeností českých a zejména zahraničních autorů.

V podkapitole 3.2 se zaměříme na výzkumy, které se věnovaly využití dynamické geometrie ve výuce geometrie za použití různorodých programů DGE.

V podkapitole 3.3 nahlédneme na několik výzkumů, které se zaměřují na využití programu *GeoGebra* ve výuce funkcí. Zároveň si uvedeme i jeden příklad konkrétního využití v České republice.

Podkapitola 3.4 nastíní některé z dalších možností uplatnění programu, které publikovali různí autoři na vybraných konferencích.

Podkapitola 3.5 shrne jednotlivé výzkumy a články této kapitoly.

### <span id="page-23-2"></span>**3.2 Využití programů DGE ve výuce geometrie**

Jedním z výzkumů, který se věnoval dopadům využití dynamické geometrie ve výuce matematiky, byla kalifornská studie o účincích počítačového softwaru na dosažené výkony v matematice a o vlivu na postoj vůči matematice u žáků desátého a jedenáctého ročníku (žáci ve věku patnáct až šestnáct let). Žáci experimentální skupiny byli zapojeni do výuky geometrie pomocí přístupu, který zahrnoval konstruktivistickým způsobem počítačové aktivity, zatímco žáci kontrolní skupiny byli zapojeni do více tradičního způsobu výuky geometrie. Žáci experimentální skupiny prokázali výrazně lepší výkon na standardizovaném testu geometrických pojmů než u kontrolní skupiny (signifikantní na úrovni 0,05). Výsledky hodnocení postojů žáků k matematice byly u tohoto výzkumu smíšené (Funkhouser, 2002).

K odlišnému výsledku došel výzkum pocházející z Iona College v New Yorku. Studie zkoumala účinky zapojení programu dynamické geometrie do učiva sedmé třídy (žáci ve věku jedenácti let). Žáci v experimentální skupině byli zapojeni do výuky, která zahrnovala využití dynamické geometrie, zatímco studenti v kontrolní skupině byli vedeni tradičním přístupem. Po dobu čtyř týdnů, během kterých výzkum trval, byly u žáků v obou skupinách pozorovány rozdíly v postojích k učivu a jejich motivaci. Po uplynutí této doby a následném post-testu z geometrie, byly výsledky vyhodnocovány pomocí t-testu, který byl proveden na obou skupinách. Výsledky výzkumu ukázaly, že začlenění softwaru dynamické geometrie nezlepšilo výkon žáků v post-testu. Výzkumní pracovníci této studie však u experimentální skupiny objevili rozdíly v postoji k probíranému učivu. Následné rozhovory s žáky dále u této skupiny objevily zvýšení motivace, vzrušení a touhy po poznávání (Sarracco, 2005).

Jedním z novějších výzkumů byl turecký výzkum zaměřený na učivo shodnosti a podobnosti trojúhelníků. Výsledky tohoto výzkumu ukázaly, že žáci, kteří byli v experimentální skupině, kde se využívala DGE během výuky, podali výrazně lepší výkony v rámci této oblasti učiva. Kromě toho se u žáků v experimentální skupině prokázal větší zájem a motivace k učení geometrie ve srovnání s žáky v kontrolní skupině, u kterých se často projevil nedostatek zájmu a zvědavosti. Rovněž komentáře studentů během vyučování a vyjadřování v testech byly přesnější a vyspělejší v experimentální skupině. Pro zajímavost uveďme, že kvalitativní údaje z experimentální skupiny v tomto výzkumu také naznačovaly, že chlapci prokázali větší zájem o počítačové vzdělávání než dívky, ale na dosažené výsledky tento fakt neměl žádný významný vliv (Erbas a další, 2011).

Efektu použití dynamické geometrie ve výuce matematiky se věnovala i celá řada dalších výzkumů, jako například německý výzkum Thomase Gawlicka (Gawlick, 2002) aj. Ne všechny výzkumy však prokázaly jednoznačný vliv užití dynamické geometrie ve výuce geometrie. Příkladem může být studie *The Impact of the Use of Dynamic Geometry Software on Student Achievement and Attitudes towards Mathematics* (Hull a další, 2004), která neprokázala pozitivní ani negativní vliv užití programu.

Z výzkumů, jež se věnovaly užití programů dynamické geometrie u žáků prvního stupně, jmenujme alespoň práci *The Geometer's Sketchpad for Primary Geometry: A Framework* (Ng a další, 2003).

Ačkoliv se většina výzkumů tradičně spíše zaměřuje na dosažené výsledky u žáků, existují i výjimky. Jednou takovou je i případová studie prezentovaná v časopisu *School*  *Science and Mathematics*. Tato studie zjišťovala, jak budoucí středoškolští učitelé matematiky<sup>7</sup> vnímají potřebnost a výhody formálních důkazů, podaných v rámci geometrických úloh prostřednictvím programu dynamické geometrie. Výsledky naznačily, že se tito budoucí učitelé obávali, že žáci po použití dynamického softwaru neuvidí potřebu důkazů. Účastníci uváděli, že rozmanité příklady nejsou rovnocenné formálním důkazům, ale současně zpochybňovali význam formálního důkazu pro studenty středních škol. Za největší přínos těchto programů považovali to, že žákům pomáhají pochopit klíčové vztahy uvnitř úloh. Sami budoucí učitelé také během studie inklinovali ke studiu problému hlouběji se softwarem nežli bez něj (Pandiscio, 2002).

V České republice se výzkumům zaměřeným na dynamickou geometrii věnoval Jiří Vaníček. Jeden z jeho výzkumů byl realizován v letech 1998 – 1999 a měl za záměr pozorovat vliv počítačem podporované výuky geometrie na geometrickou představivost. Výzkum byl prováděn během 7 měsíců celkem 14 hodin během nepovinného předmětu cvičení z matematiky u žáků na gymnáziu. Žáci během těchto hodin používali program dynamické geometrie jak na látku určenou učivem dané věkové kategorie, tak na témata, která umožňují co nejlépe využít přednosti tohoto softwaru. Závěr výzkumu neprokázal žádný vliv použití programu na geometrickou představivost žáků. Na tento výsledek však mohla mít vliv řada faktorů – především malý počet žáků v experimentální skupině (celkem devět žáků) či dlouhé prodlevy mezi jednotlivými hodinami (14 dní). Mezi další výzkumy, kterým se Jiří Vaníček věnoval ve své dizertační práci, patřily např. analýza chyb v dynamické konstrukci či dynamické versus množinové zadání úlohy (Vaníček, 2001).

Mezi novější české výzkumy patří výzkum realizovaný ve školním roce 2009 – 2010, kde bylo záměrem porovnat tradiční výuku s použitím rýsovacích potřeb a výuku podle upraveného kurikula s výlučným rýsováním pomocí DGS na tematickém celku Osová souměrnost. Výzkum poukázal na fakt, že dynamická geometrie by neměla absolutně nahradit tradiční geometrii a rýsování. Zároveň bylo zjištěno, že použití programu dynamické geometrie u žáků navodilo vyšší sebevědomí a pocit úspěchu (Huclová a další, 2012).

### <span id="page-25-0"></span>**3.3** *GeoGebra* **ve výuce funkcí**

 $\overline{a}$ 

Program *GeoGebra* umožňuje na rozdíl od běžných programů DGE tvorbu appletů podporujících výuku funkcí. Program umožňuje jak běžné vykreslování funkcí (které ještě

<sup>&</sup>lt;sup>7</sup> Tito budoucí učitelé byly tzv. Pre-Service Teacher, což přesněji znamená, že již absolvovali teoretickou část studia, ale chyběla jim ještě praktická část (náslechy ve školách a vlastní praxe).

některé programy DGE umožňují), tak vykreslování a výpočet derivací, integrálů, označování inflexních bodů aj. Vybrané příklady využití programu pro výuku funkcí přináší například článek *Dynamic investigation of functions using GeoGebra* (Hohenwarter, 2006).

V roce 2006 byly applety vytvořené v programu *GeoGebra* použity do interaktivních výukových prostředí v rámci projektu "Austrian high schools". S podporou učitelů a pomocí různých druhů vzdělávacích materiálů (např. běžné tištěné pracovní listy, interaktivní applety, kvízy) byli žáci vedeni k objevování pojmů derivace a integrál. Tato učební prostředí byla testována v rakouských vysokých školách s několika stovkami studentů (Embacher, 2006). Studenti, kteří se projektu zúčastnili, shledali celkově dynamické a interaktivní materiály jako užitečné pro pochopení a představení si základních matematických pojmů. Po jednom týdnu práce s dynamickými applety podporujícími výuku funkcí studenti nejčastěji říkali (Hohenwarter a další, 2011):

"Pomáhá to, když vidíte, co se mění, v závislosti na změně něčeho jiného."

"Když budete posouvat bod  $B$  k bodu  $A$ , uvědomíte si, jak se ze sečny stane tečna. S nákresem na papíře jsem nikdy nebyl schopen si představit, jak to bude vypadat."

"Můžete hodně experimentovat a vyzkoušet mnoho věcí, najít vlastní řešení problémů."

Zatímco je *GeoGebra* široce používána na základních a středních školách, zejména v Evropě, její používání na univerzitní úrovni se postupně rozvíjí. Existuje několik vyučujících v USA, kteří již vložili na internet své dynamické applety podporující výuku infinitezimálního počtu. Tito vyučující se vyjádřili v tom smyslu, že vytváření obdobných materiálů je jednodušší a méně časově náročné s programem *GeoGebra* než s jiným softwarem (například s programem *Maple)* (Hohenwarter a další, 2008). V článku však vyučující uvádějí i řadu jiných výhod, kterým se program od ostatních odlišuje, a své první zkušenosti s tímto programem.

V České republice užívá *GeoGebru* jako podporu výuky funkcí Jiří Haviger. Na svých webových stránkách [13] publikoval řadu appletů s doprovodným textem. Tyto stránky byly vytvořeny jako podpora pro pochopení klíčových pojmů kurzů ZMAT1<sup>8</sup>. Autor sám považuje program za velmi vhodný pro demonstraci pojmů v úvodních kurzech matematické analýzy i přes jeho případné nedostatky (např. nespolehlivá derivace na obecné funkce) (Haviger, 2009, s. 80).

 $\overline{a}$ 

<sup>8</sup> Učivem kurzu ZMAT1 jsou dle grafické podpory kurzu: relace, zobrazení, funkce, polynomy, transcendentní funkce, signum, derivace.

### <span id="page-27-0"></span>**3.4** *GeoGebra* **v dalších oblastech výuky matematiky**

Na korejských základních školách se žáci sice příležitostně setkávali s modely mnohostěnů, ale žáci středních škol měli již malou šanci se s těmito modely nebo s kybernetickými 3D applety setkat. Kang a Choi-Koh studovali vývoj vzdělávacích materiálů pro SD geometrii za pomocí počítačového softwaru (Kang a další, 1999). Následně bylo navrženo několik příkladů na zkoumání objektů v 3D prostřednictvím programu *Geometer's Sketchpad*. Tyto příklady vyhovovaly učebním osnovám středních škol v Koreji, nicméně však nebylo možné tyto objekty otáčet a propojovat je s jejich algebraickou interpretací. K tomuto účelu vytvořil tým autorů v programu *GeoGebra* applet, jehož prostřednictvím bylo možné znázornit různé 3D objekty prostřednictvím 2D programu<sup>9</sup> (obr. 3) (Park a další, 2010). Přestože je dnes již dostupná 3D verze *GeoGebry*, tento příklad ukazuje, jaké algebraické možnosti program nabízí. Samotná tvorba podobného appletu není zcela jednoduchá. Vytvoření takového appletu však i dnes může sloužit jako motivační úloha pro studenty transformací v analytické geometrii na vysokých školách (příkladné řešení sestrojené podle autorů článku poskytuje applet *E3.ggb*).

Nástup výpočetní techniky a CAD systému změnil výuku na mnohých školách. Zásadně však změnil výuku geometrie na ČVUT. Zpočátku sloužil software jen pro pohodlnější, rychlejší a přesnější vypracování technické dokumentace. Vlastní podstata práce se však příliš nezměnila. Rychlý technický pokrok přinesl možnost vizualizace, při které je možné vytvářet parametrické modely se vzájemným vztahem jednotlivých částí. Studenti se mimo jiné v kurzu kinematické a diferenciální geometrie seznamují s matematickým vyjádřením křivek a ploch (obr. 4). Ty jsou sice v používaných CAD programech k dispozici již v hotové formě, neznalost jejich podstaty a vlastností však měly často za následek špatný výběr a nesmyslné užití, což vedlo ke kostrbatým výsledkům a zbytečné početní náročnosti modelu. Pro studenty tak byly jako doplněk k výuce vytvořeny webové stránky *Geometrie* [14], které jsou doplněny vzorově vyřešenými příklady v programu *GeoGebra*. Obsah cvičení si tak mohou studenti prohlédnout a prostudovat již doma. Sérii úloh zpracovali studenti kurzu v programu *GeoGebra*, která na rozdíl od CAD systémů umožňuje dynamický náhled a tím i lepší náhled na jednotlivé situace. Úlohy řešili studenti dobrovolně. Pokud bylo studentovo řešení použito v internetové databázi, byl odměněn bodovým hodnocením, které mohlo ovlivnit i klasifikační stupeň zápočtu. Motivací byla však nejen známka, ale

 $\overline{a}$ 

<sup>&</sup>lt;sup>9</sup> Autoři nejdříve v programu definovali nastavení standartní báze v 3-rozměrném prostoru. Poté použili lineární transformaci pro rotaci báze manipulací s maticemi.

také prezentace před svými spolužáky a vědomí, že vytvářejí studijní materiály i pro další ročníky (Voráčová a další, 2011).

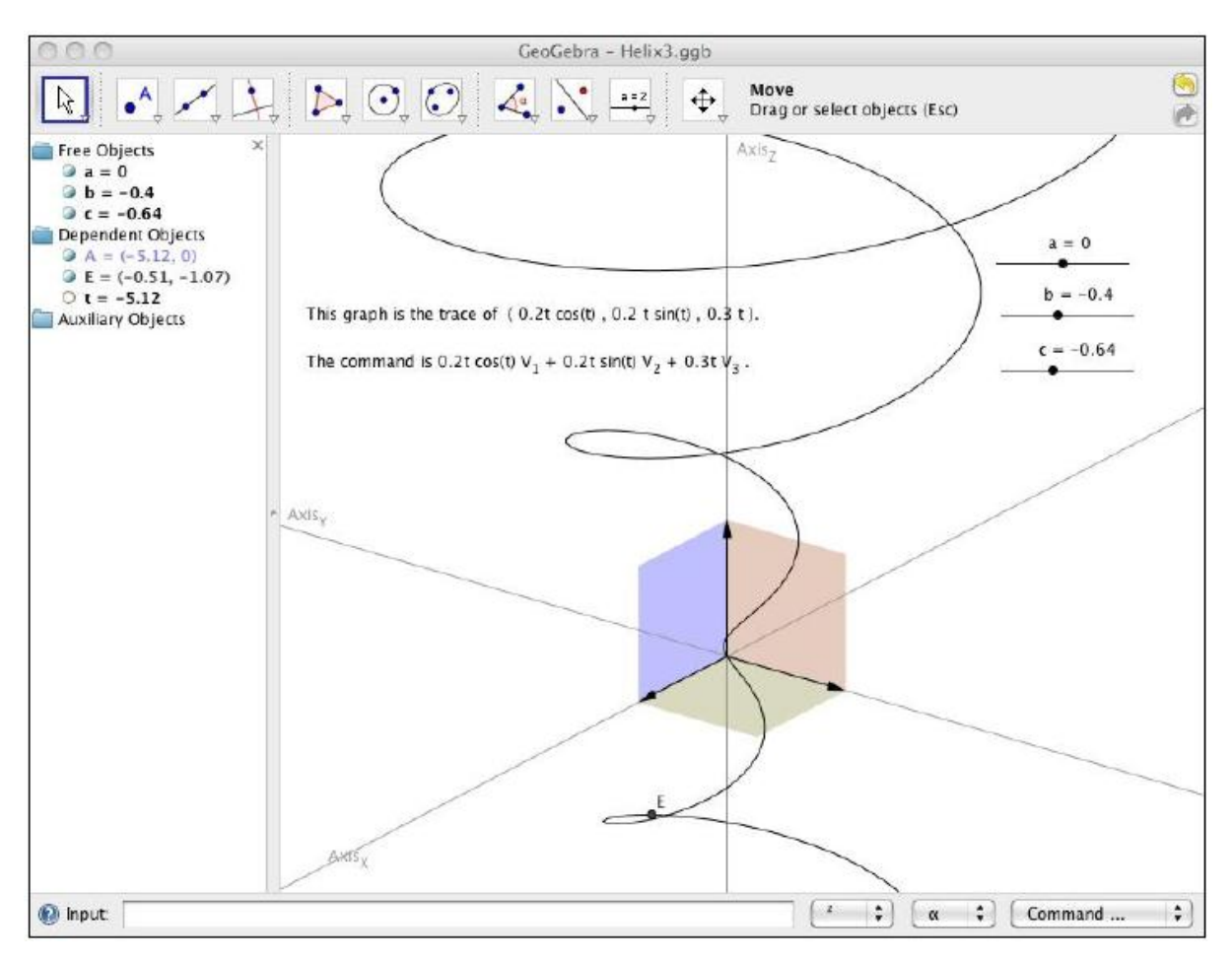

**Obr. 3 Spirála 3D ve 2D (Park a další, 2010, s. 7)**

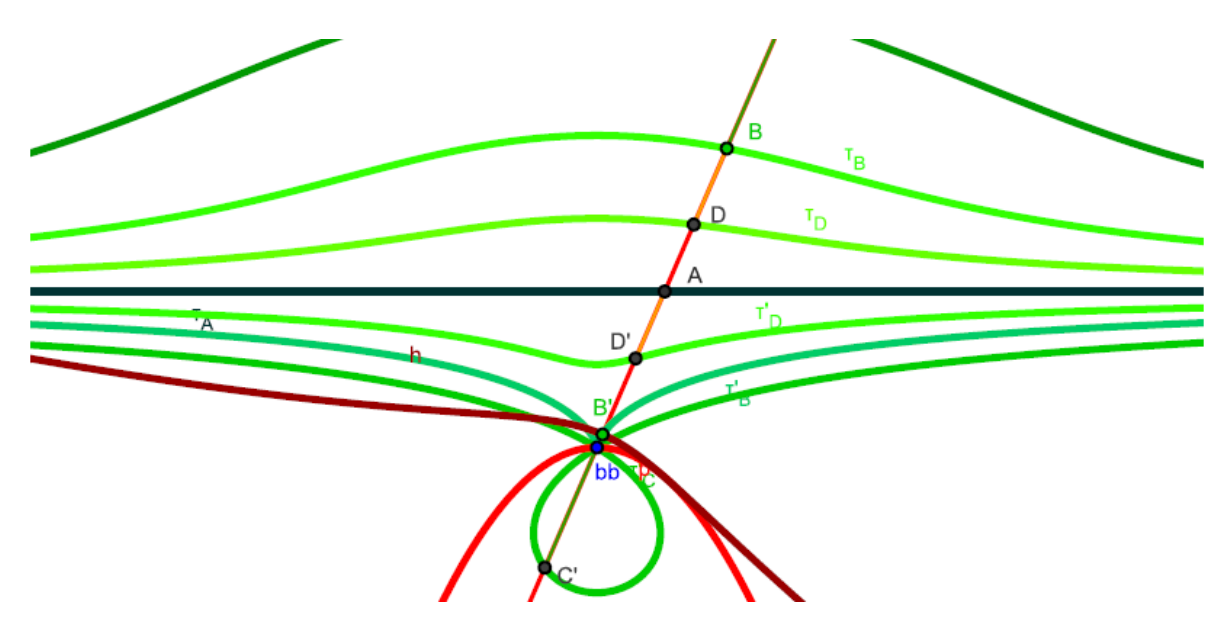

**Obr. 4 Konchoidální pohyb a jeho polodie (Voráčová a další, 2011, s. 416)**

*GeoGebru* můžeme použít také jako podporu k různým projektům v rámci výuky. Příkladem může být projekt *Geometria v našom meste – Využitie digitálního fotoaparátu a GeoGebry při tvorbe úloh s reálnym kontextom* (Vidermanová a další, 2011). Projekt byl realizovaný dvakrát – u žáků gymnázia (kvinta se zaměřením na matematiku) a u studentů učitelství matematiky z Univerzity Konštantína Filozofa v Nitře. V obou skupinách následně došlo k rozdělení do menších pracovních skupin. První fází projektu bylo nafocení fotek, které by mohly být užité v matematickém kontextu. V druhé fázi si již v učebně žáci/studenti promítli jednotlivé fotografie a zároveň vytvářeli k těmto fotografiím slovní úlohy. Následně si v programu *GeoGebra* upravili fotografie vzhledem k potřebám vytvořených úloh (obr. 5). V poslední fázi projektu skupiny řešily vytvořené úlohy. Ohlasy žáků i studentů na tento projekt byly velmi pozitivní. Oceňovali novou formu vyučování, žáci a studenti se cítili aktivně zapojení do vyučovacího procesu. Jeden z žáků napsal: "Podľa môjho názoru je takéto vyučovanie dobré, lebo zaujalo aj mojich spolužiakov (ktorí nemajú radi matematiku). Boli sme nútení rozmýšľať nad tým, kde sa môže geometria využíva v praxi." Na tomto příkladu je vidět, že program může být pouze součástí většího projektu, ve kterém nezaujímá hlavní roli, ale je pouze jedním z využitých nástrojů.

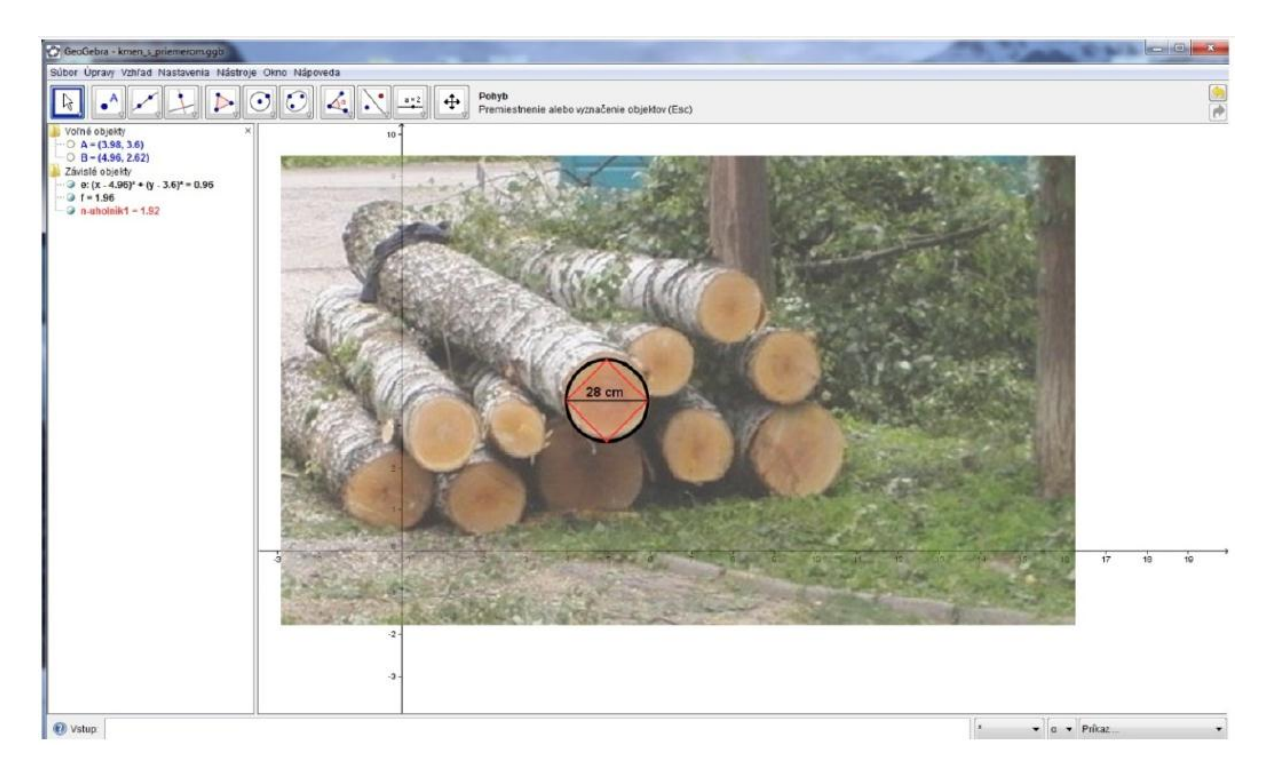

**Obr. 5 Upravení fotografie k potřebám slovní úlohy (Vidermanová a další, 2011, s. 405)**

Program *GeoGebra* je však možné využít i v dalších oblastech matematiky, jako jsou komplexní čísla (Sangwin, 2008) a mnohé další – jak již tato kapitola naznačila, záleží na vlastní představivosti a chuti tvořit. Inspiraci dnes můžeme nalézt nejen v článcích, ale i v knihách, které jsou již na tuto problematiku zaměřeny (např. *Mit GeoGebra mehr Mathematik verstehen* (Kaenders a další, 2011)).

### <span id="page-30-0"></span>**3.5 Shrnutí výzkumů a článků**

Z přechozího textu je patrné, že dynamická geometrie a matematický software si vydobývá své místo mezi tradičními didaktickými pomůckami. Pozitivní vliv dynamické geometrie na výuku geometrie či na motivaci žáků dokazuje řada výzkumů. Rozhodně však nejsou výzkumy ve svých výsledcích shodné a samotné tvrzení, že matematický software má vždy jednoznačně pozitivní vliv na výuku matematiky, by byl bezesporu chybný.

Jedním z nejvýznamnějších důvodů, proč je velmi náročné (možná ne-li zcela nemožné) provést výzkum, který by splňoval požadavky vnější validity, je sama povaha způsobu využití těchto programů ve výuce. Faktorů, které ovlivňují výsledky užití programů DGE a jim podobných, je totiž velmi mnoho. A ačkoliv je to možná paradoxní, samy programy se ukazují jako jeden z těch méně významných faktorů. Významná je promyšlená aplikace, role učitele, role žáka. Je zapotřebí, aby všechny tyto faktory byly ve vzájemné harmonii, v takovém případě se pak program může stát neocenitelnou didaktickou pomůckou. Pokud však učitel aplikuje velmi kvalitní program zcela nevhodným způsobem, využití programu nejenže nebude přínosné, ale právě naopak. O problematice významu a role učitele ve výuce matematiky s užitím dynamické geometrie blíže pojednává článek Nicole Bretscher *Dynamic geometry software: the teacher´s role in facilitating instrumentál genesis* (Bretscher, 2011).

Kvalitní výukový program je podmínkou k tomu, aby bylo jeho použití ve výuce efektivní, ale zároveň zde neplatí vztah ekvivalence v tom smyslu, že nám kvalitní výukový program zaručí efektivní výuku. Program *GeoGebra* poskytuje učitelům, žákům a studentům širokou oblast využití. Sám o sobě však do výuky matematiky nic nového nepřinese. Klíčové při jeho užívání je to, jakým způsobem ho uživatel uplatní. Zde je velmi důležité, aby si zejména učitelé byli vědomi nejenom výhod těchto programů, ale především nevýhod a rizik aplikování těchto programů do své výuky. Právě znalost nevýhod a rizik je pak prevencí toho, jak se úskalím nejlépe vyhnout.

31

Při vhodném užití pak program, jak naznačují výzkumy, může přinést efektivnější výuku. A to co do míry osvojených znalostí, tak co do míry zvýšené motivace u žáků a studentů. Zvláště otázka toho, jak v dnešní době děti motivovat pro matematiku, je otázka, na níž hledá odpověď většina učitelů matematiky. Korejská studie u nadaných žáků třech sedmých tříd sledovala míru motivace ve výuce matematiky při použití programu *GeoGebra*. Ti pomocí programu odhalovali různé zákonitosti a sami vytvářeli různorodé applety. Žáci měli různá témata, která zpracovávali jako dlouhodobý projekt. Výsledné projekty včetně vlastních appletů si pak v závěru vzájemně prezentovali. To, co bylo pro zúčastněné učitele nejdůležitější, bylo, že žáci chtěli pracovat více a tuto práci označovali za zajímavou (Choi, 2010).

To, že program *GeoGebra* může být zdrojem motivace a porozumění matematice, mě přimělo věnovat mu svou hlubší pozornost již před lety. Zprvu mě *GeoGebra* zaujala jako program dynamické geometrie, později jsem si začala uvědomovat další možnosti její aplikace i to, jakým způsobem mě *GeoGebra* ovlivnila ve způsobu mého uvažování při řešení mnohých matematických úloh. Následující kapitoly jsou proto věnované mým dvěma výzkumům a některým zkušenostem, které jsem s používáním tohoto programu na různých školách a při spolupráci s učiteli za poslední roky získala.

## <span id="page-32-0"></span>**4 Očekávání žáků od použití programů dynamické geometrie ve výuce**

### <span id="page-32-1"></span>**4.1 Popis výzkumu**

Tento výzkum se zaměřuje na otázku zkušeností s programy dynamické geometrie a očekávání žáků druhého stupně od nich. Cílem je tedy zjistit nikoliv skutečný přínos využití programů dynamické geometrie ve výuce matematiky, ale zjistit zkušenost vyšetřované skupiny žáků s programy dynamické geometrie, jejich názor na možný přínos užití programů pro pochopení matematiky s ohledem na to, zda již s programy pracovali ve škole.

Zvolenou metodou výzkumu je kombinace kvalitativního a kvantitativního výzkumu. Pro výzkum byl použit dotazník (obr. 6) s otevřenými otázkami se stručnou odpovědí a otázkami s jednou i vícenásobnou možností odpovědi.

Výzkum byl realizován na FZŠ Táborská v Praze, která je od roku 1998 fakultní základní školou Pedagogické fakulty UK v Praze. Respondenty byli žáci šestých, sedmých a osmých tříd. Dotazník byl zadán žákům anonymně, v tištěné podobě, během hodin matematiky a po vyplnění byl ihned vybrán (tj. nebyla zde časová prodleva, kdy by si žáci dotazník vzali domů a vrátili ho během dalších dní). Celkově bylo vyplněno 102 dotazníků (z toho 54 vyplnila děvčata a 58 vyplnili chlapci).

Předmět Matematika je na ZŠ Táborská vyučován od prvního do devátého ročníku. Časová dotace předmětu na prvním stupni je 4,5 hodiny týdně a na druhém stupni 5 hodin (6. ročník) a 4 hodiny týdně (7. – 9. ročník). V rámci celé školní docházky využívají žáci během vyučovacího procesu i učebny informatiky. Učebna matematiky je vybavena interaktivní tabulí eBeam a kabinet matematiky disponuje jedním netbookem. V době realizace výzkumu (prosinec 2010) vyučovalo matematiku celkem pět vyučujících (dva z toho učící zároveň na PedF UK v Praze a jeden nekvalifikovaný). Školu navštěvovalo celkem 517 žáků [15].

Škola každoročně pořádá tzv. oborové dny, během kterých se někteří z žáků mohli setkat s programem *GeoGebra* (se kterým pracovali pod mým vedením) i mimo "klasické" vyučovací hodiny.

Odpovědi z dotazníků byly zaneseny do tabulky (příloha č. 1), kde byly odpovědi následně podrobněji zkoumány pomocí dílčích metod. Při vyhodnocení dotazníku byl použit program MO Excel 2010.

### DOTAZNÍK PRO ŽÁKY 2. STUPNĚ ZŠ

## ZKUŠENOST A OČEKÁVÁNÍ OD PROGRAMŮ DYNAMICKÉ GEOMETRIE

Čtverečky, které označují správnou odpověď, označ křížkem $\boxtimes$ .

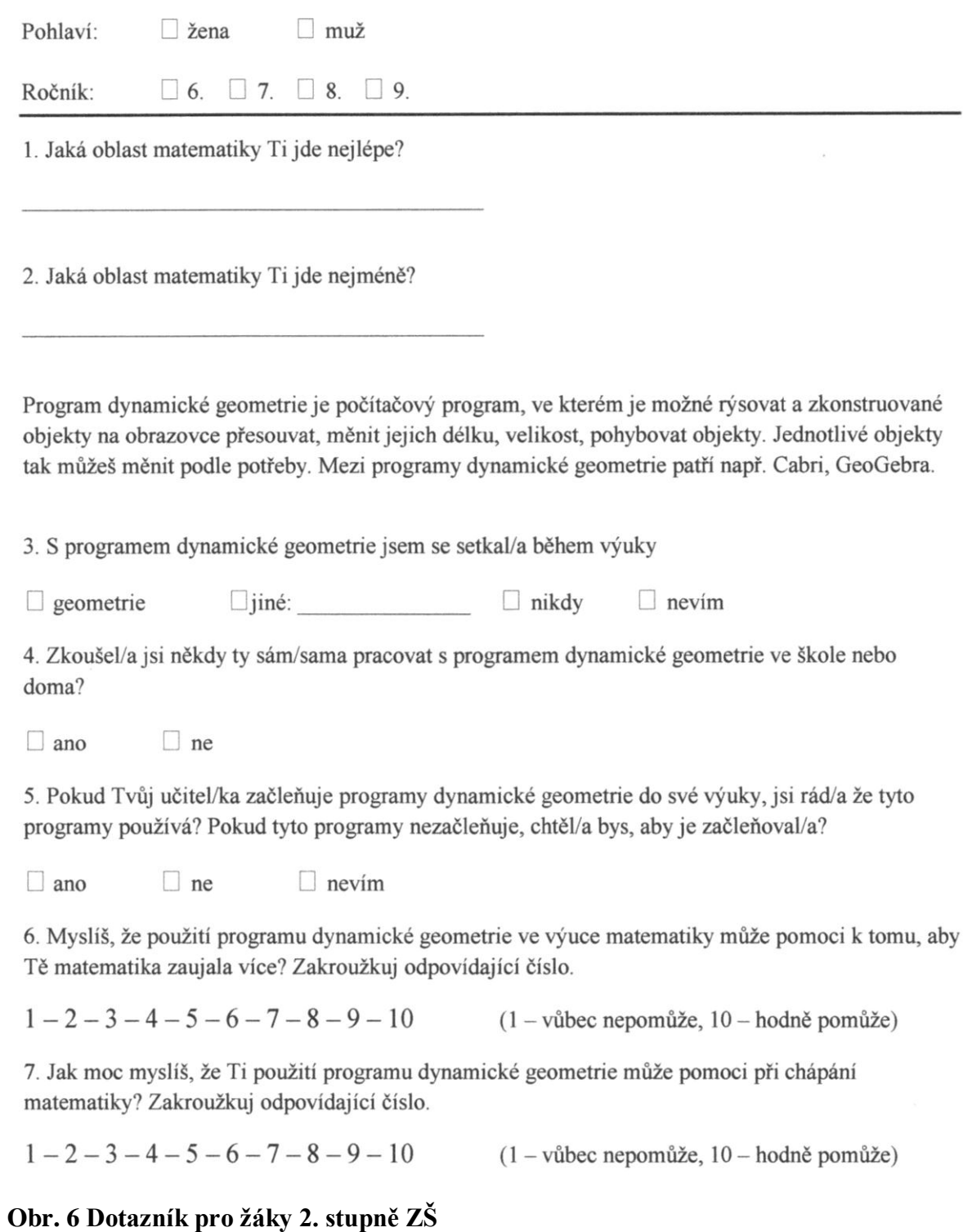

Předpokladem výzkumu bylo, že žáci mají od počítačem podporované výuky (pomocí dynamické geometrie) vysoká očekávání<sup>10</sup>, které předčí reálné možnosti programu. Dalším předpokladem je, že na tento názor bude mít vliv fakt, jestli se žák s programem již ve škole seznámil, či ne.

### <span id="page-34-0"></span>**4.2 Vyhodnocení dotazníků**

#### <span id="page-34-1"></span>**4.2.1 Otázky č. 1 a č. 2**

 $\overline{a}$ 

První dvě otázky "1. Jaká oblast matematiky Ti jde nejlépe?, 2. Jaká oblast matematiky Ti jde nejméně?" slouží zejména k hlubšímu seznámení s charakteristikou vybrané skupiny žáků $^{11}$ . Odpovědi na první dvě otázky, které byly jako jediné otevřené, mohly však být ovlivněné aktuální probíranou látkou.

V sedmých třídách 22 z 39 žáků uvedlo, že mají rádi zlomky. Naproti tomu za neoblíbené je označilo pouze 6 z 39 žáků. Za neoblíbenou látku označilo 9 ze 102 žáků slovní úlohy, 2 žáci pak celkově úlohy logické. Naproti tomu jako oblíbenou slovní úlohu neoznačil nikdo. Při otázce na nejoblíbenější látku v šesté třídě odpovědělo 6 z 37 žáků, že jejich nejoblíbenější látkou jsou operace s úhly (měření, sčítání, …), 6 z 37 žáků tuto látku naopak nemá rádo. Často pak žáci psali, že mají rádi např. sčítání úhlů, ale již nemají rádi jejich odčítání.

Vzhledem k tomu, že s takto podrobnými odpověďmi by se dále pracovalo jen velmi špatně, odpovědi žáků byly zařazeny do skupin – aritmetika a algebra (např. násobení, sčítání, zlomky), geometrie (např. rýsování), vše (i s odpověďmi skoro vše, algebra a geometrie), nic (i s odpověďmi téměř nic, žádná), nevím. Nevyplněné hodnoty nebyly započítány do žádné ze skupin. Pro tyto možnosti je uvedena tabulka 1 a graf 1 absolutních četností k otázkám 1 a 2. Vzhledem k počtu respondentů není uvedena hodnota relativní četnosti, neboť je buď shodná s absolutní četností, nebo se jí velmi blíží.

 $10$  Průměr očekávání větší než 8 na numerické škále 1–10, kde 1 znamená žádná očekávání a 10 nejvyšší možné očekávání (viz dále).

<sup>&</sup>lt;sup>11</sup> Pokládáme ji z toho důvodu, že u skupiny žáků s velmi nízkou či naopak velmi vysokou oblibou geometrie bychom mohli očekávat jistou korelaci v očekávání žáků od programu dynamické geometrie.

#### **Tabulka 1**

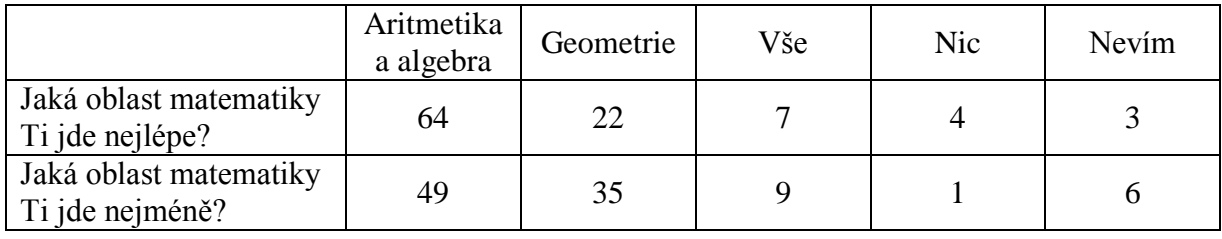

#### **Graf 1**

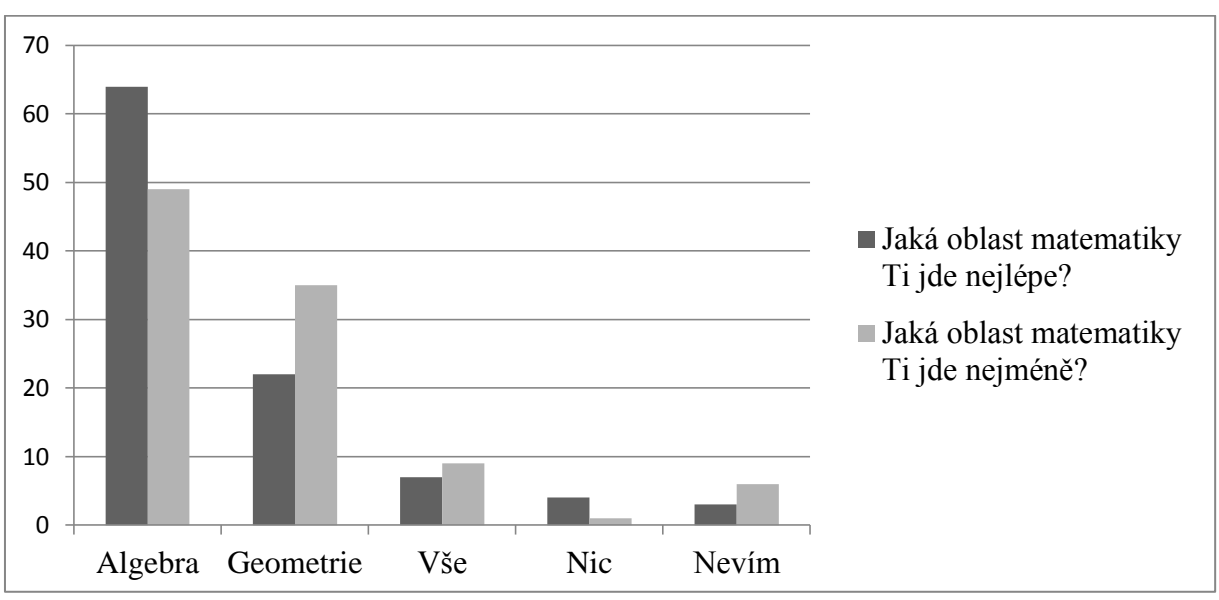

### <span id="page-35-0"></span>**4.2.2 Otázka č. 3**

U třetí otázky "S programem dynamické geometrie jsem se setkal/a během výuky..." bylo na výběr z možností geometrie, jiné, nikdy a nevím (tabulku a graf absolutních četností přináší tabulka 2 a graf 2). Seznam možností, které žáci vypsali, je obsažen v tabulce 3. Primárně bylo cílem zjistit, zda jsou žáci vyučováni i pomocí programu dynamické geometrie. Sekundárně měla otázka odpovědět, zda, pokud se s dynamickou geometrií setkali, ji učitel využil pouze během výuky geometrie nebo i během jiné výuky (tato otázka byla tak jedinou otázkou s větším počtem odpovědí – žák se mohl setkat s dynamickou geometrií jak během výuky geometrie, tak jinde). Obě položky však zaškrtli pouze dva žáci.

#### **Tabulka 2**

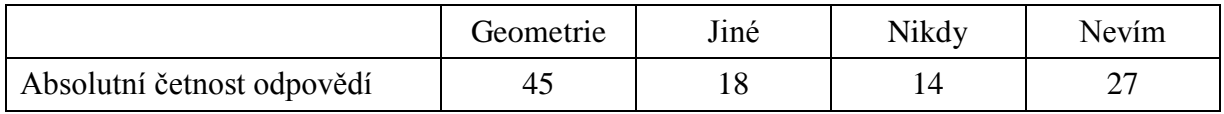
### **Graf 2**

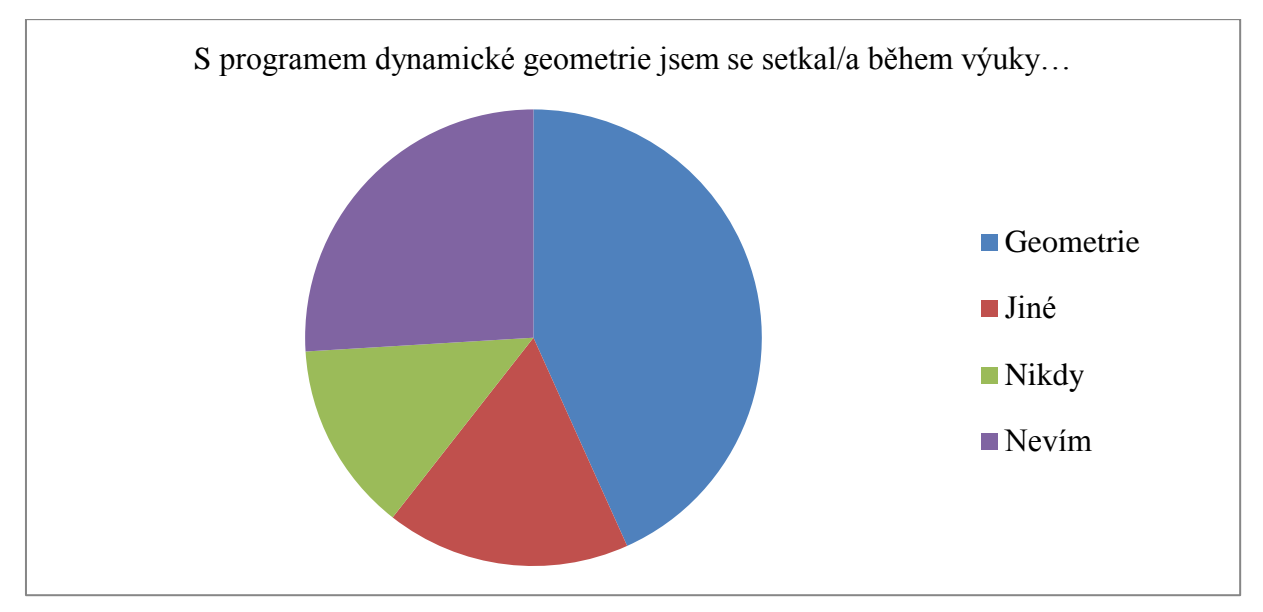

Z tabulky 2 je patrné, že něco přes čtvrtinu žáků neví, zda se s dynamickou geometrií setkali. To může být způsobeno zejména dvěma důvody. Žák přesně nepochopil, co vlastně je program dynamické geometrie, nebo si opravdu již není jist, zda ho vyučující do výuky zařadil, či ne. Zároveň však můžeme tvrdit, že s takovým programem se již během výuky setkalo celkem 61 žáků, což je 60 % z celkového počtu žáků.

Z tabulky 3 a grafu 3 je patrné, že tři žáci, kteří napsali *GeoGebra,* dostatečně nepochopili otázku, nicméně s programem se již setkali.

### **Tabulka 3**

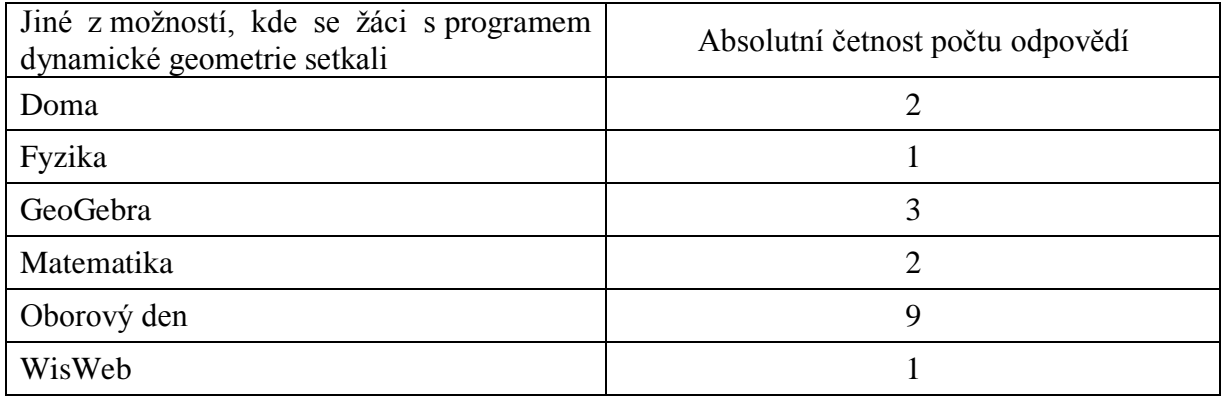

### **Graf 3**

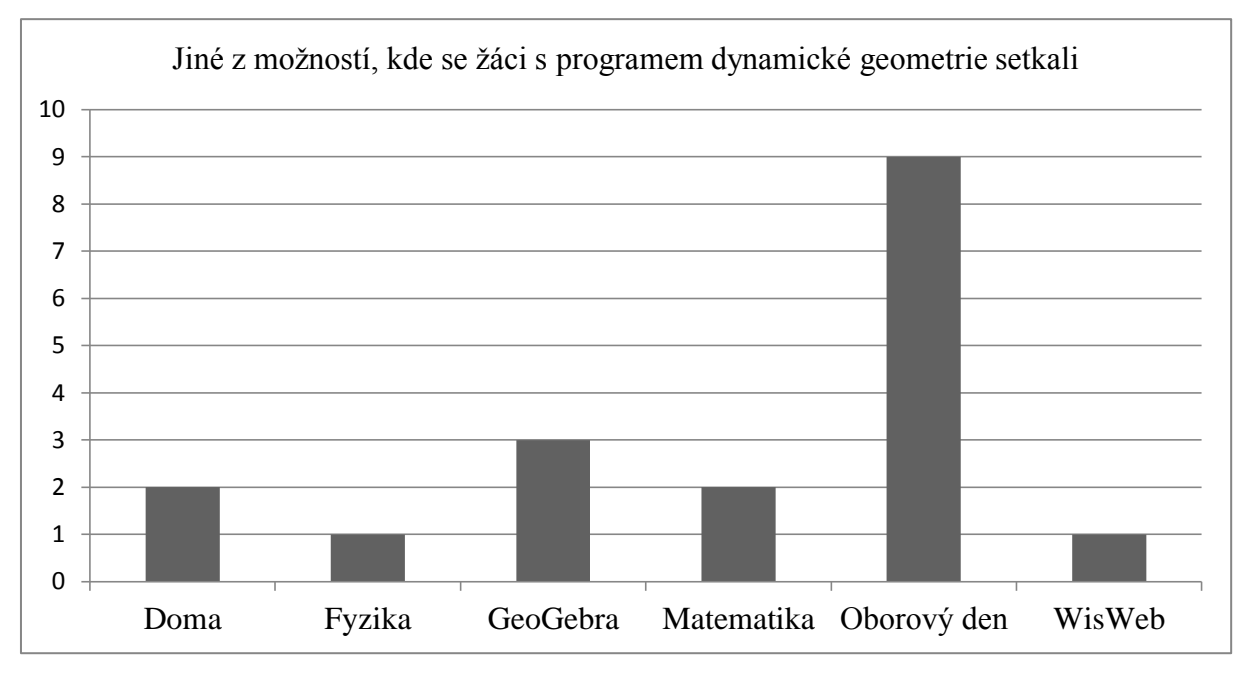

# **4.2.3 Otázka č. 4**

Čtvrtá otázka "Zkoušel/a jsi někdy ty sám/sama pracovat s programem dynamické geometrie ve škole nebo doma?" je zcela jednoznačná, proto nyní uvedeme bez komentáře tabulku 4 a graf 4 pro hodnoty absolutních četností.

## **Tabulka 4**

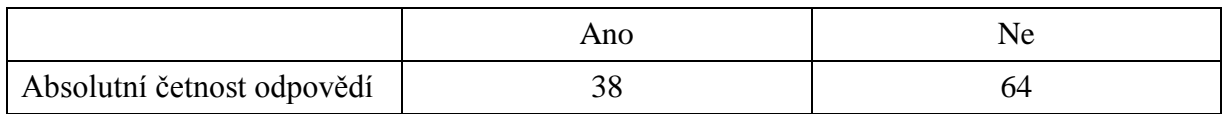

### **Graf 4**

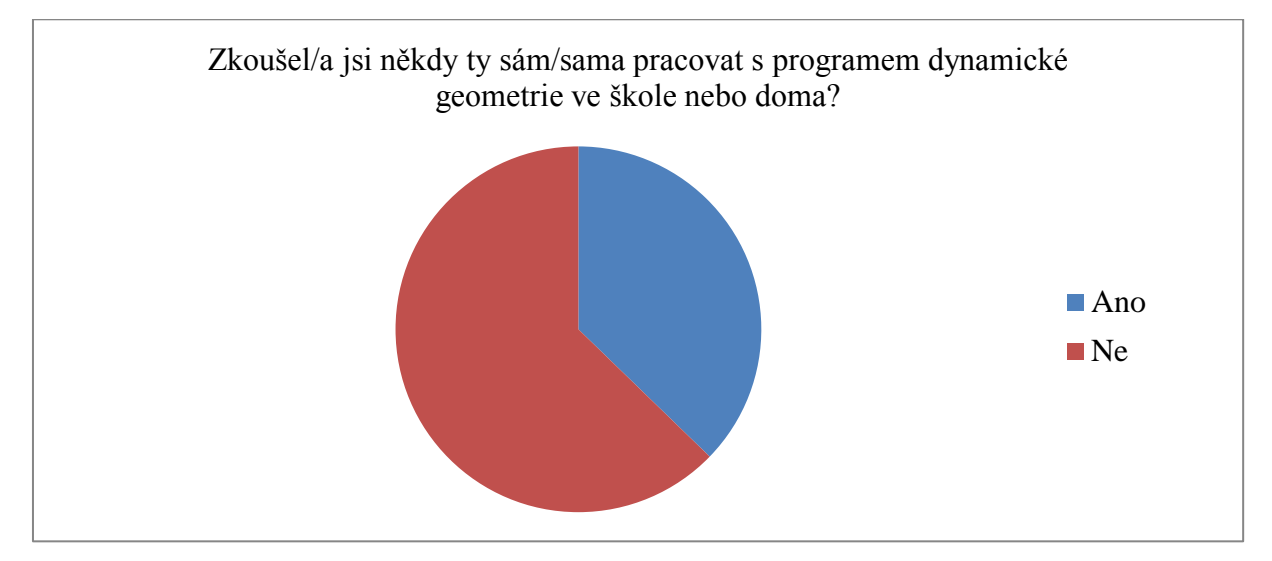

Právě tabulka 4 je velmi povzbudivá, neboť naznačuje možné zaujetí žáků pro program i matematiku a jejich časovou investici (stažení a instalace programu). Samozřejmě je otázkou, co žáci doma v programu dělají, ale mou osobní zkušeností je, že i při pouhém "črtání" přicházejí na mnoho invariantních vlastností objektů. Proto i toto "črtání" můžeme považovat za přínosné (zvláště když v ten moment dají přednost nevědomky geometrii před facebookem, hrami apod.). Druhou otázkou je, jak dlouho jim nadšení vydrží, ale rozhodně je to pozitivní začátek, který má být vyučujícím intenzivně podporován.

# **4.2.4 Otázka č. 5**

Pátá otázka "Pokud Tvůj učitel/ka začleňuje programy dynamické geometrie do své výuky, jsi rád/a, že tyto programy používá? Pokud tyto programy nezačleňuje, chtěl/a bys, aby je začleňoval/a?" má za úkol zjistit, jak moc by si žáci přáli oživení hodiny v podobě počítačového programu, potažmo, jak jsou rádi, když vyučující již program zařazuje. Hodnoty absolutních četností odpovědí přináší tabulka 5 a graf 5.

### **Tabulka 5**

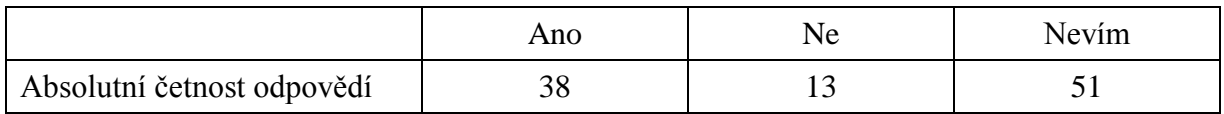

### **Graf 5**

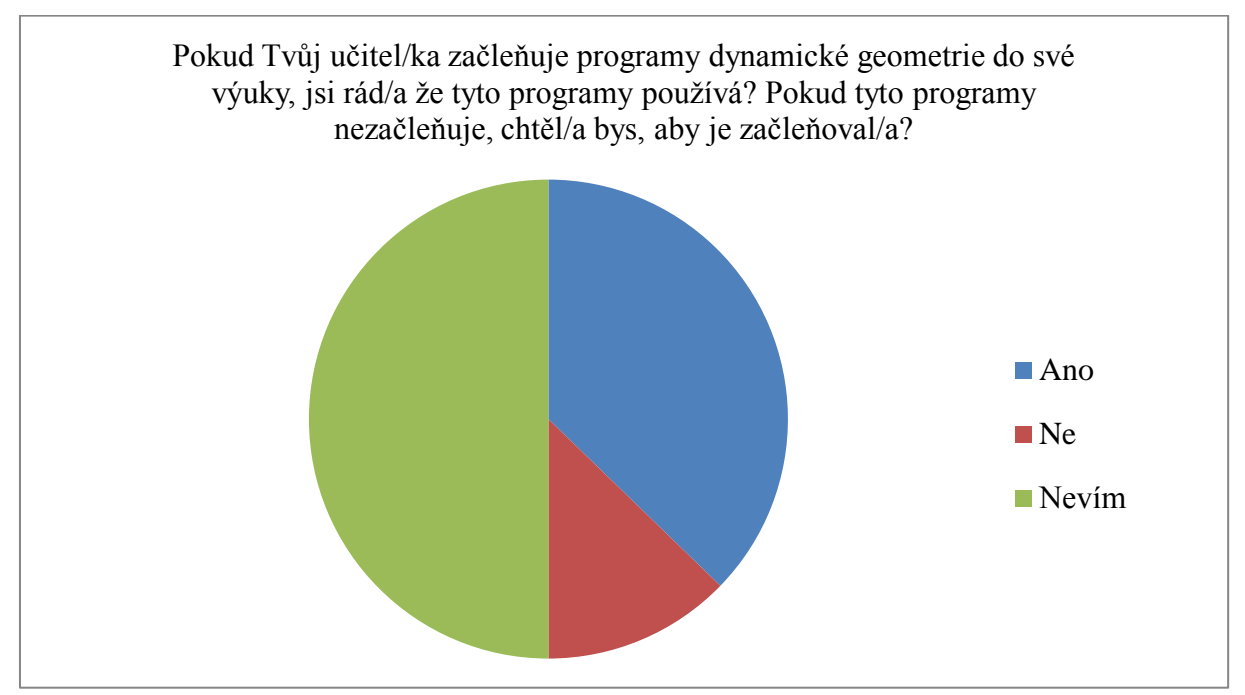

Právě tabulka 5 přináší poměrně zajímavou informaci. Ačkoliv je všeobecným očekáváním, že žáci výuku s počítači přijímají jako lepší i zcela bez rozmyslu, 51 odpovědí s postojem "nevím" značí, že si žáci mohou uvědomovat, že počítačem podporovaná výuka nemusí být nutně lepší. Zejména pokud se již počítačově podporovaná výuka běžně zařazuje, žáci mohou pochopit, že není jen zábavná a oni vlastně stejně pracují – to u nich může vést k opadnutí zájmu o počítačem podporovanou výuku (Vaníček, 2001).

### **4.2.5 Otázka č. 6**

Tato otázka a otázka následující se zaměřují na samotný předpoklad žáků k užití programu dynamické geometrie ve výuce matematiky.

Šestá otázka "Myslíš, že použití programu dynamické geometrie ve výuce matematiky může pomoci k tomu, aby Tě matematika zaujala více?" má za úkol zjistit, jakou míru motivace může přinést využití programu dynamické geometrie v hodině matematiky podle žáka. Výsledky přináší tabulka 6 a graf 6 pro znázornění četností, tabulka 7 pro míry polohy, tabulka 8 pro míry variability (hodnoty jsou zaokrouhleny na dvě desetinná místa).

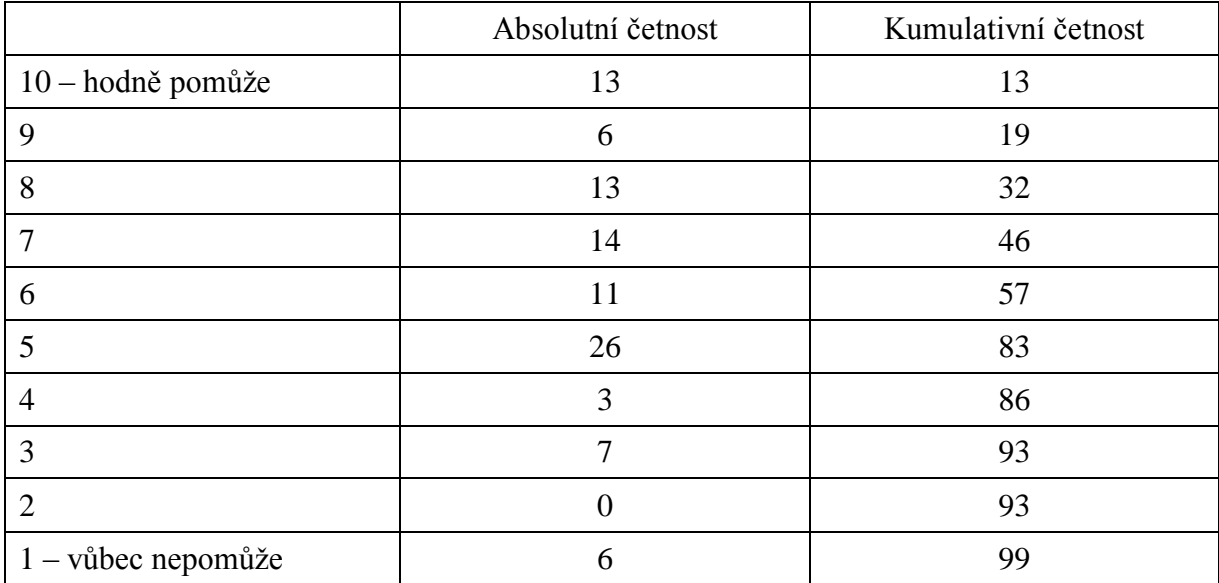

#### **Tabulka 6**

### **Graf 6**

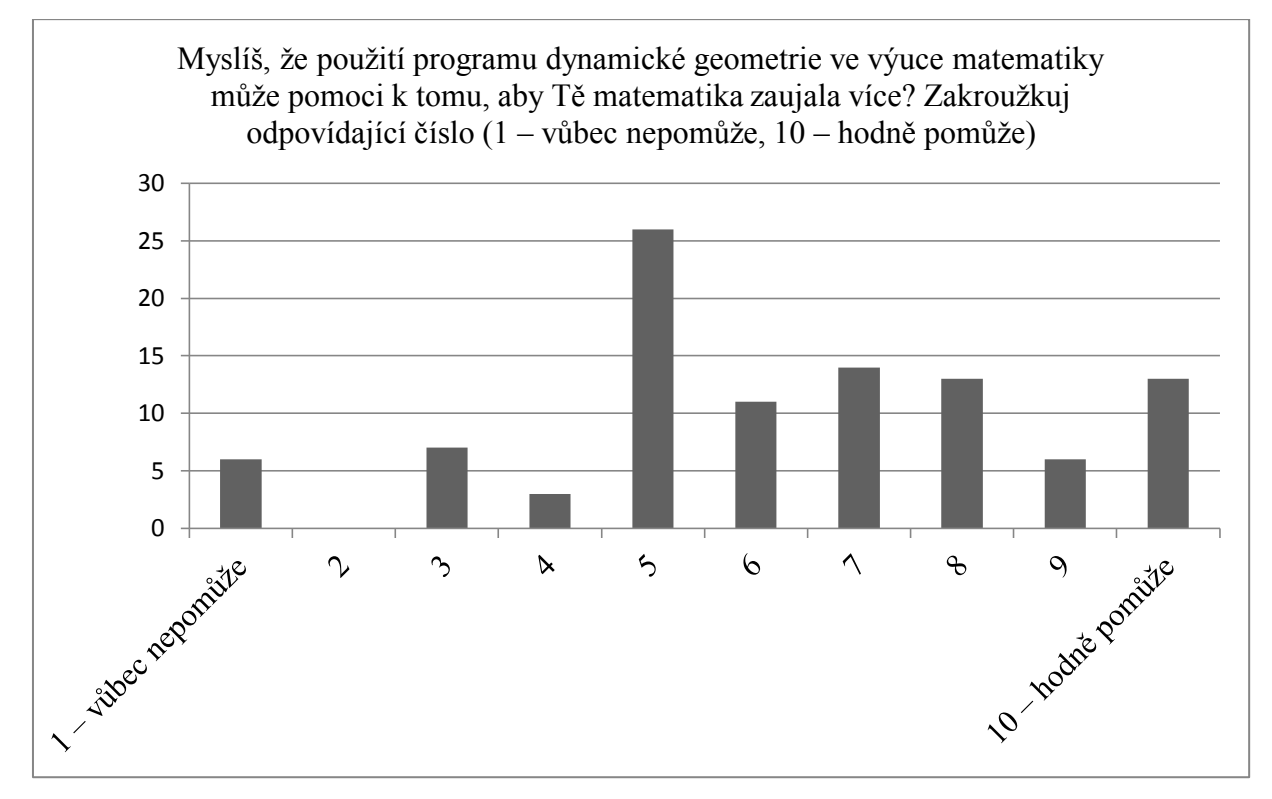

### **Tabulka 7**

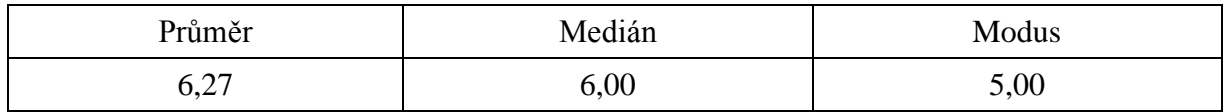

#### **Tabulka 8**

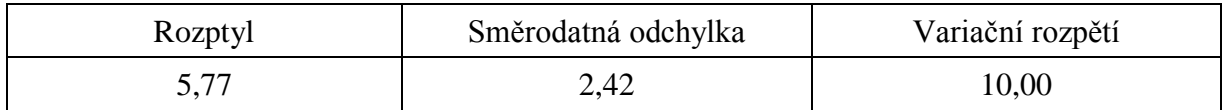

## **4.2.6 Otázka č. 7**

Sedmá otázka "Jak moc myslíš, že Ti použití programu dynamické geometrie může pomoci při chápání matematiky?" má za úkol zjistit, jak moc si žák myslí, že mu program může pomoci. Výsledky přináší tabulka 9 a graf 7 pro znázornění četností, tabulka 10 pro míry polohy, tabulka 11 pro míry variability (hodnoty jsou zaokrouhleny na dvě desetinná místa).

## **Tabulka 9**

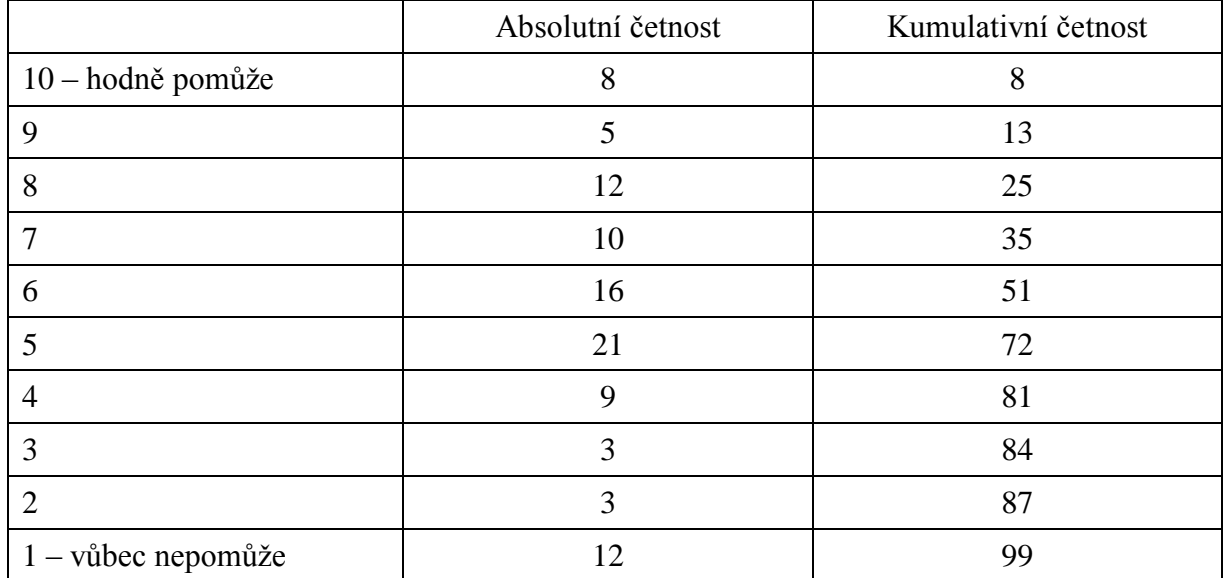

## **Graf 7**

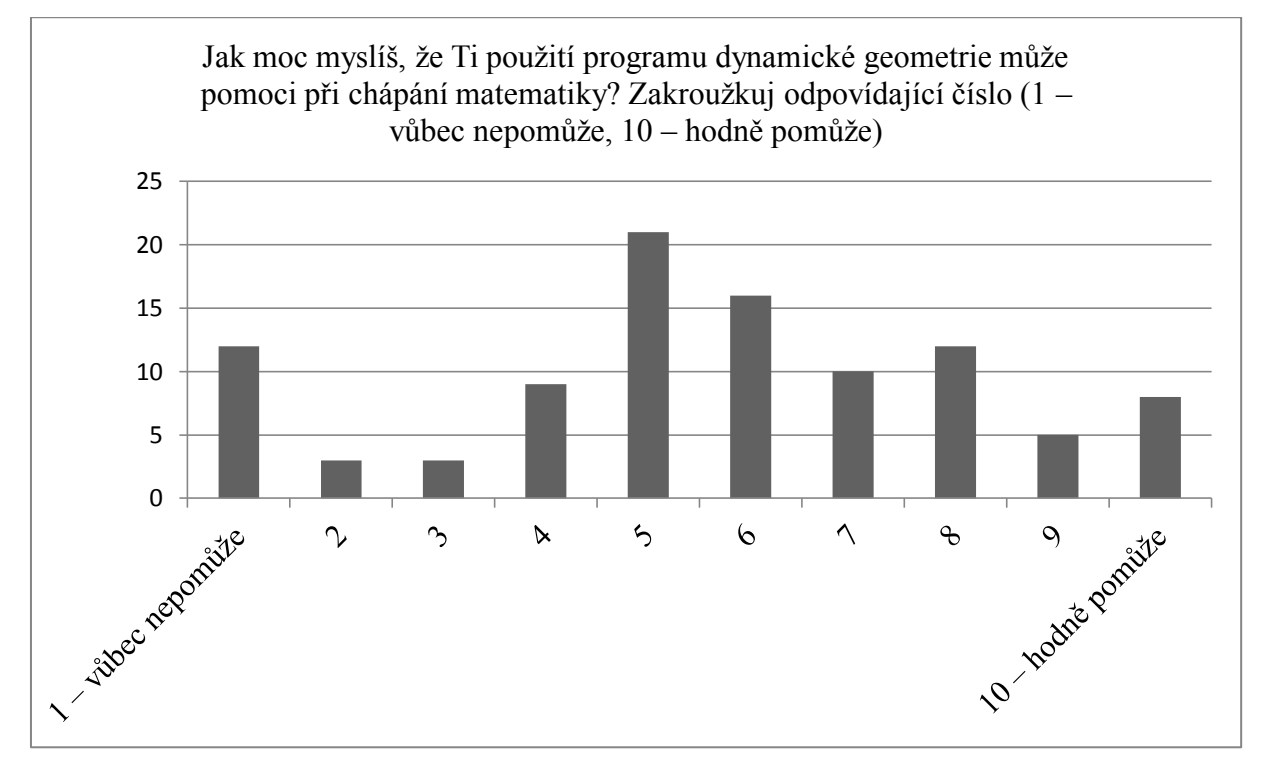

### **Tabulka 10**

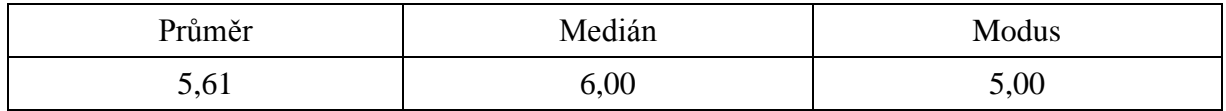

**Tabulka 11**

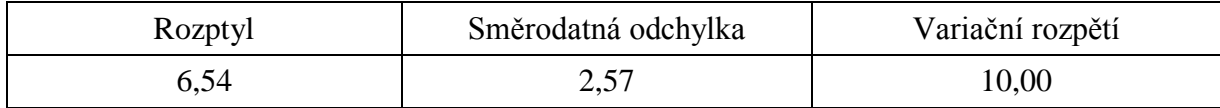

### **4.2.7 Další vyhodnocení dotazníku**

Dále si zodpovíme několik otázek, které nám z celého dotazníku vyplývají.

Má výuka pomocí dynamické geometrie ve škole vliv na to, že žák používá program doma? Odpověď budeme hledat prostřednictvím testu nezávislosti chí-kvadrát pro kontingenční tabulku z otázky 3 (kde zjišťujeme, zda se žák setkal během výuky s programem) a otázky 4 (kde zjišťujeme, zda žák někdy s programem sám pracoval). Výsledky dotazníkového šetření pro tyto dvě otázky poskytuje kontingenční tabulka 12. Čísla v kontingenční tabulce (bez závorek) vyjadřují četnosti žáků, kteří odpověděli určitým způsobem na třetí a současně na čtvrtou otázku. Čísla v závorkách vyjadřují očekávané četnosti, tedy to jsou četnosti, které by odpovídaly platnosti nulové hypotézy. Stanovenou nulovou hypotézu, že není souvislost mezi odpověďmi na tyto dvě otázky, prověřil na hladině významnosti 5 % chí-kvadrát test. Hodnota testového kritéria byla větší než kritická hodnota<sup>12</sup>, proto jsme přijali alternativní hypotézu. Tedy, že mezi odpověďmi na tyto otázky byla prokázána statisticky významná souvislost, což znamená, že to, jestli se žák ve škole setká s programem DGE, souvisí s tím, jak program sám používá.

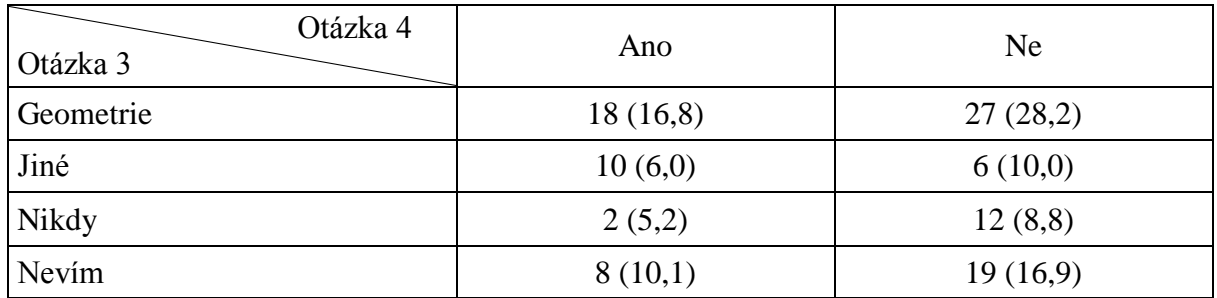

#### **Tabulka 12**

 $\overline{a}$ 

Má výuka pomocí dynamické geometrie ve škole vliv na to, jak žák očekává, že ho program bude motivovat? Odpověď budeme hledat prostřednictvím dvouvýběrového t-testu pro rovnost rozptylů z otázky 3 (kde zjišťujeme, zda se žák setkal během výuky s programem) a otázky 6 (kde zjišťujeme, jak moc si žák myslí, že by ho mohlo použití programu

<sup>&</sup>lt;sup>12</sup> Kritická hodnota byla  $\chi_{0.05}^2(2) = 5,991$ , hodnota testového kritéria 8,339.

motivovat). Pro potřeby testování jsme žáky rozdělili do dvou skupin na žáky, kteří se s programem setkali<sup>13</sup>, a žáky, kteří se s programem nesetkali<sup>14</sup>. Stanovenou nulovou hypotézu, že výuka pomocí dynamické geometrie ve škole nebude mít vliv na to, jak žák očekává, že ho program bude k výuce motivovat, prověřil na hladině významnosti 1 % dvoustranný t-test. Hodnota testového kritéria byla větší než kritická hodnota<sup>15</sup>, proto jsme přijali alternativní hypotézu. Tedy, že výuka pomocí dynamické geometrie ve škole má vliv na to, jak žák očekává, že ho program bude motivovat. Pokud se ještě podíváme na aritmetický průměr, všimneme si, že průměrné očekávání u žáků, kteří se s programem setkali, je 6,89<sup>16</sup>, a u žáků, kteří se s programem nesetkali, je 5,29<sup>17</sup>. Žáci, kteří se s programem setkali, tedy očekávají, že by je použití programu ve výuce motivovalo ve výuce matematiky více, než tomu bylo u žáků, kteří se s programem ještě nesetkali. Žáci, kteří se s programem nesetkali, měli tak očekávání nižší.

Má výuka pomocí dynamické geometrie ve škole vliv na předpoklad žáka k tomu, jakou mu program dává možnost pochopit matematiku? Odpověď budeme hledat prostřednictvím dvouvýběrového t-testu pro rovnost rozptylů z otázky 3 (kde zjišťujeme, zda se žák setkal během výuky s programem) a otázky 7 (kde zjišťujeme, jak moc si žák myslí, že by mu mohlo použití programu pomoci při chápání matematiky). Pro potřeby testování jsme žáky rozdělili do dvou stejných skupin jako u předchozí otázky, tedy na žáky, kteří se s programem setkali, a žáky, kteří se s programem nesetkali. Stanovenou nulovou hypotézu, že výuka pomocí dynamické geometrie ve škole nebude mít vliv na předpoklad k tomu, jakou žákovi program dává možnost pochopit matematiku, prověřil na hladině významnosti 1 % dvoustranný t-test. Hodnota testového kritéria byla větší než kritická hodnota<sup>18</sup>, proto jsme přijali alternativní hypotézu. Tedy, že výuka pomocí dynamické geometrie ve škole má vliv na předpoklad žáka k tomu, jakou mu program dává možnost pochopit matematiku. Pokud se ještě podíváme na aritmetický průměr, všimneme si, že průměrné očekávání u žáků, kteří se s programem setkali, je 6,15<sup>19</sup>, a u žáků, kteří se s programem nesetkali, je 4,73<sup>20</sup>. U žáků, kteří se s programem setkali, je tedy předpoklad od použití programu vyšší než u žáků, kteří se s programem nesetkali.

 $13 \text{ Žáci, kteří zaškrtli položku "geometrie", nebo "jiné".}$ 

 $14$  Žáci, kteří zaškrtli položku "nikdy", nebo "nevím".

<sup>&</sup>lt;sup>15</sup> Kritická hodnota byla  $t_{0.01}$ (99) = 2,627, hodnota testového kritéria 3,361.

<sup>16</sup> Hodnota rozptylu byla 4,80.

<sup>&</sup>lt;sup>17</sup> Hodnota rozptylu byla 6,05.

<sup>&</sup>lt;sup>18</sup> Kritická hodnota byla  $t_{0.01}(97) = 2{,}629$ , hodnota testového kritéria 2,711.

<sup>19</sup> Hodnota rozptylu byla 5,69.

<sup>20</sup> Hodnota rozptylu byla 7,26.

Má výuka pomocí dynamické geometrie (či bez ní) vliv na to, jak moc chce žák implementovat dynamickou geometrii do výuky? Odpověď budeme hledat prostřednictvím testu nezávislosti chí-kvadrát pro kontingenční tabulku z otázky 3 (kde zjišťujeme, zda se žák setkal během výuky s programem) a otázky 5 (kde zjišťujeme, jak moc chce žák implementovat dynamickou geometrii do výuky). Výsledky dotazníkového šetření pro tyto dvě otázky poskytuje kontingenční tabulka 13. Stanovenou nulovou hypotézu, že není souvislost mezi odpověďmi na tyto dvě uvedené otázky, prověřil na hladině významnosti 5 % chí-kvadrát test. Hodnota testového kritéria byla menší než kritická hodnota<sup>21</sup>, proto isme přijali nulovou hypotézu. Tedy, že mezi odpověďmi na tyto otázky nebyla prokázána statisticky významná souvislost, což znamená, že výuka pomocí dynamické geometrie (či bez ní) nemá vliv na to, jak moc chce žák implementovat dynamickou geometrii do výuky.

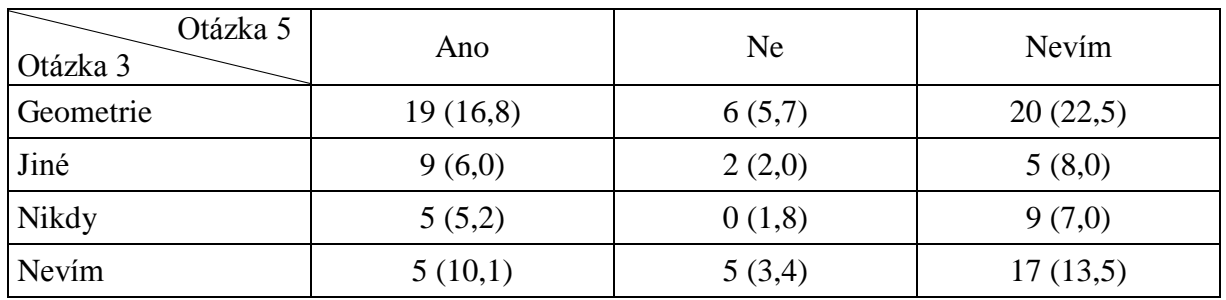

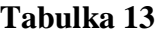

 $\overline{a}$ 

Má obliba geometrie u žáků vliv na jejich očekávání od programu dynamické geometrie? Odpověď budeme hledat prostřednictvím dvouvýběrového t-testu pro rovnost rozptylů z otázky 1 (kde zjišťujeme, v jaké oblasti matematiky se žák cítí nejsilnější) a otázky 7 (kde zjišťujeme, jak moc si žák myslí, že by mu mohlo použití programu pomoci chápat matematiku). Pro potřeby testování jsme žáky rozdělili do dvou skupin – na žáky, kteří se cítí nejsilnější v oblasti geometrie, a na ostatní žáky. Stanovenou nulovou hypotézu, že obliba geometrie nemá u žáků vliv na jejich očekávání od programu dynamické geometrie, prověřil na hladině významnosti 5 % dvoustranný t-test. Hodnota testového kritéria byla menší než kritická hodnota<sup>22</sup>, proto jsme přijali nulovou hypotézu. Tedy, že obliba geometrie u žáků nemá vliv na jejich očekávání od programu dynamické geometrie.

<sup>&</sup>lt;sup>21</sup> Kritická hodnota byla  $\chi_{0.05}^2(6) = 12,592$ , hodnota testového kritéria 9,786.

<sup>&</sup>lt;sup>22</sup> Kritická hodnota byla  $t_{0.01}$ (86) = 1,989, hodnota testového kritéria 0,851.

## **4.3 Závěr**

 $\overline{a}$ 

Výsledky výzkumu nepotvrdily hypotézu, že žáci vyšetřované skupiny mají od počítačem podporované výuky (pomocí dynamické geometrie) značně vysoká očekávání. Potvrdilo se však, že na toto očekávání bude mít vliv fakt, jestli se žák s programem již ve škole seznámil, či ne.

Přesto však výsledky ukazují, že žáci věří v motivační aspekt programů dynamické geometrie a jen o něco méně v to, že jim tento program v pochopení matematiky pomůže. K zamyšlení vede i fakt, že mezi tím, žák začne používat program doma, a mezi tím, že je vyučován ve škole, sice byla zjištěna statisticky významná souvislost, avšak nikoliv tak velká, jak bychom možná mohli očekávat $^{23}$ . Sami učitelé totiž programy dynamické geometrie zařazují spíše nárazově a ne s příliš velkým rozmyslem. Takový přístup je pozitivní v tom, že učitel je novým technologiím otevřen, ale velmi pravděpodobně nemá dostatečné vědomosti a čas k jejich správné aplikaci. Nevhodná aplikace pak vede k tomu, že učitel vlastně vůbec nevyužívá výhod, které mu program nabízí, a pak je zklamán, protože výuka nepřinese kýžený efekt (klasickým příkladem je, když učitel využívá programu jen k rýsování).

Na rozdíl od programů, které jsou instruktážní, simulační nebo drilové, u programů dynamické geometrie nelze tak jednoduše změřit, zda je program dobrým, či špatným učitelem. Programy dynamické geometrie jsou přímo závislé na tom, jak jejich potenciál uchopí učitel. V současné době však osvěta o výuce za pomoci dynamické geometrie není tak velká, jak by se mohlo zdát, a překvapivě se ovládání těchto programů neučí ani na všech pedagogických fakultách. I proto možná bude ještě chvilku trvat, než výzkumy potvrdí, jak moc, či málo jsou tyto programy prospěšné.

<sup>&</sup>lt;sup>23</sup> Např. pro sestrojení znaménkového schématu kontingenční tabulky jsou rozdíly mezi pozorovanou četností a očekávanou četností ještě příliš nízké.

# **5** *GeoGebra* **ve výuce lineární algebry**

# **5.1 Popis výzkumu**

 $\overline{a}$ 

Jak již bylo řečeno v úvodu, propojování dílčích znalostí z matematiky do jednoho uceleného celku je zcela jistě cílem většiny učitelů matematiky. Nástrojem se mohou stávat geometrické interpretace jednoduchých i složitějších algebraických operací aj. Na vysoké škole začíná být matematika pro mnohé studenty obtížnější z hlediska náročnosti abstraktního uvažování. Proto i na této úrovni vzdělávání může být další možná interpretace probíraného učiva výhodou. Primárně z tohoto důvodu jsem se rozhodla dynamickými applety podpořit předmět Lineární algebra, který je standardně vyučován v druhém semestru pro studenty oboru matematika na Pedagogické fakultě Univerzity Karlovy v Praze. Sekundárním účelem (avšak neméně významným) bylo seznámení studentů jakožto budoucích učitelů matematiky na druhém stupni základních škol a na středních školách s možnostmi a didaktickým potenciálem programu *GeoGebra*. Záměrem výzkumu bylo především zodpovězení otázky: "Usnadní použití předpřipravených appletů pochopení vybraných algebraických operací?"

Výzkum byl realizován na dvou paralelních cvičeních z Lineární algebry (s celkovým počtem 34 studentů), která byla věnována interaktivnímu nahlížení do geometrických interpretací prostřednictvím dynamických appletů vytvořených v programu *GeoGebra*<sup>24</sup>. Před tímto cvičením již studenti absolvovali řadu přednášek a látka matic a determinantů již byla probrána. Vliv tohoto devadesátiminutového cvičení jsem následně zkoumala kombinací nástrojů kvalitativní a kvantitativní analýzy. Výzkum měl podobu kvaziexperimentu modelu pre-test – post-test<sup>25</sup>. Na začátku cvičení bylo prostřednictvím dotazníku (obr. 7) zjišťováno, zda studenti dovedou geometricky interpretovat lineární funkci, soustavu rovnic (podle počtu řešení). Na tyto otázky odpovídali slovně. U zjišťování schopností geometricky interpretovat matice, sčítání matic, násobení matic a determinanty bylo využito jednoduchých příkladů, které měli studenti za úkol libovolně geometricky zakreslit. To, jak operacionálně uvažují o sčítání matic, bylo zjišťováno pomocí volného dokončení věty: "Když sčítáme matice, postupujeme tak, že…". Součástí výzkumu bylo i zjištění toho, nakolik si studenti myslí, že by jim k pochopení probírané látky z algebry pomohlo vidět i geometrickou interpretaci

<sup>&</sup>lt;sup>24</sup> Všechny použité applety byly originální a jsou nyní dostupné v elektronické příloze práce a na <http://www.geogebratube.org/user/profile/id/716> .

<sup>&</sup>lt;sup>25</sup> Nevýhodou byl krátký interval mezi zadáním těchto dvou testů i fakt, že cvičení a test byly zaměřeny na geometrické interpretace, což mohlo do jisté míry ovlivnit výsledky tohoto výzkumu.

probírané látky, a nakolik si myslí, že by jim k pochopení probírané látky pomohla interpretace pomocí programu dynamické geometrie (zde hodnotili na numerické posuzovací škále, kde 1 znamenalo "vůbec nepomohlo" a 5 znamenalo "hodně pomohlo"). Jako post-test byl použit obdobný dotazník (obr. 8), který byl rozdán i v závěru hodiny. Finální podobě těchto dotazníků ještě předcházel test se čtyřmi studenty, který měl za úkol eliminovat otázky, které by se studentům mohly jevit jako sporné. Po vyplnění dotazníku následovala diskuze s jednotlivými studenty nad jednotlivými otázkami. Výsledky tohoto testu a diskuze ovlivnily výslednou podobu dotazníku tak, aby byly výsledné otázky co nejvíce jednoznačné.

Odpovědi z pre-testu (příloha č. 2) a post-testu (příloha č. 3) byly zaneseny do tabulky, kde byly odpovědi následně podrobněji zkoumány pomocí dílčích metod. Při vyhodnocení dotazníku byl použit program MO Excel 2010.

# **5.2 Průběh cvičení**

V průběhu cvičení jsem využila celé řady předpřipravených appletů, nad kterými jsem postupně se studenty vedla diskuzi, velmi důležitá pak byla soustavná manipulace s appletem, která umožňovala pohled na nezměrné množství různých řešení (to dalo studentům možnost nad appletem začít uvažovat v reálném čase a parametricky, čehož bychom při pohledu na statický obrázek nedocílili). Hledání odpovědí na různé otázky bylo vždy společné, a pokud to bylo možné, bylo doprovázeno manipulací s appletem.

V počátku jsme společně určovali počet řešení soustavy lineárních rovnic. Zde bylo využito interpretace soustavy lineárních rovnic jako rozšířené matice (obr. 9). Pohybem žlutých bodů se měnila soustava rovnic a její řešení, které bylo znázorněno červeným bodem i jako uspořádaná dvojice čísel. Zároveň jsme si ukázali případy, kdy byly přímky rovnoběžné různé a rovnoběžné totožné. Přestože je tento applet jednoduchý a lze ho (vyjma použité matice) aplikovat na druhém stupni základní školy, zde sloužil k tomu, aby se studenti vnitřně připravili na geometrické interpretace příkladů. Z tohoto důvodu jsem chtěla začít příkladem, který je studentům běžně známý, jež vnitřně přijímají a jeho znalost pro ně může působit motivačně.

## DOTAZNÍK PRO STUDENTY LINEÁRNÍ ALGEBRY - 1. ČÁST

Příimení: Iméno:

Délka studia na VŠ (započítejte i případná minulá studia): Předchozí VŠ:

Označte čísly 1 až 3 oblasti matematiky podle toho, jak ji máte rádi (1 = nejoblíbenější, 3 = nejméně

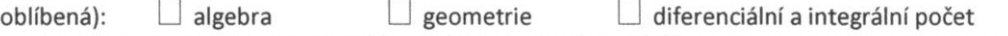

1. Co představuje geometricky lineární funkce?

2. Jaká je geometrická interpretace situace, kdy má soustava lineárních rovnic:

a) Jedno řešení?

b) Nekonečně mnoho řešení?

c) Nemá řešení?

3. Dokončete větu: Když sčítáme matice, postupujeme tak, že

4. Pokuste se co nejjednodušeji vysvětlit, co je determinant (představte si, že chcete jeho význam vysvětlit někomu, kdo nezná lineární algebru).

5. Načrtněte geometrické řešení bez toho, abyste počítali: a)  $\begin{pmatrix} 1 & 2 \\ 2 & 0 \end{pmatrix} + \begin{pmatrix} 0 & 3 \\ 1 & 2 \end{pmatrix}$ 

b)  $\begin{pmatrix} 1 & 2 \\ 2 & 0 \end{pmatrix} \begin{pmatrix} 2 \\ 1 \end{pmatrix}$ 

c) 
$$
\begin{vmatrix} 1 & 2 \\ 2 & 0 \end{vmatrix}
$$

6. Nakolik si myslíte, že by vám k pochopení probírané látky z algebry pomohlo vidět i geometrickou interpretaci probírané látky?

 $1 - 2 - 3 - 4 - 5$ (1 = vůbec nepomohlo, 5 = hodně pomohlo)

7. Nakolik si myslíte, že by vám k pochopení probírané látky pomohla interpretace pomocí programu dynamické geometrie? Program dynamické geometrie je počítačový program, ve kterém je možné rýsovat a zkonstruované objekty na obrazovce přesouvat, měnit jejich délku, velikost pohybovat objekty. Jednotlivé objekty tak můžete měnit podle potřeby. Mezi programy dynamické geometrie patří např. Cabri, GeoGebra.  $1 - 2 - 3 - 4 - 5$  $(1 = v \hat{\mathbf{u}} \hat{\mathbf{b}})$ ec nepomohlo, 5 = hodně pomohlo)

#### **Obr. 7 Dotazník pro studenty lineární algebry – 1. část**

# **DOTAZNÍK PRO STUDENTY LINEÁRNÍ ALGEBRY – 2. ČÁST**

Příjmení: Jméno:

1. Co představuje geometricky lineární funkce?

2. Jaká je geometrická interpretace situace, kdy má soustava lineárních rovnic: a) Jedno řešení?

b) Nekonečně mnoho řešení?

c) Nemá řešení?

3. Dokončete větu: Když sčítáme matice, postupujeme tak, že

4. Pokuste se co nejjednodušeji vysvětlit, co je determinant (představte si, že chcete jeho význam vysvětlit někomu, kdo nezná lineární algebru).

5. Načrtněte geometrické řešení bez toho, abyste počítali: a)  $\binom{1}{2}$   $\binom{2}{0}$  +  $\binom{0}{1}$   $\binom{3}{2}$ 

b)  $\begin{pmatrix} 1 & 2 \\ 2 & 0 \end{pmatrix} \begin{pmatrix} 2 \\ 1 \end{pmatrix}$ 

c) 
$$
\begin{vmatrix} 1 & 2 \\ 2 & 0 \end{vmatrix}
$$

6. Nakolik si myslíte, že vám k pochopení probírané látky z algebry pomůže vidět i geometrickou interpretaci probírané látky?

 $1 - 2 - 3 - 4 - 5$  $(1 = v \mathring{u}$ bec nepomohlo, 5 = hodně pomohlo)

7. Nakolik si myslíte, že vám k pochopení probírané látky pomohla interpretace pomocí programu GeoGebra?

 $1 - 2 - 3 - 4 - 5$  $(1 = v \hat{\mathbf{u}} \hat{\mathbf{b}})$ ec nepomohlo, 5 = hodně pomohlo)

#### **Obr. 8 Dotazník pro studenty lineární algebry – 2. část**

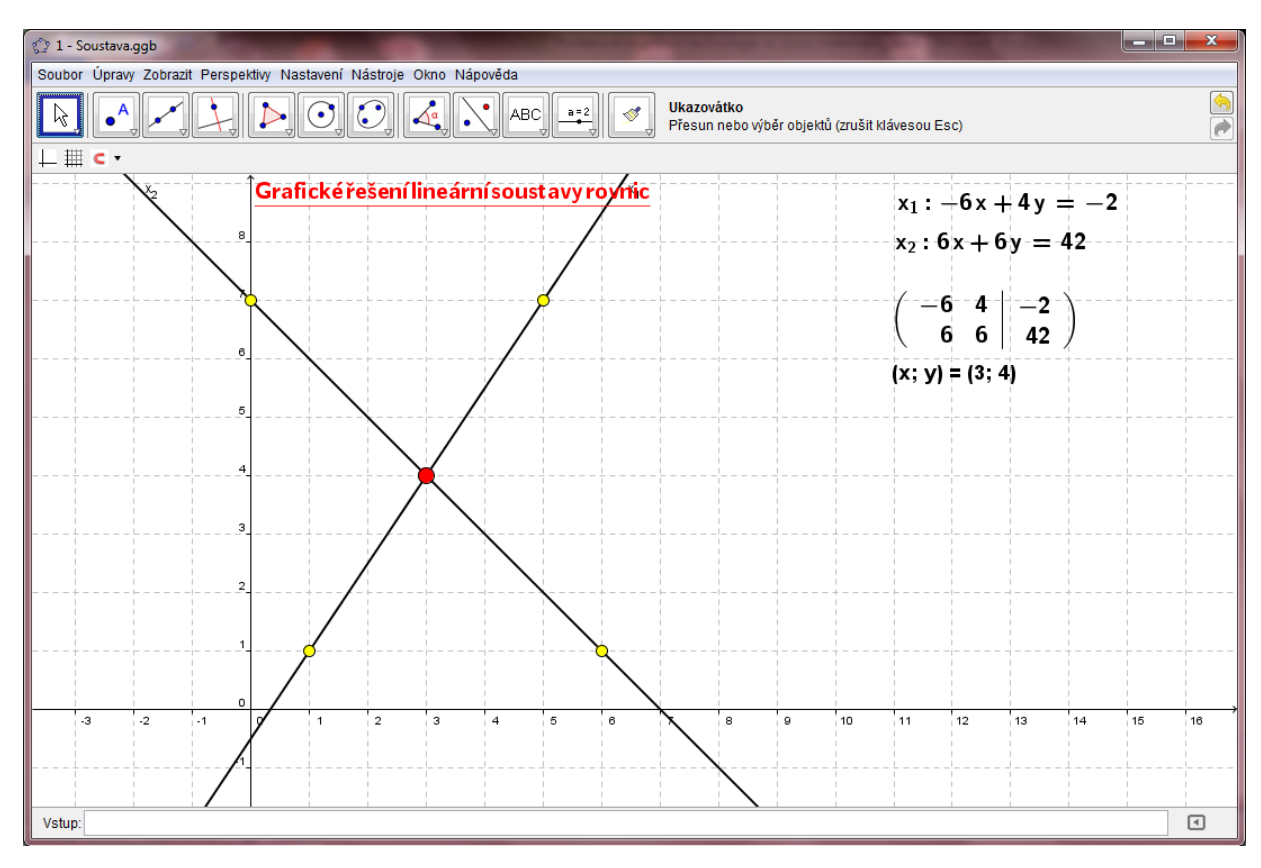

**Obr. 9 Soustava lineárních rovnic**

Po prvním appletu již následovala práce s maticemi a vektory. Studentům bylo názorně s pomocí appletů ukázáno násobení matice skalárem (obr. 10). Matice zde byla interpretována jako uspořádaná dvojice vektorů, kde každý sloupec matice představuje zároveň vektor, který je v appletu graficky znázorněn (tmavě modré vektory). Manipulací s vektory jsme měnili výchozí matici (i výslednou matici), pohybem posuvníku jsme měnili skalár (i výslednou matici). Výsledná matice a příslušné vektory byly znázorněny bledě modrou barvou.

Další applet znázorňoval sčítání matic (obr. 11). Jelikož již studenti z předchozího appletu pochopili interpretace matice jako dvojice vektorů, věnovali jsme se dalším otázkám, jejichž odpovědi jsme hledali a znázorňovali pomocí appletu. Na tomto i na ostatních appletech je důležité barevné odlišení matic a vektorů, které usnadňuje pochopení probírané látky. Pokud matici můžeme interpretovat pomocí vektorů, jak budeme graficky řešit sčítání matic? Zodpovězení této otázky nebylo náročné – grafické sčítání vektorů bylo u studentů zažité jak z hodin matematiky, tak z hodin fyziky na základních a středních školách. Další otázky byly použity v souladu s běžně probíranou látkou (tj. jednalo se o otázky, na něž by studenti měli znát odpověď i bez grafické interpretace). Např. můžeme sčítat matice různého

typu, je sčítání matic komutativní, ovlivní výměna sloupců v jedné z matic výsledný součet matic? Po probrání sčítání matic bylo ještě ukázáno odčítání matic (obr. 12).

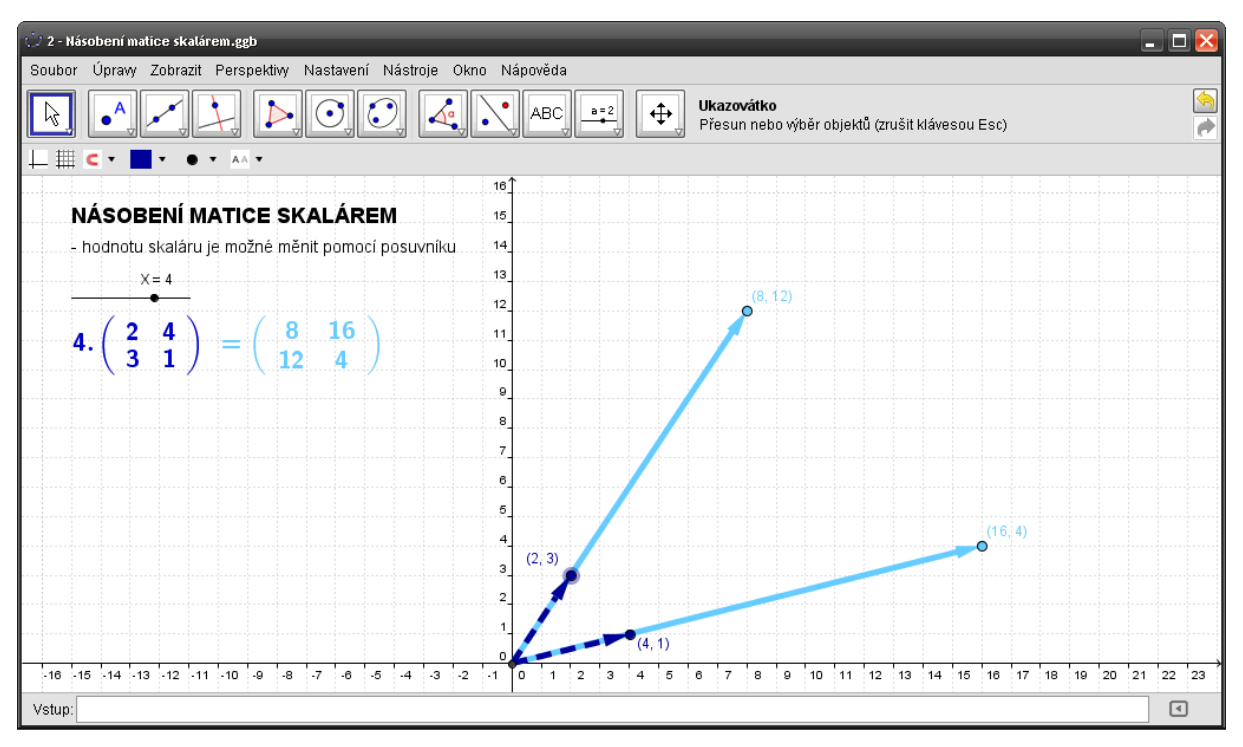

**Obr. 10 Násobení matice skalárem**

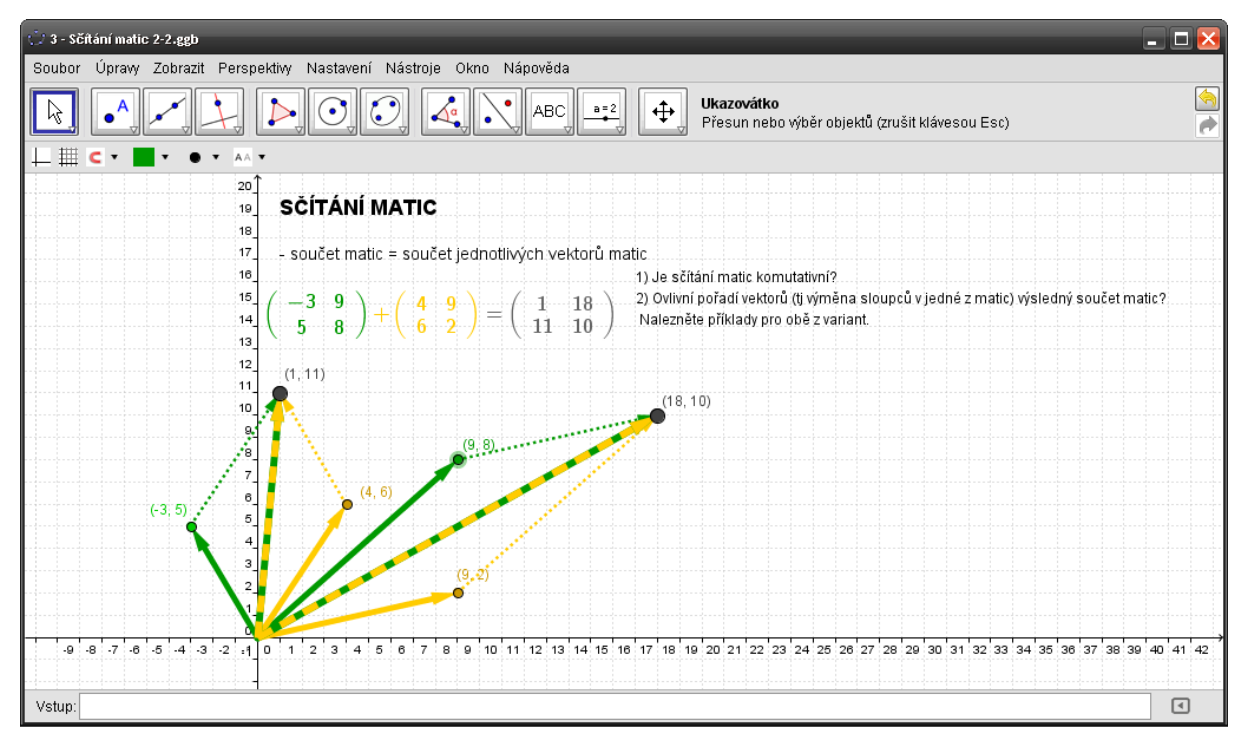

**Obr. 11 Sčítání matic** 

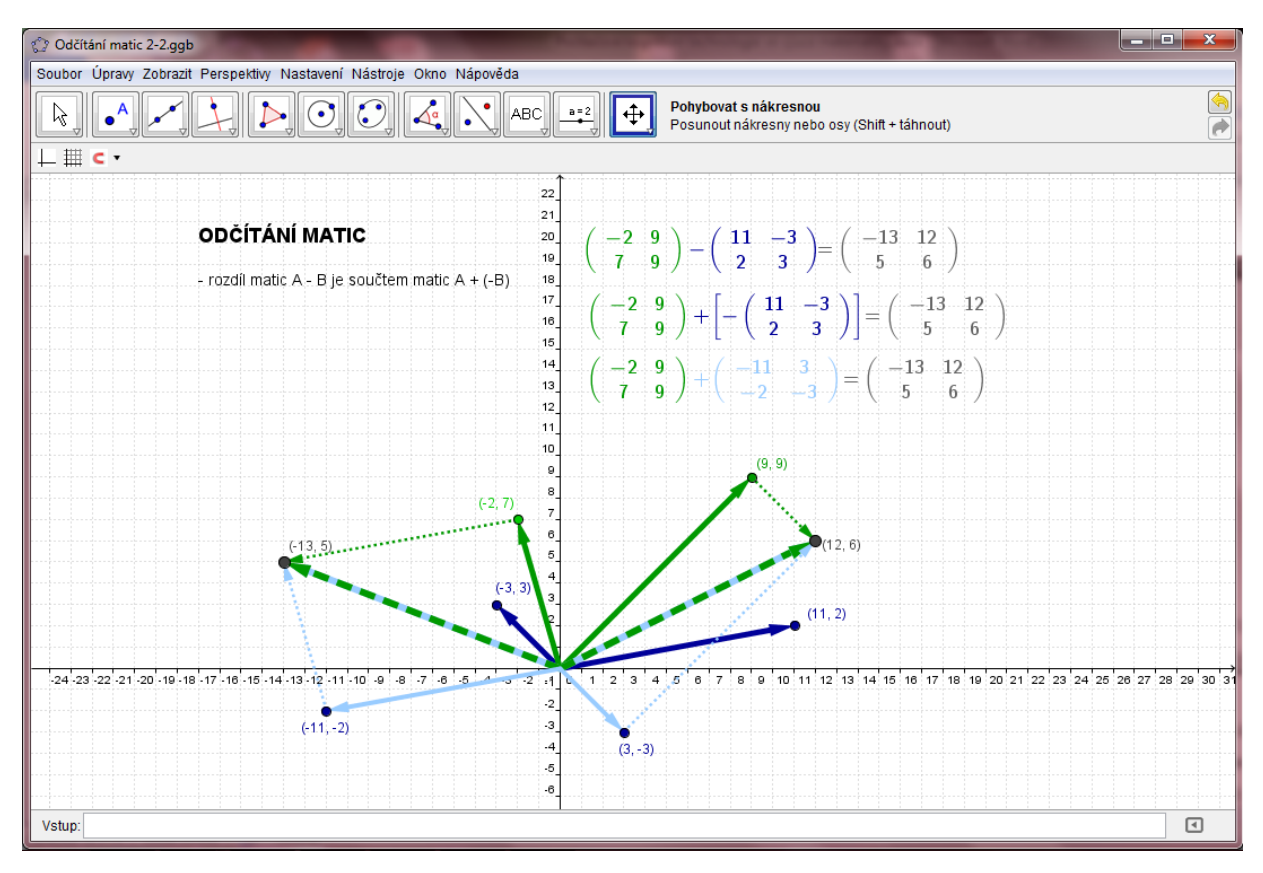

**Obr. 12 Odčítání matic** 

Předchozí applety studenti přijali bez větších problémů a bez jisté dávky překvapení a nadšení. Tento fakt si vysvětluji tím, že doposud pro ně applety neměly výraznou přidanou hodnotu. Byly sice něčím novým, ale operace sčítání a odčítání matic jim v algebraické podobě problémy nečinily a algoritmus těchto operací se jim zdál zcela přirozený. Jinak tomu však již bylo u násobení matic a sledu následujících appletů. Na otázku "Jak násobíme matice?" si mnoho studentů nebylo jisto svou odpovědí. Znali přibližnou podobu algoritmu, kterou naznačovali slovně či pomocí rukou. Avšak, i když si algoritmus pamatovali přesně, nebyli s ním ztotožněni, neboť nechápali význam dílčích kroků algoritmu ani fakt, proč zrovna tento algoritmus vede ke správnému výsledku. Jinými slovy, jejich znalost byla povětšinou pouze formální.

Domnívám se, že právě z tohoto důvodu pro ně byl applet násobení matic (obr. 13) větším překvapením nežli předchozí applety. První matice byla interpretována jako uspořádaná dvojice vektorů, která určuje novou bázi, a druhá matice jako vektor v této nové bázi. Zatímco podstata početního algoritmu zůstala studentům doposud skryta, grafická interpretace nabízela poměrně snadný, ale především pochopitelný způsob řešení a tím dala možnost nahlédnout i do podstaty početního algoritmu. Přirozeně zde vznikla i otázka, jak se změní situace, pokud druhá z matic bude typu (2, 2). Přestože applet, který tuto situaci

demonstroval (obr. 14), již nebyl na první pohled tolik názorný jako jeho předchůdce, studentům jeho pochopení nečinilo velké obtíže. Abstrakční zdvih, který byl pro pochopení klíčový, nebyl po porozumění předchozímu appletu tak náročný.

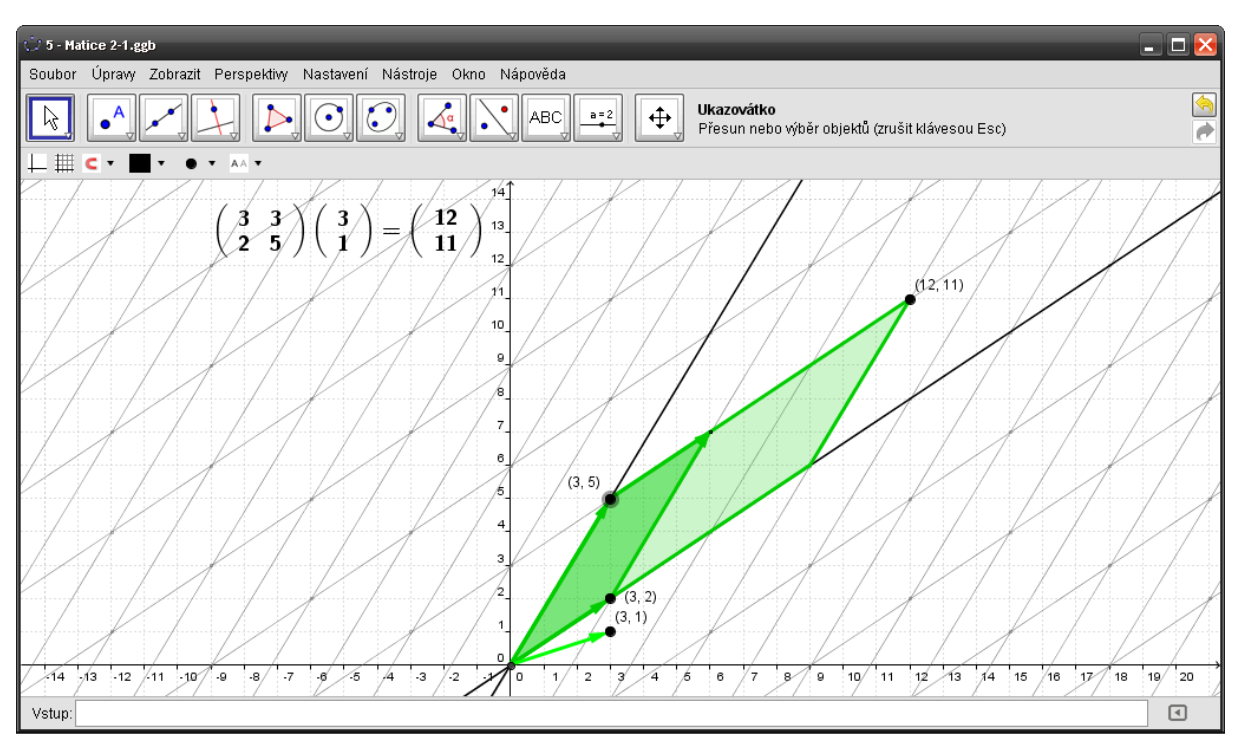

**Obr. 13 Násobení matic 1**

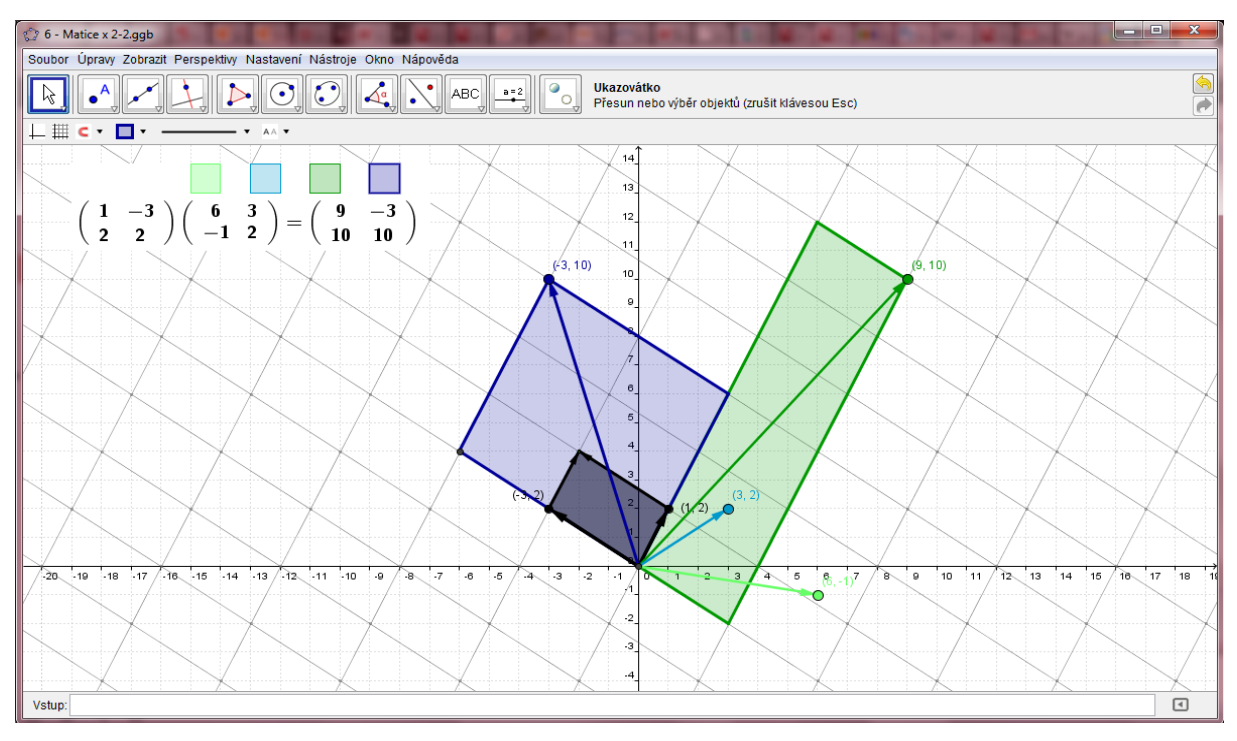

**Obr. 14 Násobení matic 2**

Dalším skutečným překvapením byl pro studenty applet, který demonstroval význam determinantu matice (obr. 15). Znalost definice byla ryze formálního charakteru a studenti si její přesné znění nedokázali vybavit (vybavili si, že to bylo "něco s permutacemi" či způsob jejího výpočtu). A snad právě proto pro ně byla grafická interpretace determinantu jako obsahu (objemu, …) pro svou jednoduchost takovým překvapením. Obdobnou zkušenost jsem měla možnost získat již před tímto výzkumem na Quality Class<sup>26</sup> konané v Polsku při konferenci CME. Zde jsem applet prezentovala studentům učitelství z Polska a Holandska. Ti dokonce předvedli zdravé rozčilení z toho, že vždy když požádali vyučujícího o vysvětlení toho, co je determinant, dostalo se jim vždy odpovědi v podobě dlouhé definice, kterou nechápali. Pohled na tento applet v nich tak vzbudil vlnu emocí a nadšení.

Přestože jsme u předchozích příkladů pracovali zejména s maticemi typu (2, 2), zmínili jsme i to, jak by řešení vypadalo u matice, která bude mít více než dva řádky a sloupce. Pro demonstraci situace, kdy budeme hledat hodnotu determinantu matice typu (3, 3), byl již připravený applet (obr. 16). Společně jsme probrali a zdůvodnili existenci několika vět, které se k danému učivu váží. Např. větu o determinantu trojúhelníkové čtvercové matice, větu o součinu dvou determinantů (obr. 17).

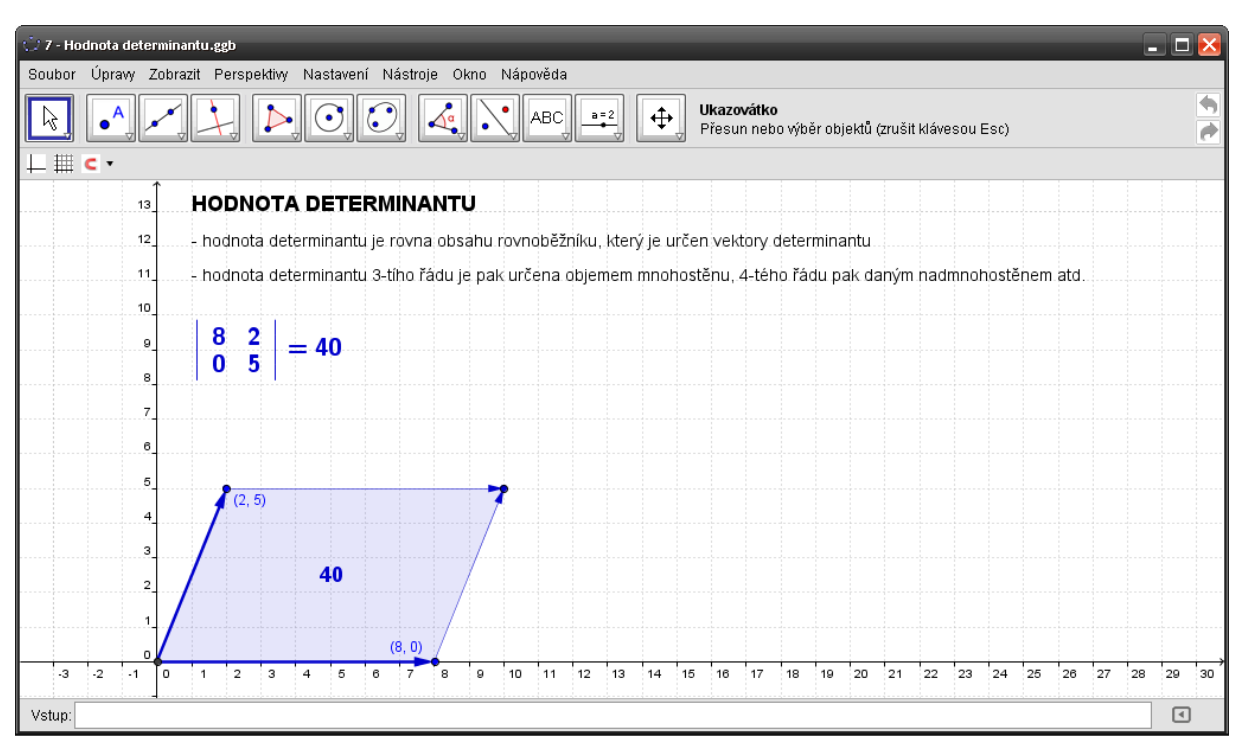

**Obr. 15 Hodnota determinantu 1**

<sup>26</sup> Více informací na http://www.qualityclass.unito.it .

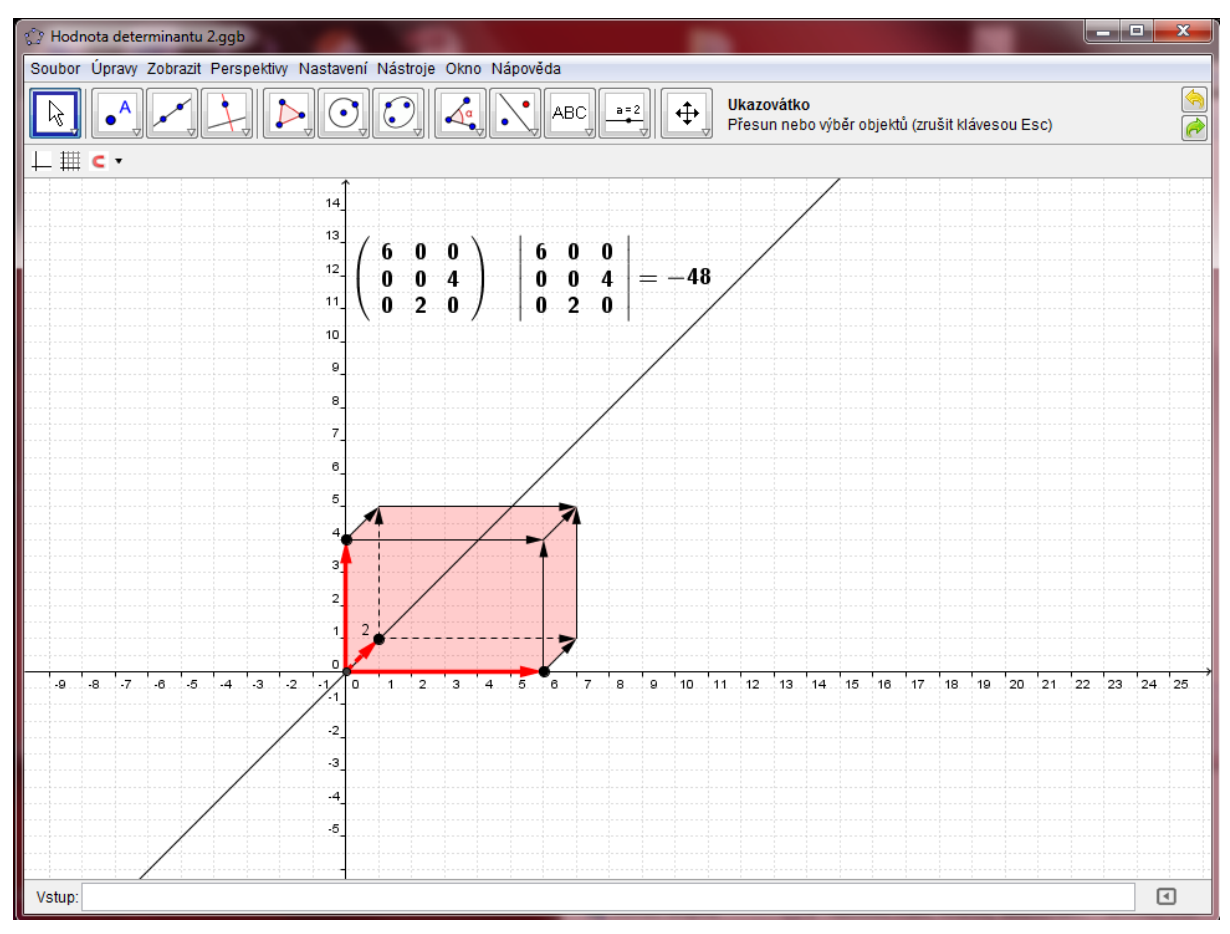

**Obr. 16 Hodnota determinantu 2**

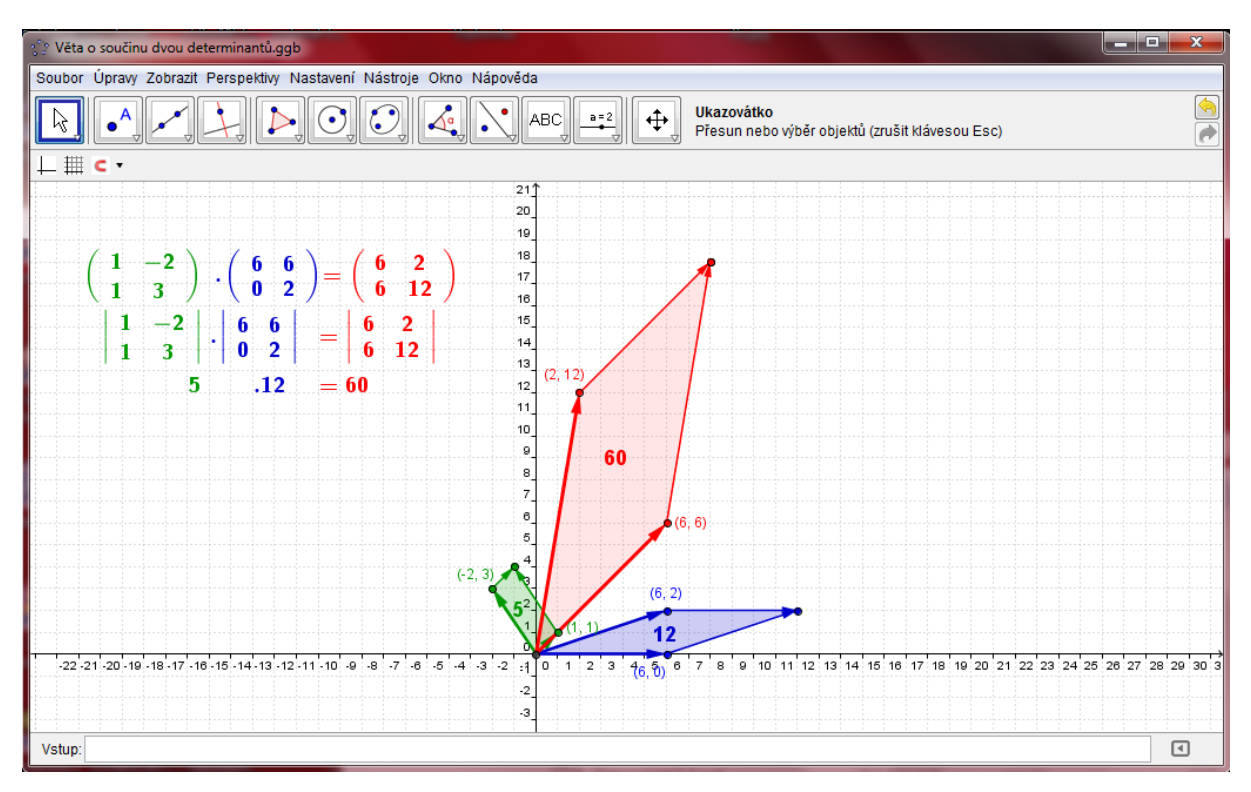

**Obr. 17 Věta o součinu dvou determinantů**

Předchozími applety se naplnily výukové cíle, které se vázaly k předmětu Lineární algebra. Zbylý čas jsem proto využila k představení appletů, které se již více týkaly předmětu, který studenty teprve čekal – Analytické geometrie 2, jehož hlavní náplní je analytická geometrie transformací. Applety tak měly v této části cvičení význam motivační a zároveň studenti měli možnost si uvědomit hlubokou provázanost těchto dvou předmětů. Navrátila jsem se k násobení matic s myšlenkou toho, jak bychom mohli násobení matic dále využít, a po společné diskuzi pak k appletu, který demonstroval násobení matic jako transformaci (obr. 18). Od tohoto appletu vedl již krůček k tomu, že jsme společně došli k tomu, že můžeme násobení matic použít i k běžným transformacím známým ze základní školy, jako je translace, rotace, osová souměrnost… Přestože to nebylo původním záměrem, na žádost studentů, které toto téma zaujalo, jsem ukázala tak i některé applety z geometrie transformací (obr. 19 a obr. 20).

Během celého cvičení byla velmi významná spolupráce se studenty. Pro co nejlepší naplnění výukového cíle byla také nezbytná vhodná manipulace s objekty v jednotlivých appletech a názornost předpřipravených appletů<sup>27</sup> (tj. jejich celkové zpracování – barvy, tloušťky čar, podoba vloženého dynamického textu aj.).

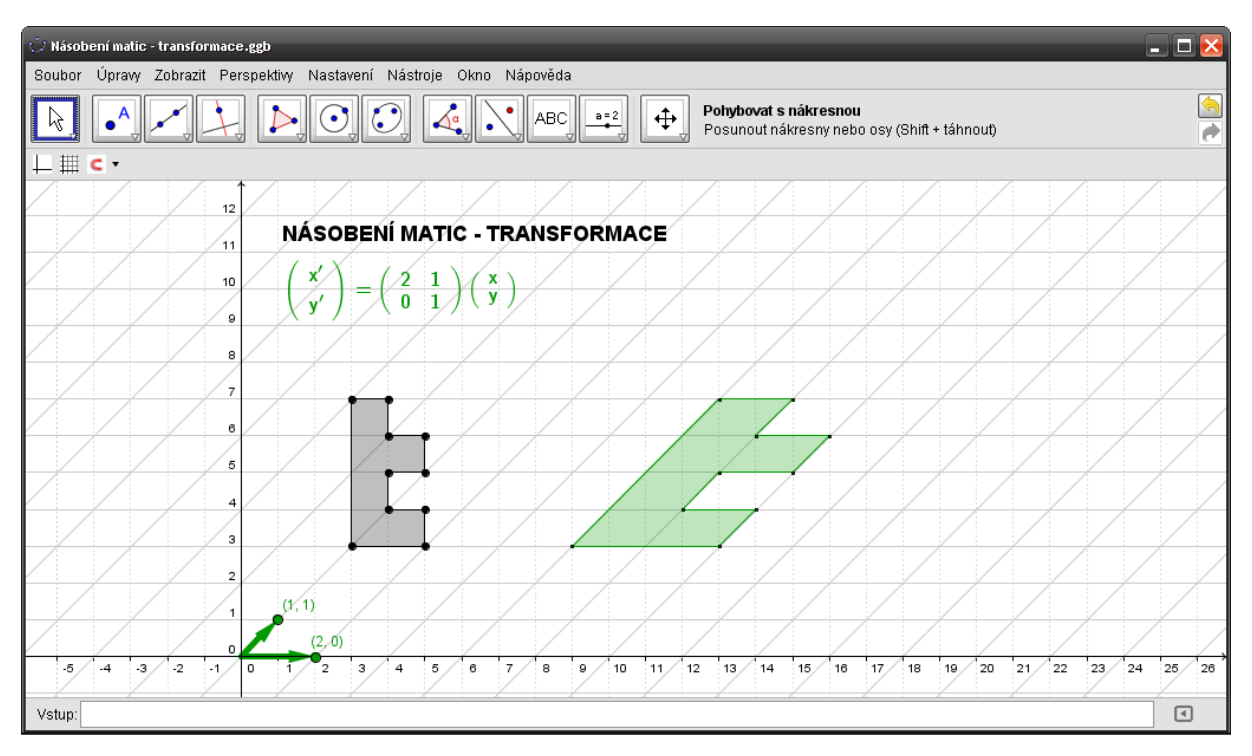

**Obr. 18 Násobení matic jako transformace**

<sup>&</sup>lt;sup>27</sup> Elektronická příloha obsahuje veškeré applety, které byly během cvičení využity, včetně appletů, které byly v tomto textu vynechány.

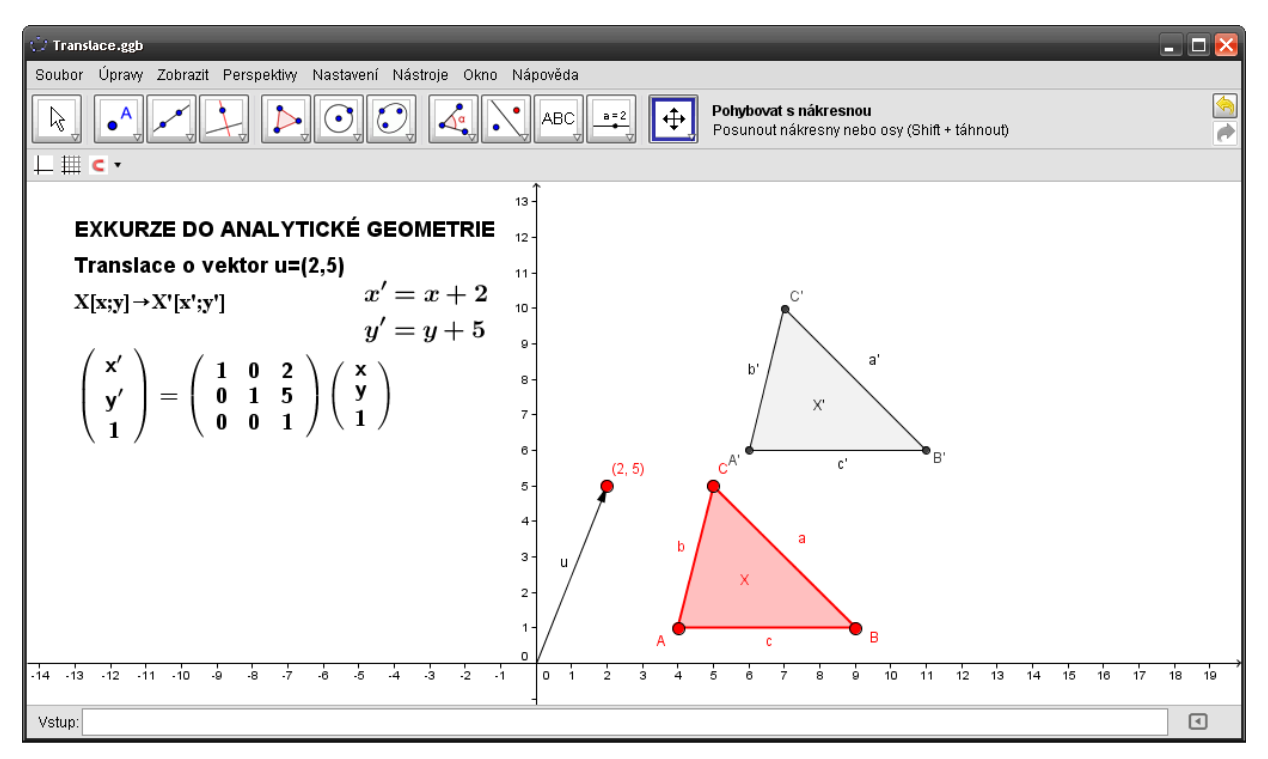

**Obr. 19 Translace jako násobení matic** 

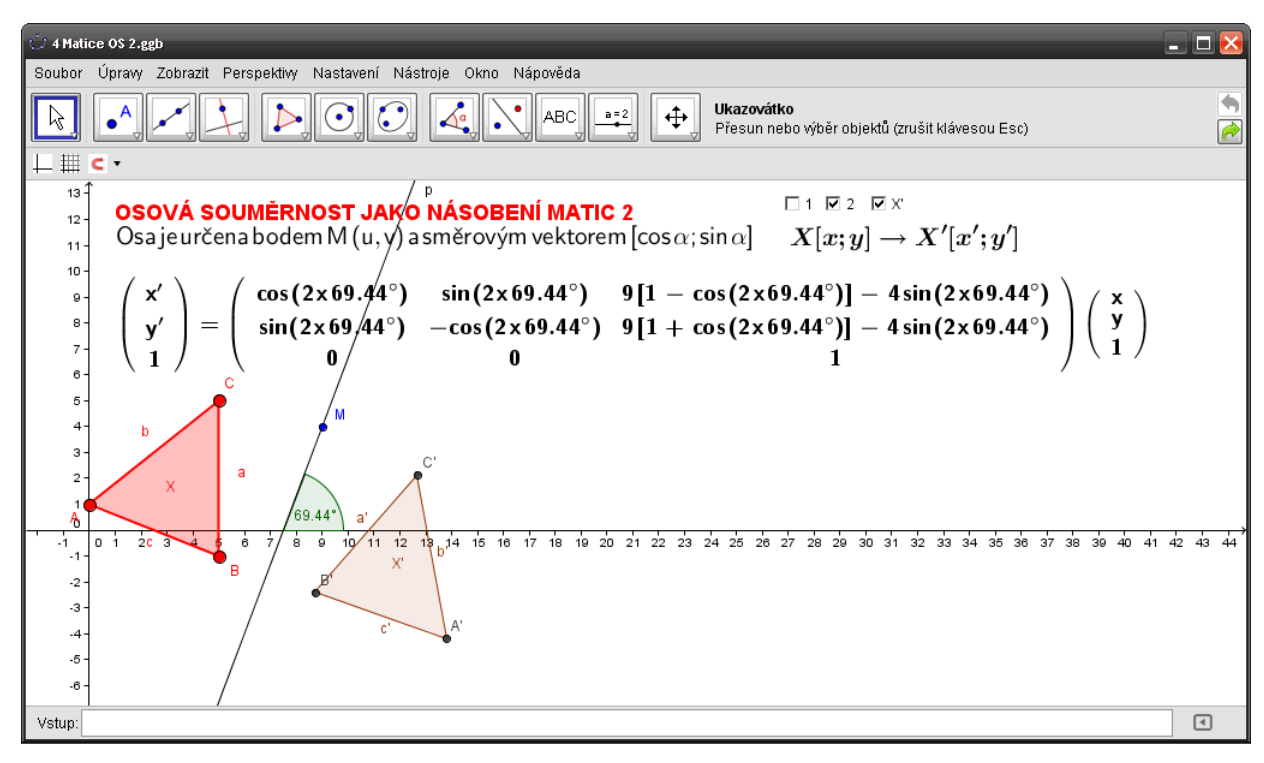

**Obr. 20 Osová souměrnost jako násobení matic**

# **5.3 Vyhodnocení dotazníků**

### **5.3.1 Popis skupiny**

Výzkum byl realizován na dvou paralelních devadesátiminutových cvičeních, kterých se účastnilo 34 studentů – z toho 24 studentek a 10 studentů. Přestože je předmět Lineární algebra určen studentům prvního ročníku, řada studentů buď již měla zkušenost se studiem na VŠ či předmět opakovala (graf 8). Jak ukazuje graf, prvním rokem na VŠ bylo z dané skupiny 18 studentů. Z 16 studentů, kteří již studovali dobu delší než jeden rok, byla v předchozích letech více než polovina na VŠ se zaměřením na matematiku (graf 9).

Pořadí studenty oblíbených oblastí matematiky přináší graf 10.

### **5.3.2 Otázka č. 1**

První otázka "Co představuje geometricky lineární funkce?" měla za úkol navést studenty k myšlenkám geometrických interpretací algebraických příkladů. Záměrně byla zvolena co nejjednodušší otázka, která by na studenty mohla působit zároveň motivačně, neboť by na ni znali odpověď. U pre-testu téměř všichni studenti vyjma jedné studentky, jejíž odpovědí bylo "Je konstantní, je to úsečka." uvedli jako odpověď přímku. U post-testu uvedli jako přímku odpověď všichni studenti.

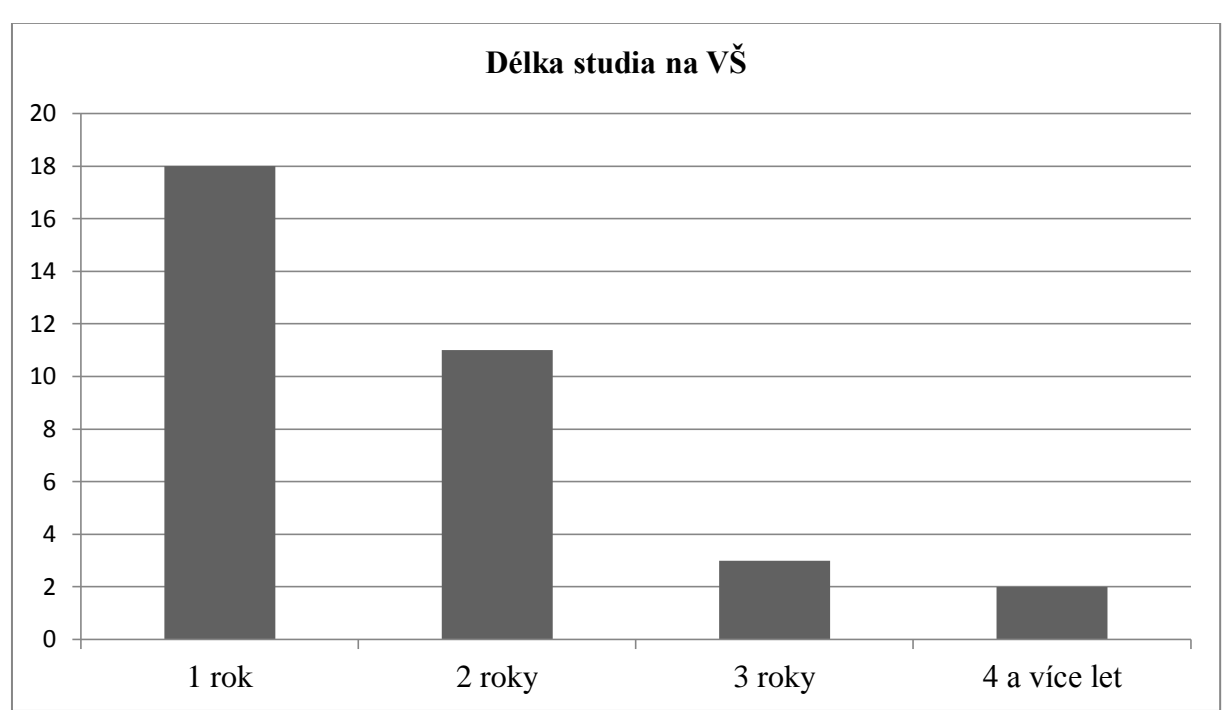

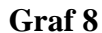

#### **Graf 9**

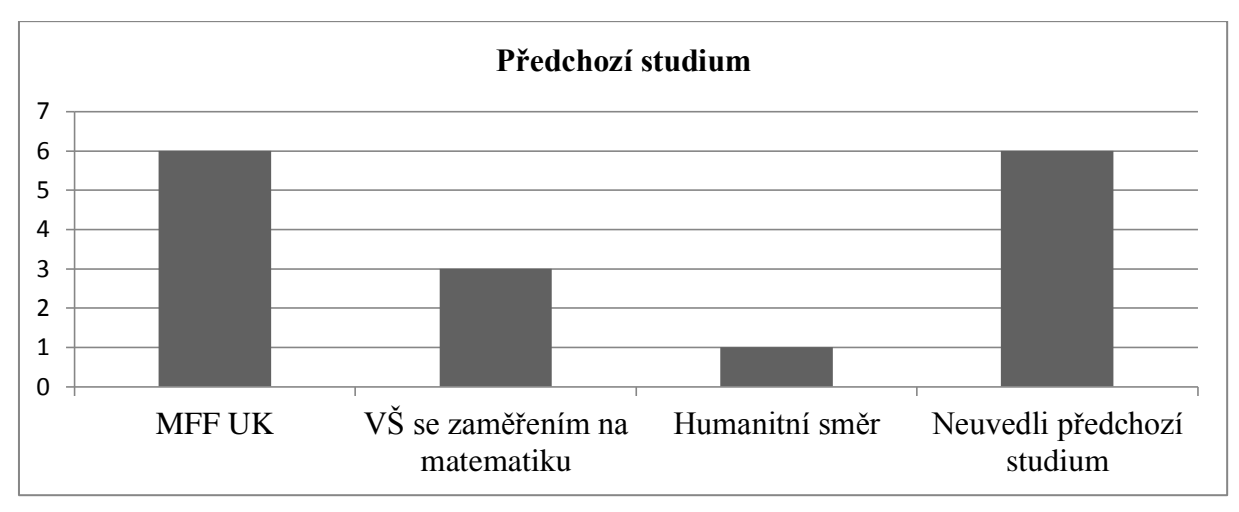

**Graf 10**

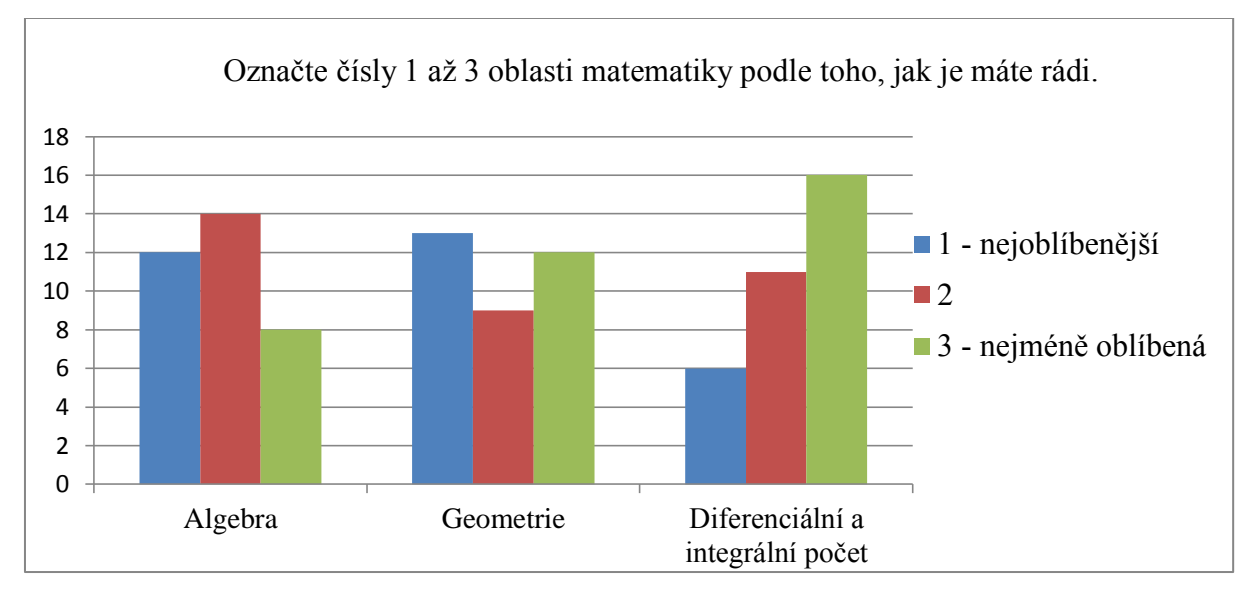

# **5.3.3 Otázka č. 2**

Druhá otázka "Jaká je geometrická interpretace situace, kdy má soustava lineárních rovnic – jedno řešení (2a); nekonečně mnoho řešení (2b); nemá řešení (2c)?" byla již o něco náročnější než předchozí otázka, přesto alespoň její částečné zodpovězení odpovídá učivu deváté třídy základní školy. Za správnou odpověď u geometrické interpretace jednoho řešení byla přijímána odpověď *bod, průsečík*, u nekonečně mnoha řešení *rovnoběžky totožné*, u otázky, kdy nemá řešení *rovnoběžky různé*. Odpovědi, které by uvažovaly situaci, kdy bude mít soustava rovnic více jak dvě neznámé, se u pre-testu neobjevily. V pre-testu se rovněž objevily některé zcela chybné odpovědi. U geometrické interpretace jednoho řešení se u dvou studentů objevila odpověď *křivka*, u interpretace žádného řešení pak *různé křivky, množiny bodů*. Post-test přinesl již více správných odpovědí, u osmi studentů se objevily i odpovědi,

které braly v úvahu soustavy rovnic o více než dvou neznámých. Přehled počtů správných a špatných odpovědí u jednotlivých otázek poskytuje tabulka 14 a graf 11.

### **Tabulka 14**

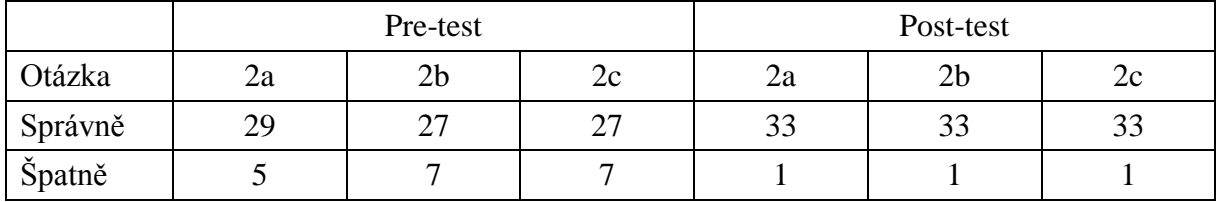

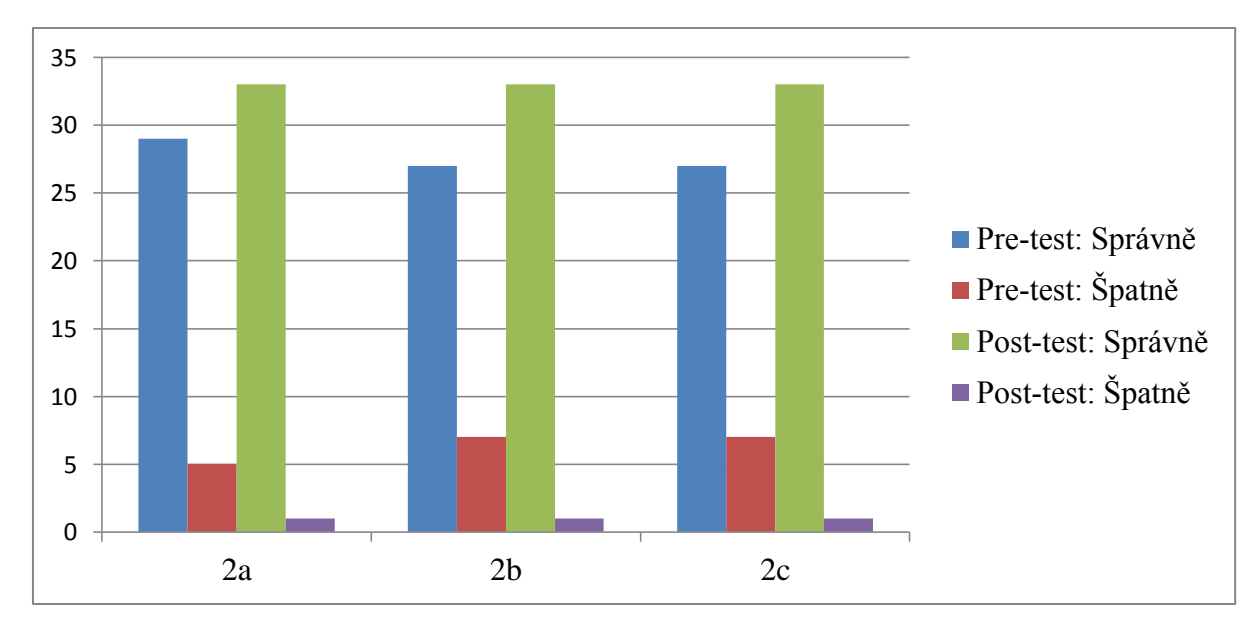

**Graf 11**

Stanovenou nulovou hypotézu, že se u jednotlivých otázek nebudou lišit odpovědi v pre-testu a post-testu, prověřil na hladině významnosti 5 % dvoustranný párový t-test. U všech otázek byla hodnota testového kritéria větší než kritická hodnota<sup>28</sup>, proto byla přijata alternativní hypotéza. Tedy, že výkon studentů u pre-testu a post-testu byl odlišný.

### **5.3.4 Otázka č. 3**

 $\overline{a}$ 

Třetí otázka měla podobu volného dokončení věty "Když sčítáme matice, postupujeme tak, že…" U této otázky se vyjma jedné nevyplněné odpovědi objevovaly u všech studentů v pretestu odpovědi tohoto typu: "Sčítáme prvky odpovídajících souřadnic." Tento text také v některých případech doprovodil nákres situace na konkrétním či obecné příkladu. Přesná definice se neobjevila u žádného ze studentů. V post-testu se u 31 studentů objevila prakticky

<sup>&</sup>lt;sup>28</sup> Kritická hodnota  $t_{0.05}(33) = 2,035$ , u otázky 2a byla hodnota testového kritéria 2,098, u otázky 2b byla hodnota testového kritéria 2,659.

stejná odpověď jako u pre-testu a u 5 studentů se také objevila geometrická interpretace pomocí sčítání vektorů<sup>29</sup>. Tento výsledek si vysvětluji tím, že algebraický postup je u tohoto typu úlohy sám o sobě jasný a studenti ho chápou a přijímají poměrně bez problémů. Geometrickou interpretaci tak zde mohou spíše chápat jako zajímavost.

# **5.3.5 Otázka č. 4**

Čtvrtá otázka "Pokuste se co nejjednodušeji vysvětlit, co je determinant (představte si, že chcete jeho význam vysvětlit někomu, kdo nezná lineární algebru)." U této otázky se výsledky pre-testu zásadně lišily od výsledků post-testu. Při pre-testu 15 studentů tuto otázku zcela vynechalo, 16 studentů se slovně vyjádřilo, ale nepoužilo přitom geometrické interpretace (přesná znění jejich vyjádření přináší tabulka 15). U tří studentů se pak geometrická interpretace objevila. Je však důležité zmínit fakt, že dva z těchto studentů studovali v dané době na VŠ již třetím rokem (jeden původně studoval na MFF UK, druhý školu neuvedl).

U post-testu se situace zcela změnila – 21 studentů využilo interpretace determinantu jako obsahu a objemu, 12 studentů se pokusilo geometricky interpretovat i obecněji (jako *nad-objem*…). V tomto případě se ukázalo, že studentům byla geometrická interpretace determinantu výrazně bližší než ta algebraická. Tento fakt si vysvětluji kontrastem pro studenty poměrně složité definice, kterou pokud si zapamatují, její význam i tak většině uniká, a velmi jednoduché geometrické interpretace.

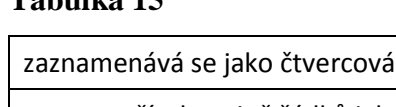

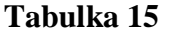

| zaznamenává se jako čtvercová matice                                                                                                    |
|----------------------------------------------------------------------------------------------------|
| soustava čísel, stejně řádků jako sloupců                                                                                                    |
| prvek nad T                                                                                                    |
| determinant je "náhražka" za soustavu lineárních rovnic                                                                                                    |
| Je to konkrétní číslo, které nám charakterizuje každou matici a umožňuje nám s nimi dále pracovat<br>a zjišťovat vlastnosti. Číslo dostaneme konkrétními speciálními algoritmy z každé matice. |
| Zapisuje se jako absolutní hodnota matice, ale od matice se liší, že má svou hodnotu.                                                                                                    |
| Součet součinů všech dvojic prvků přes všechny permutace.                                                                                                    |
| Číslo, které získáme z matice při sečtení všech možných permutací jejich prvků.                                                                                                    |
| Čtvercová matice n-tého řádu.                                                                                                    |

<sup>29</sup> Dva studenti použili obou interpretací.

Ze soustavy rovnic, kterých je stejně jako neznámých v rovnici vytvořím rovnice takové, že v každém řádku chybí o 1 více neznámých  $\rightarrow$  pak vynásobím čísla na diagonále

Prvek z tělesa, pro které platí (ve čtvercové matici):  $\sum_{\pi=1...n}$ z $n \, \pi \, a_{1i_1} . a_{2i_2}$  ...

Determinant je číslo, které vznikne úpravami rovnic, když nás. řádek (-2), mám před maticí -1/2 (tzn. vydělit -2)

No je to vlastně výpočet dané matice|A|.

Determinant je vlastnost matice.

Číslo, které mám spočítat laplaceovým pravidlem. Jinak nevím.

To by mě tak zajímalo :).

# **5.3.6 Otázka č. 5**

Pátá otázka obsahovala tři úlohy z lineární algebry. Jednotlivé úlohy byly zaměřené na sčítání matic (5a), násobení matic (5b) a hodnotu determinantu matice (5c). I zde došlo, stejně jako u předchozí úlohy, k zásadní změně výsledků u pre-testu a post-testu, kterou nejlépe charakterizuje tabulka 16 a graf 12. U pre-testu nejčastěji studenti úlohy vynechali, proškrtli či napsali, že úlohy takto není možné řešit. U úlohy 5a se objevilo pět správných řešení (tři studenti, kteří řešení uvedli, studovali matematiku na VŠ prvním rokem, dva pak rokem třetím). U dalších dvou úloh byla úspěšnost ještě nižší. V post-testu se situace zcela změnila, jak ukazují uvedené hodnoty. Mnoho studentů zde úlohy vyřešilo správně. Nejméně úspěšná úloha byla úloha 5b. Zde je však nezbytné poznamenat, že tato úloha byla poněkud náročnější než zbylé a 15 studentů, jejichž výsledek je řazen mezi "Náznak řešení s použitím os", si "prohodilo osy" (nepracovalo s vektory jako s uspořádanou dvojicí vektorů), což je dovedlo ke špatnému řešení i přes fakt, že další postup již byl správný. Náhled na správné a na špatné řešení úlohy 5b poskytují obr. 21a a obr. 21b.

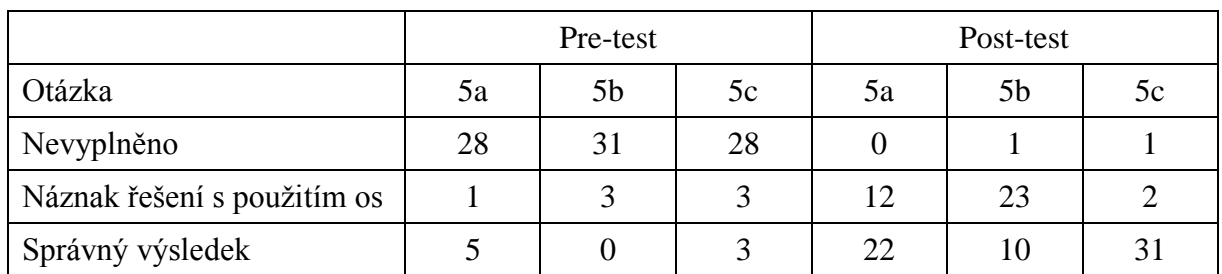

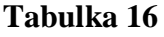

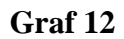

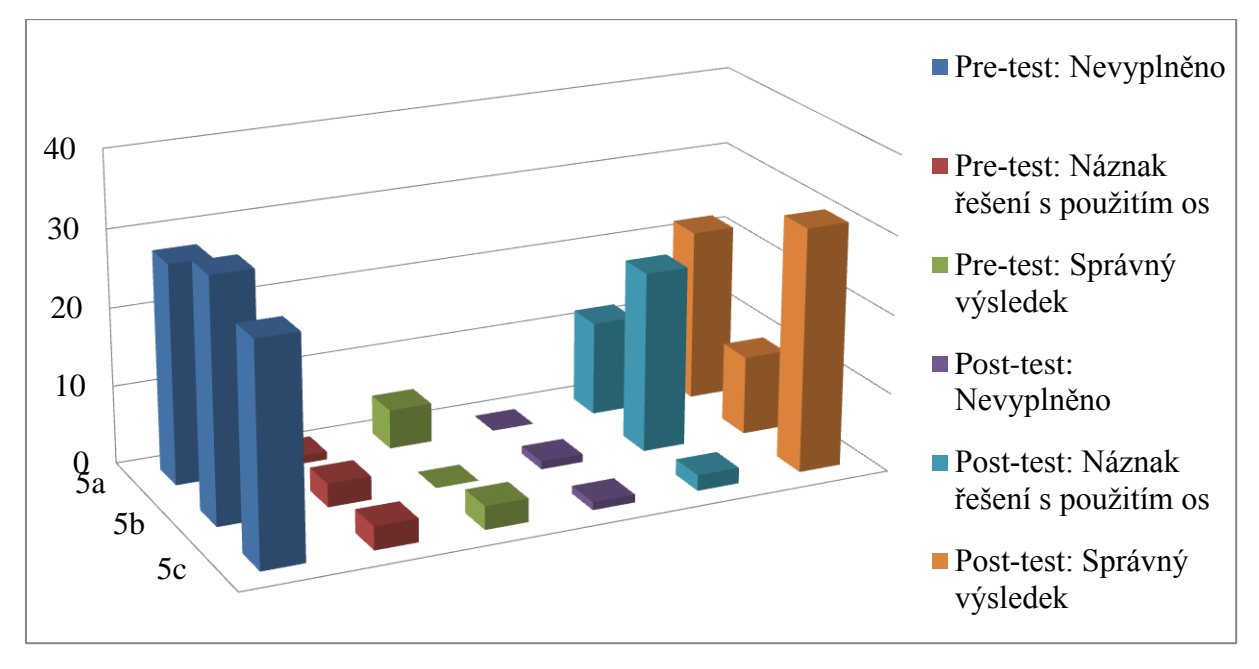

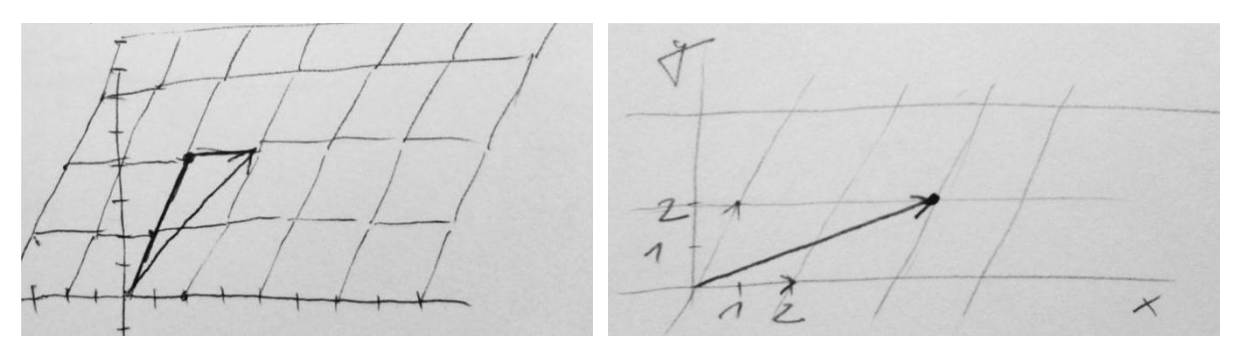

**Obr. 21a Správné řešení Obr. 21b Špatné řešení**

# **5.3.7 Otázka č. 6**

Otázka č. 6 měla za úkol zjistit, jaké je očekávání studentů od použití geometrických interpretací. Podoba otázky v pre-testu "Nakolik si myslíte, že by vám k pochopení probírané látky z algebry pomohlo vidět i geometrickou interpretaci probírané látky?" se jen lehce lišila od otázky v post-testu "Nakolik si myslíte, že vám k pochopení probírané látky z algebry pomůže vidět i geometrickou interpretaci probírané látky?" Na tuto otázku odpovídali studenti na numerické posuzovací škále, kde 1 znamenala "vůbec nepomohlo" a 5 znamenala "hodně pomohlo".

Stanovenou nulovou hypotézu, že se nebudou lišit odpovědi (očekávání studentů) v pre-testu a post-testu, prověřil na hladině významnosti 1 % dvoustranný párový t-test.

Hodnota testového kritéria byla větší než kritická hodnota<sup>30</sup>, proto jsme přijali alternativní hypotézu. Tedy, že očekávání studentů od použití geometrických interpretací se v průběhu cvičení změnilo.

Pokud se ještě podíváme na aritmetický průměr, všimneme si, že průměrné očekávání vzrostlo z hodnoty 3,88 $3$  na 4,33 $3$ . To značí, že studenti do jisté míry očekávali, že by jim mohly geometrické interpretaci pomoci v pochopení probírané látky, ale cvičení je přesvědčilo v tom, že jim tato interpretace může pomoci ještě více, než původně čekali. Pro lepší představu o rozdělení četnosti odpovědí u pre-testu a post-testu se ještě podívejme na graf 13.

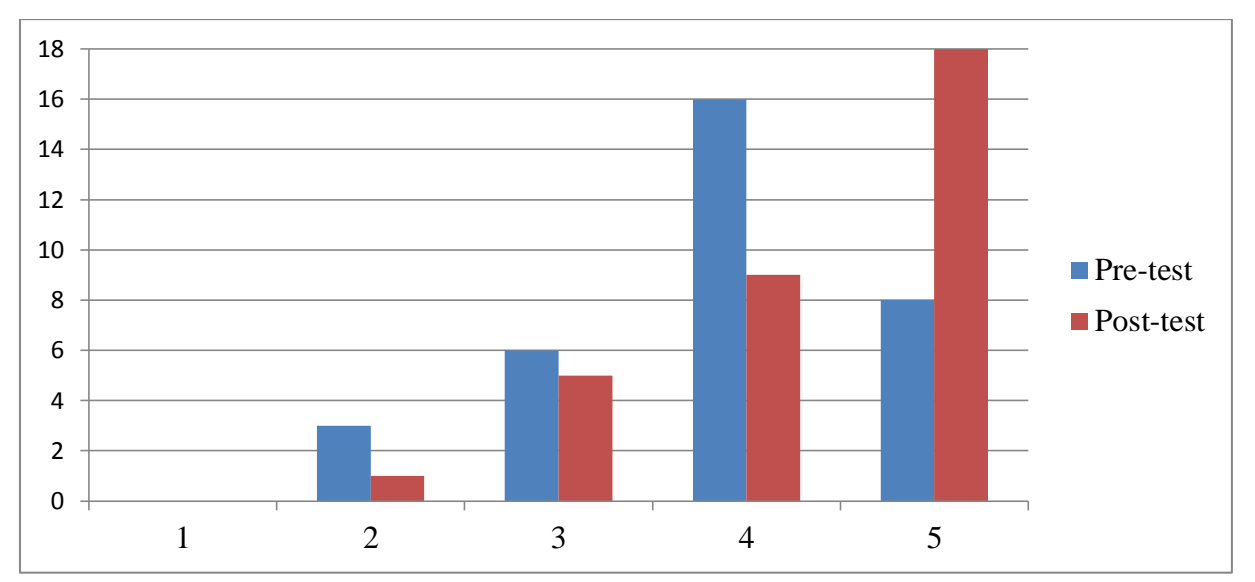

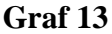

### **5.3.8 Otázka č. 7**

Otázka č. 7 měla za úkol zjistit, jaké je očekávání studentů od použití programu dynamické geometrie. Podoba otázky v pre-testu "Nakolik si myslíte, že by vám k pochopení probírané látky pomohla interpretace pomocí programu dynamické geometrie? Program dynamické geometrie je počítačový program, ve kterém je možné rýsovat a zkonstruované objekty na obrazovce přesouvat, měnit jejich délku, velikost, pohybovat objekty. Jednotlivé objekty tak můžete měnit podle potřeby. Mezi programy dynamické geometrie patří např. *Cabri,*  GeoGebra." se pro účely post-testu zkrátila "Nakolik si myslíte, že vám k pochopení probírané látky pomohla interpretace pomocí programu *GeoGebra*?" Na tuto otázku

<sup>&</sup>lt;sup>30</sup> Kritická hodnota byla  $t_{0.01}$ (32) = 2,738, hodnota testového kritéria 3,288.

<sup>31</sup> Hodnota rozptylu byla 0,80.

<sup>32</sup> Hodnota rozptylu byla 0,73.

odpovídali studenti na numerické posuzovací škále, kde 1 znamenala "vůbec nepomohlo" a 5 znamenala "hodně pomohlo".

Stanovenou nulovou hypotézu, že se nebudou lišit odpovědi (očekávání studentů) v pre-testu post-testu, prověřil na hladině významnosti 1 % dvoustranný párový t-test. Hodnota testového kritéria byla větší než kritická hodnota<sup>33</sup>, proto jsme přijali alternativní hypotézu. Tedy, že očekávání studentů od použití geometrických interpretací se v průběhu cvičení změnilo.

Při pohledu na aritmetický průměr si všimneme, že průměrné očekávání vzrostlo z hodnoty 3,73<sup>34</sup> na 4,30<sup>35</sup>, což ukazuje na ještě větší nárůst očekávání od použití programu *GeoGebra*, než tomu bylo u užití geometrických interpretací jako takových. Následné využití programu tedy neznamenalo pokles oproti očekávání, ale ukázalo naopak to, že využití programu předčilo tato očekávání. Pro lepší představu o rozdělení četnosti odpovědí u pretestu a post-testu se ještě podívejme na graf 14.

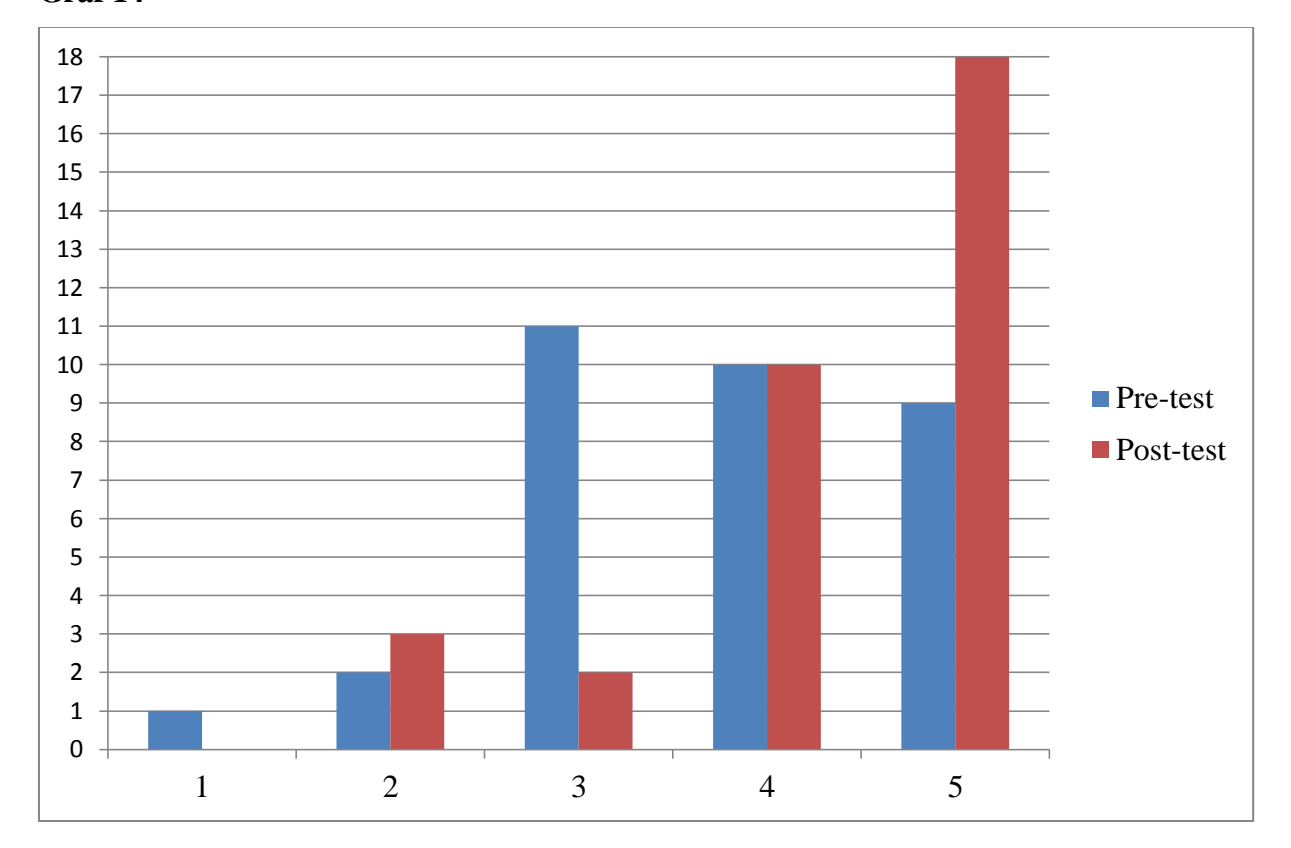

#### **Graf 14**

<sup>&</sup>lt;sup>33</sup> Kritická hodnota byla  $t_{0.01}$ (32) = 2,738, hodnota testového kritéria 3,413.

<sup>34</sup> Hodnota rozptylu byla 1,08.

<sup>35</sup> Hodnota rozptylu byla 0,91.

# **5.4 Závěr**

Přestože počet studentů neumožňuje zobecnění výzkumu, v dané skupině mělo využití programu *GeoGebra* jakožto podpory výuky lineární algebry úspěch. Nejen že pomohlo k prohloubení vědomostí, ale studentům ukázalo i didaktický potenciál nástroje společně s jeho všestranností. Již na samotné hodině studenti projevovali, že se jim geometrické interpretace líbily a napomohly ke komplexnějšímu pochopení učiva, což následně potvrdilo i statistické šetření. Zpětnou vazbu jsem také získala i od vyučující předmětu Lineární algebra, která mi sdělila, že si studenti cvičení zpětně chválili a považovali ho za přínosné. Toto tvrzení podpořil zároveň ten fakt, že zkušenost z tohoto cvičení si někteří studenti přenesli dále a vzbudili pozitivně laděnou diskuzi<sup>36</sup> na téma využití programu *GeoGebra*  ve výuce matematiky v jednom z didakticky orientovaných předmětů (Havelková, 2011). Přestože oba cíle, odborné prohloubení vědomostí a seznámení s didaktickým potenciálem programu, považuji za velmi důležité, vnitřně cítím jako významnější (pro budoucí učitele matematiky) ten druhý, který mám pocit, je často mnohem více opomíjen. Proto jsem velmi ráda, že jsem měla možnost realizovat cvičení tak, abych se mohla pokusit o naplnění obou cílů společně, což je dle mého názoru nejvhodnější forma.

<sup>36</sup> Vlákno celé diskuze přináší příloha č. 4.

# **6** *GeoGebra* **ve výuce funkcí**

Jak již poukázala podkapitola 3.3, *GeoGebra* může být vhodně využívána jako program pro podporu výuky funkcí. Proto jsem se společně s vyučujícím předmětu *Matematika pro chemiky* rozhodla podpořit tento kurz svými interaktivními applety. Předmět je vyučován na Pedagogické fakultě Univerzity Karlovy a je určen studentům oboru chemie, kteří jsou v prvním semestru studia. Jeho hodinová dotace je hodinová přednáška a dvouhodinové cvičení týdně. Kurz je zaměřen na výklad pojmů vyšší matematiky (derivace, limity, diferenciální počet) a zopakování základních poznatků ze středoškolské matematiky, které jsou nezbytné pro pochopení učiva fyzikální chemie.

Tato krátká kapitola má za úkol pouze představit možnosti, které program *GeoGebra*  nabízí pro demonstraci vybraných pojmů infinitezimálního počtu. Bude tedy prezentovat moji osobní zkušenost a názory, nikoliv výzkum, který by zkoumal přínos pro studenty tohoto předmětu.

Stejně jako u tvorby jakýchkoliv jiných appletů, které jsou určeny pro výuku, je nezbytné se při jejich tvorbě soustředit na účelnost a názornost. Zároveň je nutné se zamyslet nad tím, jak nejlépe využít dynamických možností, které odlišují významově applet od běžného obrazového materiálu. Applety, které budou v následujícím textu představeny<sup>37</sup>, mají pomáhat podpořit běžnou výuku, nikoliv ji nahradit. Ačkoliv byly využity jako podpora kurzu vyučovaného na vysoké škole, ve velké míře je lze aplikovat i na střední škole.

Jako jednu z prvních věcí, kterou studenti kurzu probírají je zopakování nejběžnějších typů funkcí, které by měli znát ze základní a střední školy. K tomuto účelu můžeme vykreslit celou řadu grafů, což je jistě důležité a domnívám se, že i nezastupitelné (zvláště na základních a středních školách), nicméně nikdy nepostihneme tolik konkrétních příkladů, jako je tomu s dynamickou matematikou. Konkrétně uveďme příklad grafu funkce kosinus (obr. 22). Přestože si s žáky či studenty učitelé zakreslí do sešitu celou řadu grafů, u nichž cíleně mění vybrané parametry, mnohým žákům se přesto vlivy jednotlivých parametrů na výslednou podobu grafu stále pletou. Jedním z důvodů může být i to, že neměli možnost vidět dostatečné množství příkladů (chceme-li separovaných modelů), což by zapříčinilo posun k abstrakčnímu zdvihu. Applet má v tomto případě pro žáka i studenta zejména dvě výhody. Ukáže prostřednictvím jednoho appletu velké množství příkladů a zároveň je ukáže

<sup>&</sup>lt;sup>37</sup> Všechny použité applety jsou originální a jsou dostupné v elektronické příloze práce a na <http://www.geogebratube.org/user/profile/id/716> .

kontinuálně, což může vést k lepším představám o obecném vlivu parametru. Výhodou je i to, že tvorba podobných appletů nepatří mezi ty náročnější, a může ji tak během krátké doby zvládnout i méně zkušený uživatel, pokud nebude dbát např. na barevné odlišení uvnitř textu. To může být velmi praktické pro učitele, kteří se chtějí v hodině věnovat kupříkladu vlivu pouze jednoho vybraného parametru na výsledný graf funkce. Takový applet mohou připravit v době kratší, než je jedna minuta. Tato rychlost přípravy je důležitým faktorem ovlivňujícím plynulý chod hodiny.

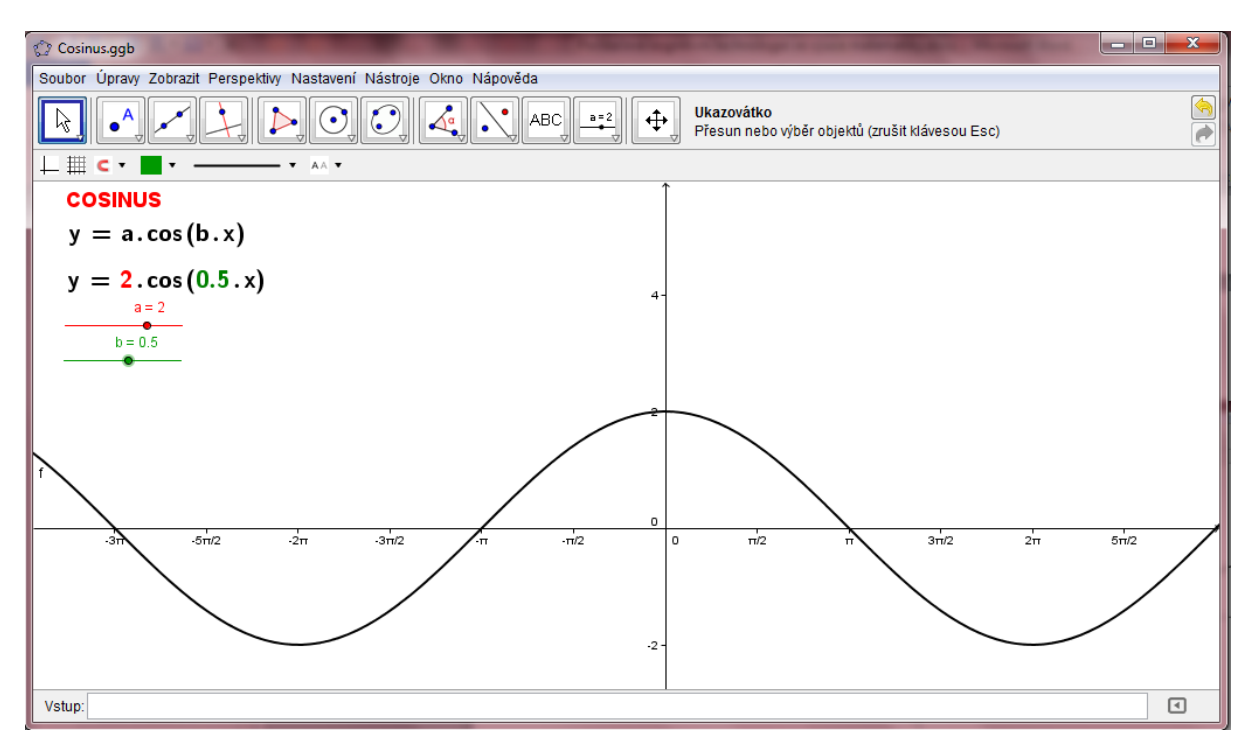

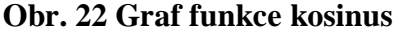

Stejně tak můžeme appletem podpořit definování vlastností funkcí (obr. 23) či vysvětlování jednotlivých operací s funkcemi (obr. 24a a obr. 24b). Avšak za důležitější považuji užití dynamického appletu při vysvětlení pojmů derivace a integrál. Velmi živě si vybavuji své první setkání s těmito pojmy v posledním ročníku gymnázia. K dané definici mi zcela chyběla geometrická interpretace, která však byla k pochopení stěžejní. Do mých studijních výsledků se však nepochopení významu pojmů nepromítlo, neboť tento fakt nijak neovlivnil to, že jsem derivace i integrály mohla počítat i bez pochopení jejich podstaty. Toto však nebyl problém pouze můj či mnoha mých spolužáků, ale problém, se kterým se můžeme setkat poměrně často a i na vysokých školách, zejména u pojmu derivace. Přitom geometrická interpretace tohoto pojmu není složitá. Na rozdíl od běžného obrázku, který v učebnicích běžně definici doprovází, má applet velkou výhodu v tom, že student vidí, jak se derivace postupně vykresluje (obr. 25). U zavedení pojmu Riemannova integrálu je výhodou appletu, že student může sledovat na jednom příkladu, jak se postupným zvětšováním  $n$  mění a zpřesňuje výsledná hodnota integrálu (obr. 26).

Výše uvedené příklady jsou pouze ukázkou využití pro získání představy o možnostech využití. Více příkladů v podobě hotových appletů poskytuje elektronická příloha práce.

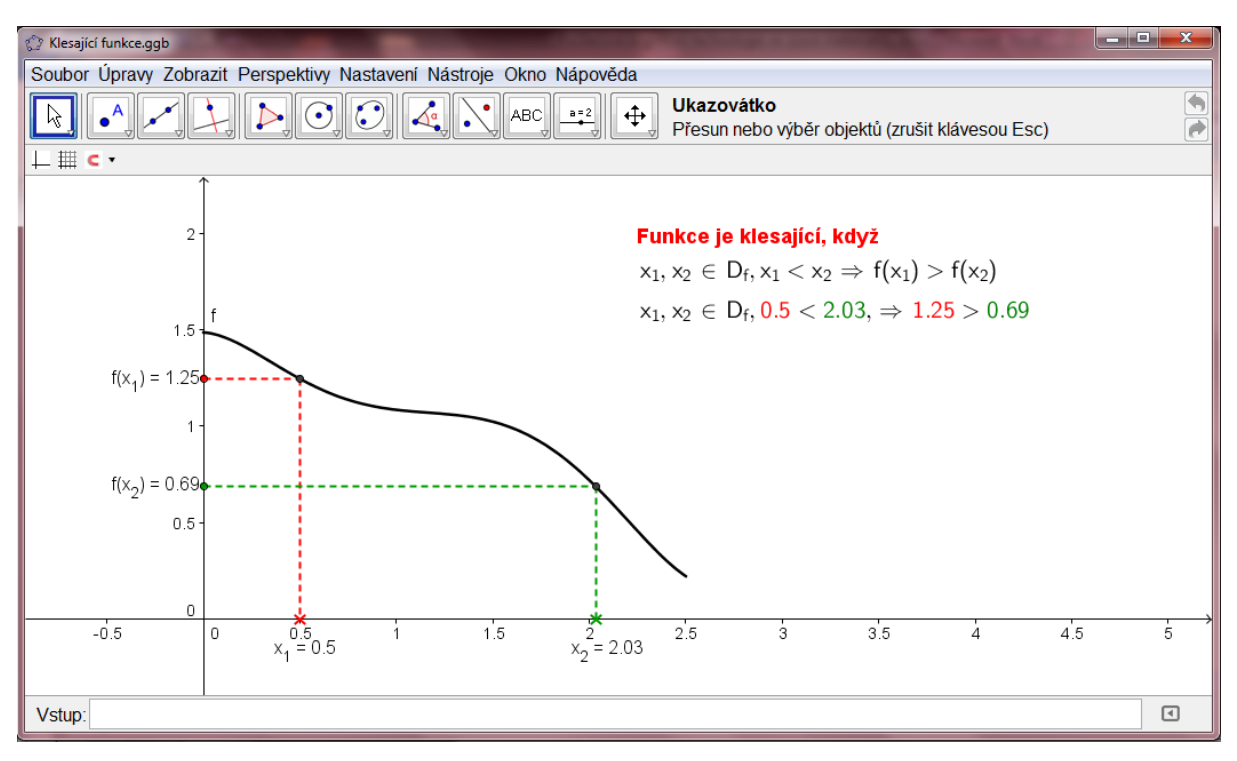

**Obr. 23 Klesající funkce** 

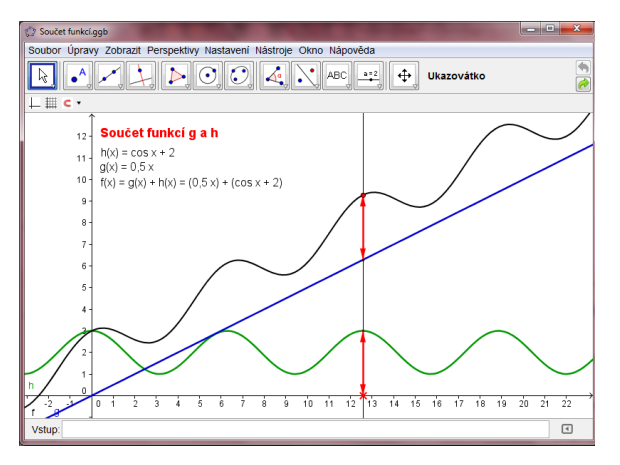

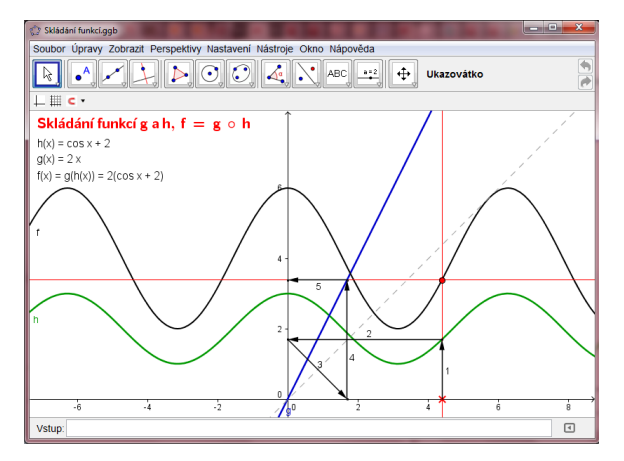

**Obr. 24a Operace s funkcemi – sčítání Obr. 24b Operace s funkcemi – skládání**

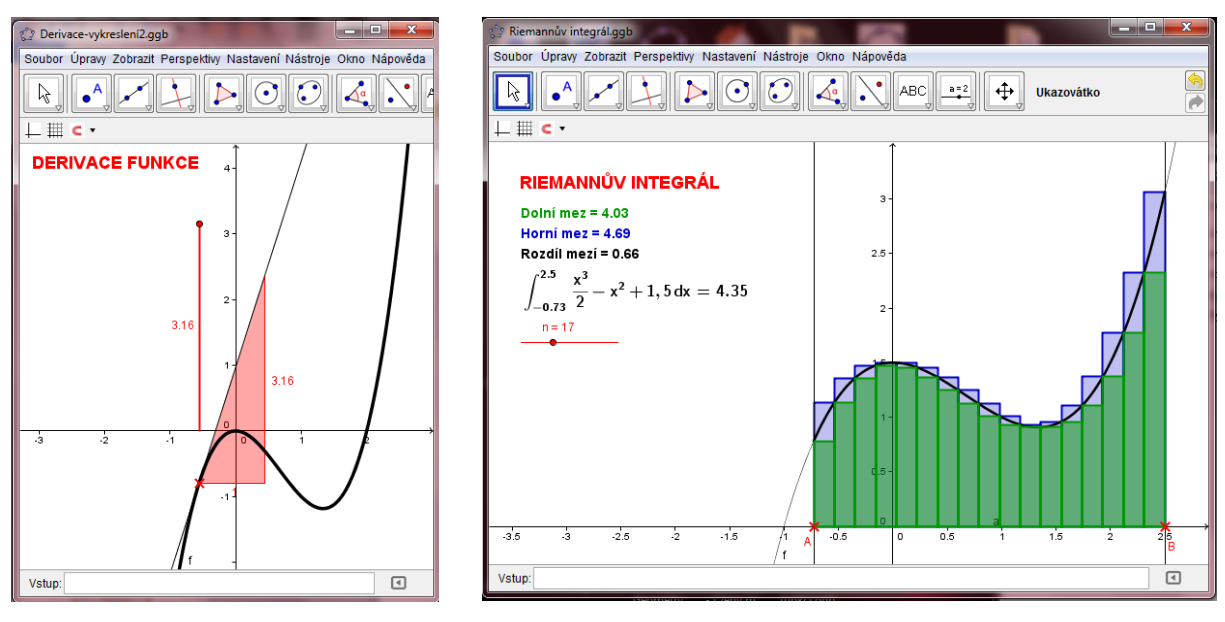

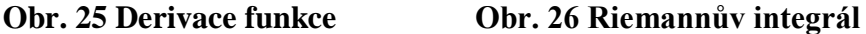

Program mohou studenti také ale ocenit při vyšetřování průběhu funkce, neboť zadání funkce a následné vykreslení je velmi jednoduché a intuitivní. Navíc má program *GeoGebra* celou řadu příkazů, které velmi usnadňují práci s ním. Zadáním příkazu nalezne derivaci, integrál, inflexní body či vykreslí tečnu. Zároveň však program zvládne vytvořit Taylorovy polynomy aj.

Jedním z dalších důvodů, proč jsem pro podporu kurzu *Matematika pro chemiky* zvolila právě program *GeoGebra*, je jednoduchý export dynamického appletu do webové stránky. V současné době je navíc velmi praktické, že applety jsou kompatibilní s prostředím *Moodlu*, který se na Pedagogické fakultě UK používá pro elektronické podpory kurzů. Toto prostředí tak umožňuje zařazení appletů do výukových textů, příkladů či testů, čímž zároveň realizuje mnohé z idejí o interaktivitě elektronického učebního textu.

# **7 Příklady užití programu** *GeoGebra* **na 2. stupni ZŠ**

Programem *GeoGebra* můžeme podpořit výuku na všech úrovních edukačního procesu, od prvního stupně po vysokou školu. Výhodou je zároveň široká škála možností aplikace ve výuce matematice, což již ukázaly některé z předchozích kapitol. Často se však na základní škole, pokud vůbec, používá pouze pro podporu výuky geometrie. Proto si v této kapitole ukážeme několik různorodých aplikací do učiva druhého stupně základní školy. Následující applety jsem ve svých hodinách zařazovala běžně do výuky s vlastním přesvědčením, že jejich aplikace by mohla být žákům přínosná. Tento fakt jsem však prozatím nezkoušela potvrdit žádným výzkumem – vychází tedy z mé osobní zkušenosti.

Možnosti způsobu použití programu ve výuce se nabízí více:

- učitel ukazuje předpřipravený applet,
- učitel v hodině vytvoří applet dle aktuální potřeby,
- žáci pracují s předpřipraveným appletem,
- žáci vytváří vlastní applet.

První dvě z možností nejsou tak náročné na technické zajištění učebny. Je zapotřebí, aby byl v učebně počítač či notebook a dataprojektor. Použití předpřipraveného appletu je vhodné v těch případech, kdy víme, jakou látku chceme s žáky probrat a tímto appletem chceme doprovodit "výklad teorie" či vybranou úlohu. Vhodné je toto užití zvláště v případech, kdy víme, že tvorba appletu nám zabere delší čas. Asi každý učitel se ale jistě setkal s tím, že i když si udělal důkladné přípravy na hodinu, žáci ho i tak nějakou otázkou mohli překvapit.

Například když jsem s žáky probírala kvadratické funkce, jeden z nich se zeptal: ". Co se stane s grafem, když by v mocnině nebyla dvojka, ale bylo by tam nějaké jiné číslo?" V takové situaci jejich otázku ráda obracím a zeptám se jich na to, co si myslí oni. V tento moment jsem zrovna na tabuli promítala graf kvadratické funkce a několik žáků jsem nechala do tohoto obrázku nakreslit jejich odhady pro  $y = x^3$ ; společně se třídou jsme pak některé návrhy z různých důvodů zamítli. Některé návrhy však byly velmi podobné a zároveň měly potenciál být správným řešením. V ten moment bylo výhodou, že jsem do toho samého obrázku mohla v rychlosti promítnout správný graf a ukázat, které řešení bylo nejblíže a proč… Vzápětí jsme začali řešit i to, jak se bude měnit graf v závislosti na změně mocniny. V ten moment bylo velkou výhodou, že jsme různé teorie mohli v závěru podpořit appletem, který znázorňoval  $y = x^n$ , a n jsme měnili pomocí posuvníku.
Tento přístup však vyžaduje mít počítač ve výuce vždy připravený – samotná příprava takovýchto appletů je pak velmi rychlá. Ve výuce nám program může pomoci nejen svou dynamičností, ale i přesností a rychlostí. Když žákům například zadáme, aby zakreslili graf vybrané funkce, a sami mezitím musíme podepsat žákovské knížky, můžeme využít toho, že program rychle vykreslí graf funkce či vypočítá funkční hodnoty pro zvolená  $x$ , podle nichž žáci provedou kontrolu. Sice zde již nevyužijeme výhod dynamické matematiky, ale je to model z běžné reality školy, kde nám program může pomoci.

Učitel může také žáka požádat, aby s předpřipraveným appletem manipuloval on či aby applet sám vytvořil. Vhodnější však je, aby tuto možnost měli všichni žáci. Škol, kde by každý žák měl svůj netbook či tablet, je prozatím velmi málo. Proto předpokládejme, že na takové hodiny je třeba si předem domluvit počítačovou učebnu a výuku přeložit do ní. Výhodou je, že každý žák má možnost si situaci "osahat". Nevýhodou je, že je nutné připravit aktivity na celou vyučovací hodinu, přestože by bylo leckdy vhodnější aktivity zařazovat průběžně a nikoliv nárazově. Vždy je zapotřebí si předem uvědomit, jaký cíl má použití daného appletu mít. Pokud chceme, aby žák pozoroval vybrané vlastnosti, invarianty a předchozí konstrukce je příliš dlouhá, je na místě zvážit, zda žákům neposkytnout předpřipravený applet, u něhož by se mohli důkladně soustředit pouze na jeden konkrétní problém. Dlouhá předchozí konstrukce by žáka mohla v takovém případě spíše rozptylovat a znemožňovala by to, aby se soustředil na to, co je pro nás nejdůležitější. V jiných případech zase považujeme za důležité, aby si žák upevnil jednotlivé kroky konstrukce, a tak budeme chtít, aby celý applet vytvořil sám. Tento přístup ale vyžaduje, aby byl žák s prostředím programu již zběžně seznámen. Dle mé zkušenosti a zkušenosti mnohých dalších učitelů si však žáci zvykají na prostředí programu velmi rychle, a tak to není příliš velký problém.

Ve výuce geometrie můžeme program použít pro podpoření probrané teorie (obr. 27a a 27b), kde pohybem bodů můžeme mimo jiné ukázat celou množinu řešení (obr. 28), či ke sledování invariantů. Velmi příhodné a přirozené je užití programu u témat jako osová souměrnost, ortocentrum, těžiště trojůhelníku aj. Naopak za zbytečné považuji využití programu u konstrukčních úloh, ve kterých nejsou stanoveny žádné parametry a všechny hodnoty jsou pevně zadány. V takovém případě není ve výsledku rozdíl, ať rýsujeme v programu, či na tabuli. Naopak tabule se jeví v tomto momentě příhodnější, neboť žák má možnost pozorovat konstrukci včetně manipulace s rýsovacími potřebami. Využití takových appletů je vhodné např. pro podpoření představy, že konstrukce je obecně platná a "nefunguje" pouze u vybraného příkladu (obr. 29). U takových úloh je vhodné, aby žák konstrukci mohl provést sám, neboť může velmi brzo pochopit, že zdánlivě správná konstrukce, kterou běžně provádí v sešitě, se mu při změně výchozího objektu "rozpadne". Klasickým příkladem je konstrukce tečny z bodu ke kružnici.

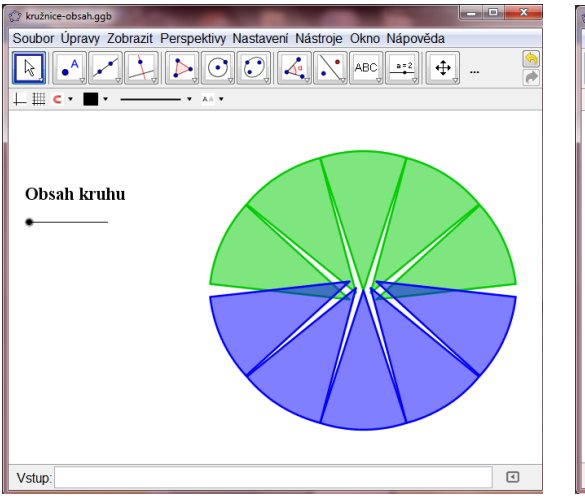

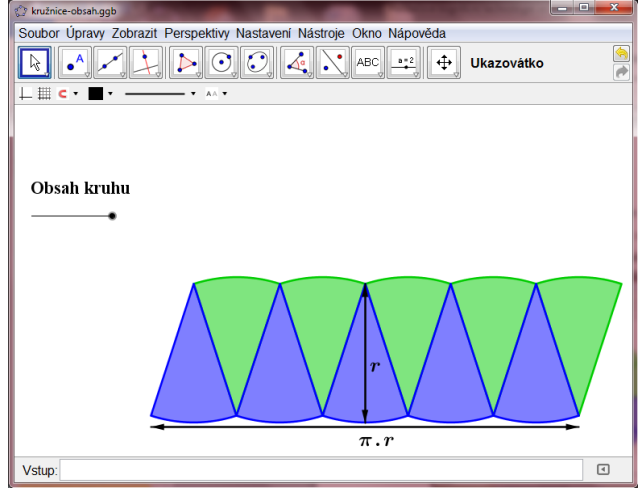

**Obr. 27a Obsah kruhu Obr. 27b Obsah kruhu**

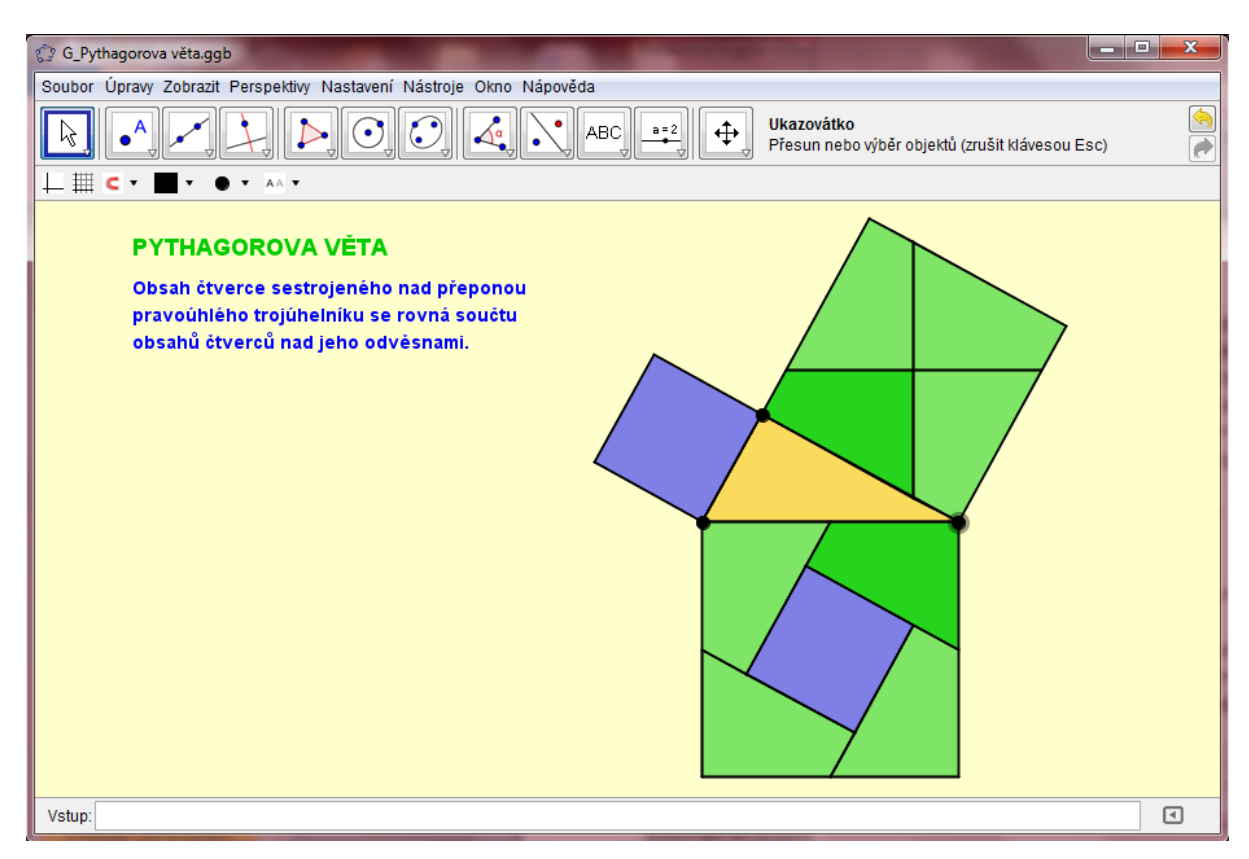

**Obr. 28 Pythagorova věta**

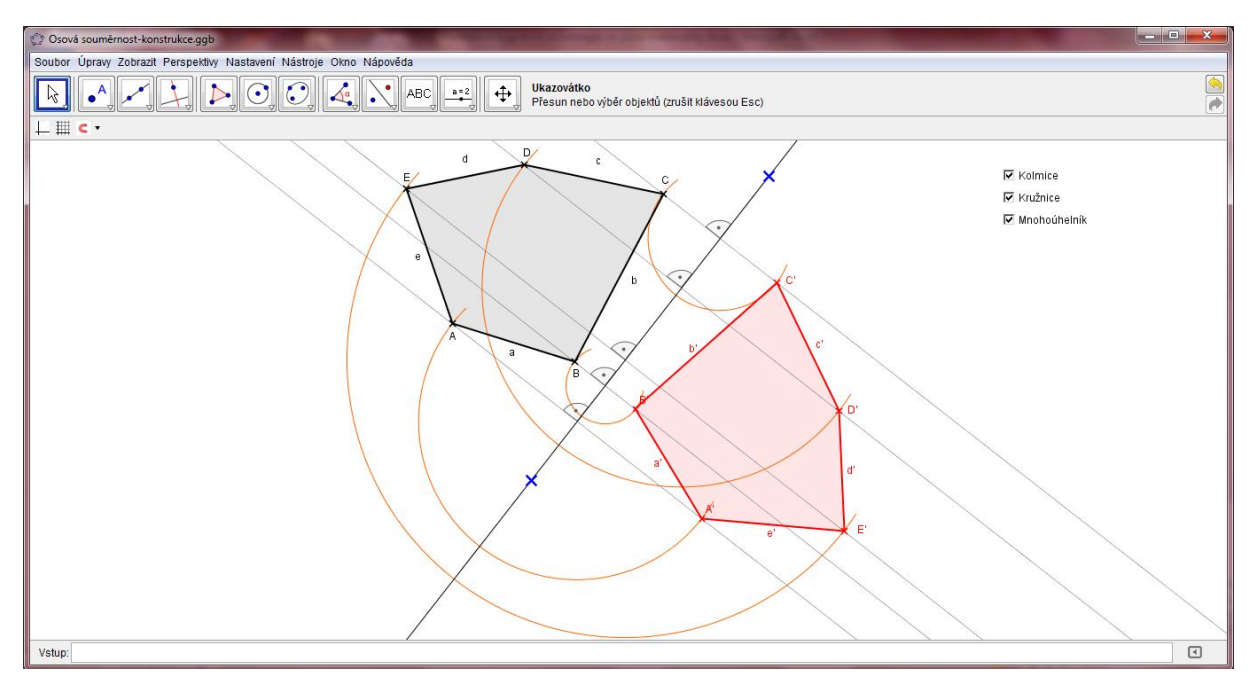

**Obr. 29 Osová souměrnost – konstrukce**

Podpořit geometrickým appletem můžeme také různé hypotézy. Např. pokud chceme s žáky odvozovat vzorec pro obvod kruhu a hodnotu  $\pi$  pomocí aproximace, na tabuli zvládneme zakreslit trojúhelník, čtverec, pětiúhelník či šestiúhelník vepsaný kružnici. Špatně však naznačíme situaci pro 22-úhelník či 96-úhelník. Tyto situace však můžeme jednoduše znázornit pomocí appletu (obr. 30), u kterého můžeme zároveň pozorovat, jak se hodnota obvodu mnohoúhelníků blíží k hodnotě obvodu kruhu.

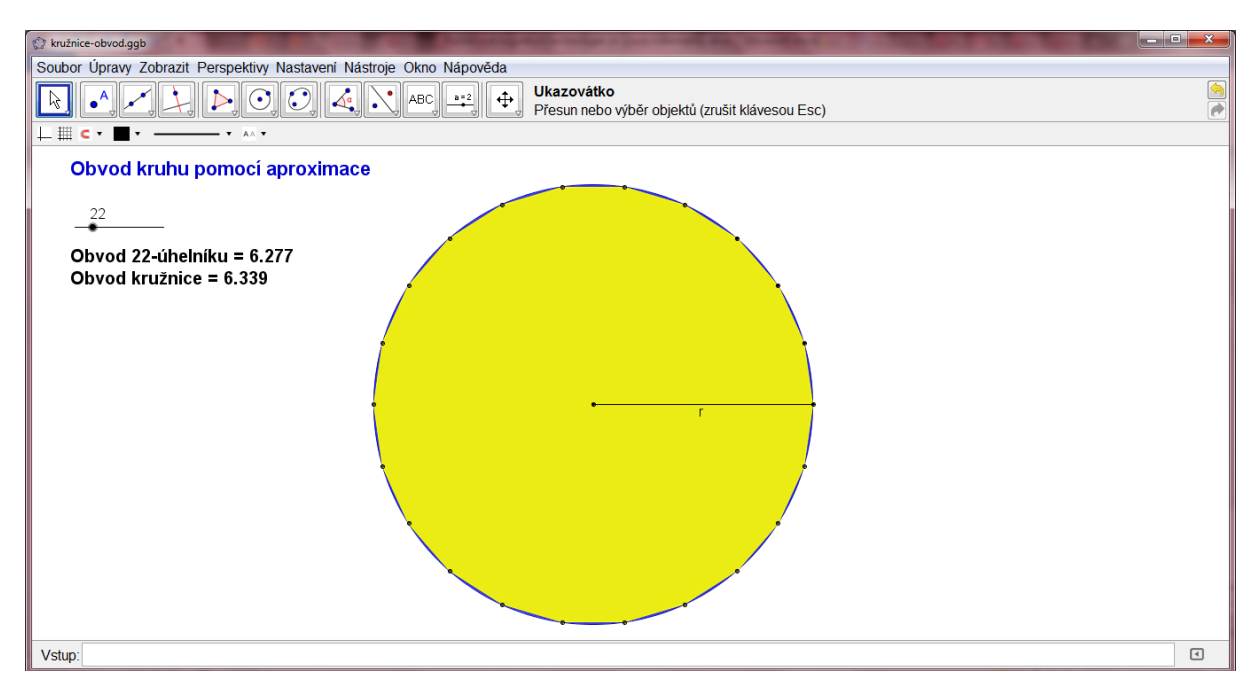

**Obr. 30 Obvod kruhu**

Další možností je oživení slovní úlohy pomocí dynamického appletu. Manipulace s appletem u takových úloh může významně pomoci při hledání řešení úlohy (obr. 31). V jiném případě zase můžeme užitím appletu generovat nové příklady s různými hodnotami (obr. 32).

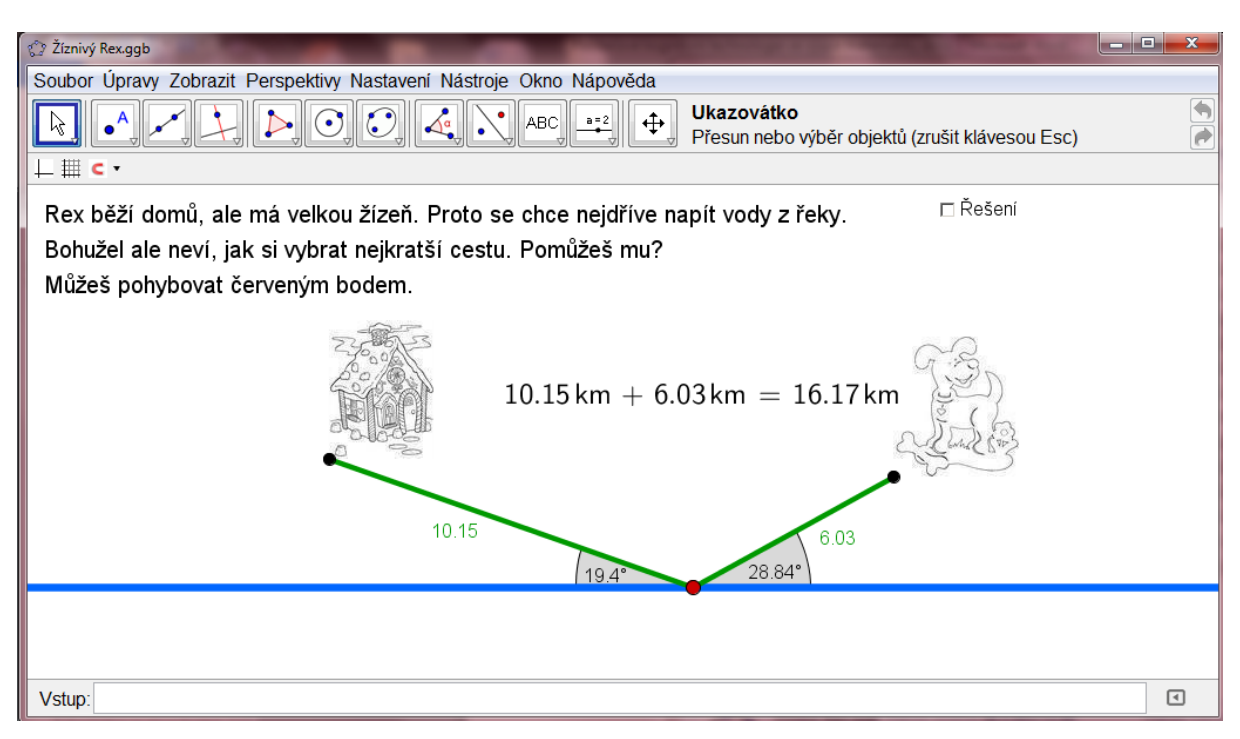

**Obr. 31 Slovní úloha – osová souměrnost**

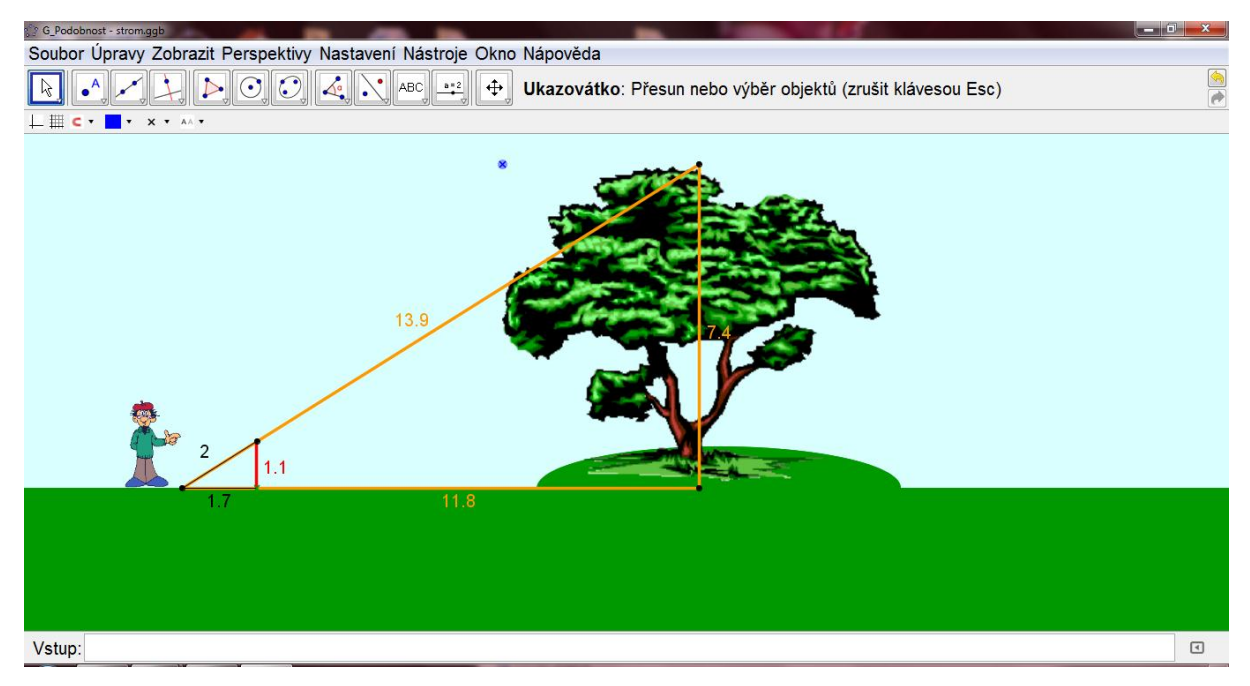

**Obr. 32 Podobnost**

Mimo oblast geometrie můžeme program *GeoGebra* využít také během výuky funkcí, jak již bylo naznačeno v sedmé kapitole. Avšak tím možné aplikace nekončí. Program můžeme použít pro oživení výuky výrazů (obr. 33), pohybových slovních úloh (obr. 34) aj. Vhodné použití může zároveň přinést mnoho otázek, které přirozeně vyplynou z kontextu.

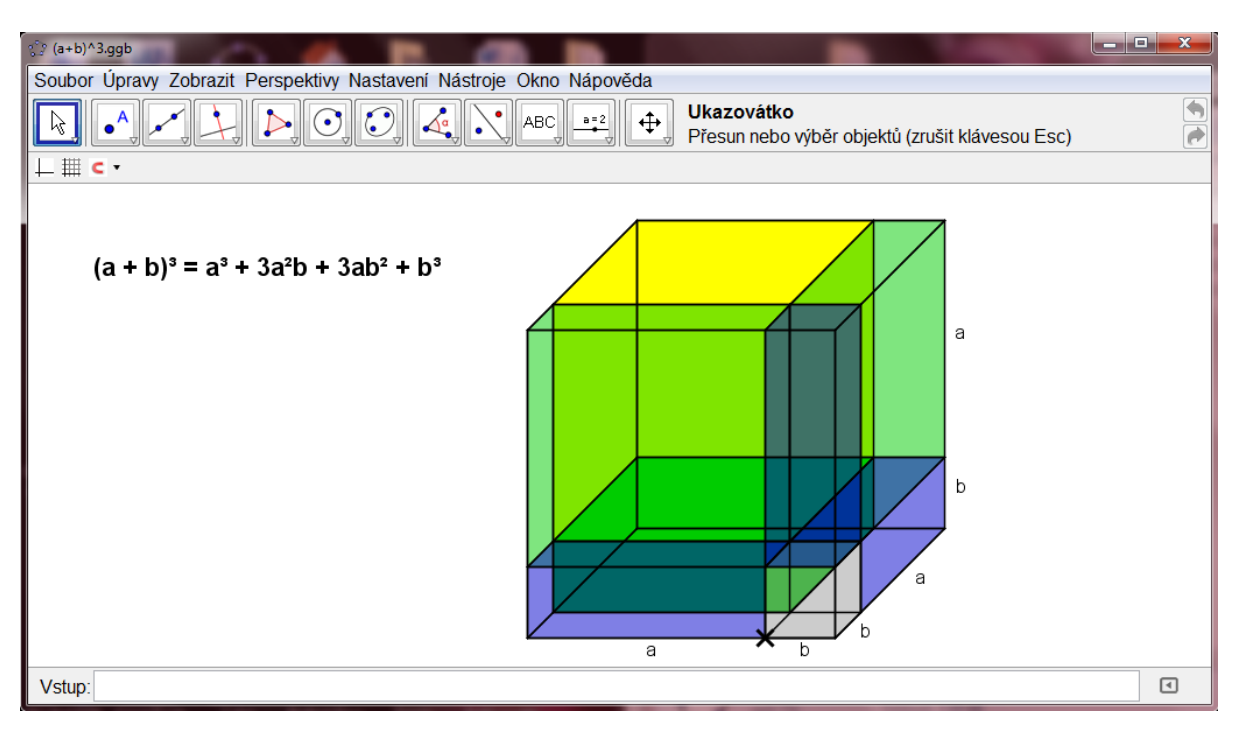

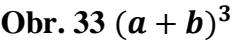

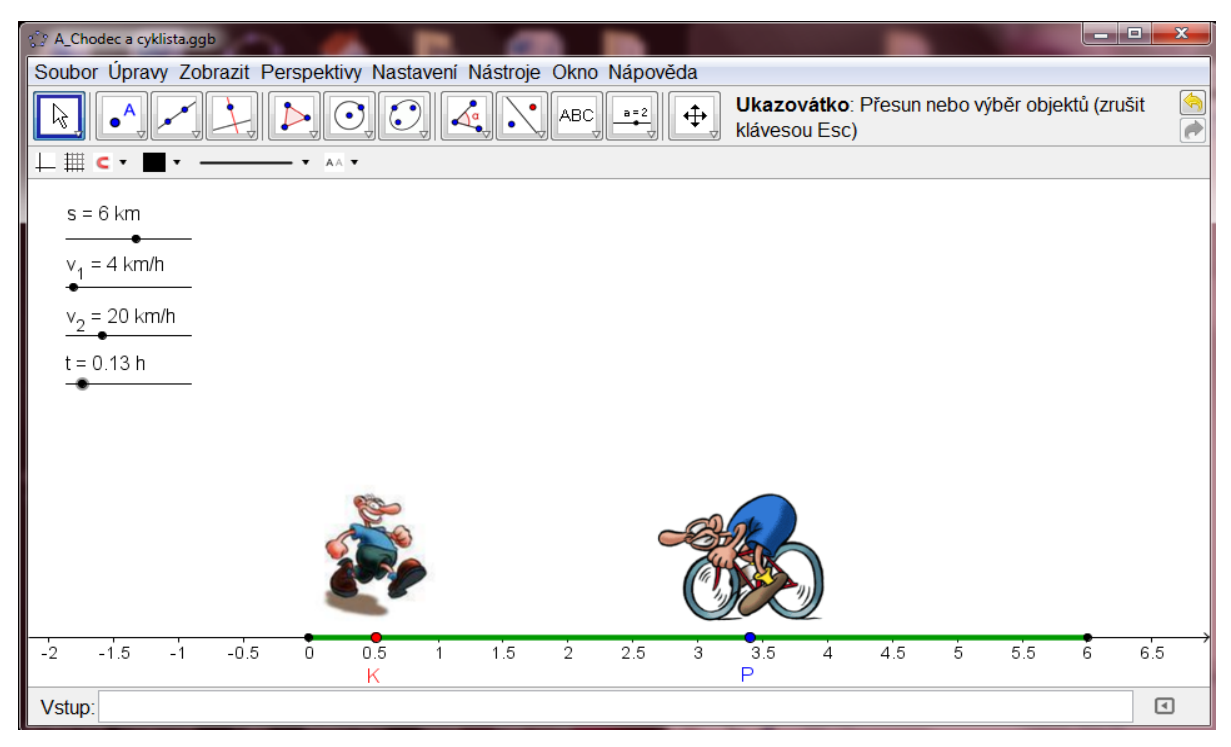

**Obr. 34 Slovní úloha o pohybu**

S novějšími verzemi programu je dnes možná aplikace i do výuky statistiky, protože umožňuje použití klasické spreadsheet tabulky, jako mají běžné tabulkové procesory. Na základní škole můžeme pomocí programu počítat aritmetický průměr, modus, medián, maximum, minimum a zároveň si ukázat různé typy grafů (obr. 35). Na střední a vysoké škole můžeme ocenit to, že program velmi jednoduše udělá regresní analýzu a analýzu více proměnných, přičemž umožňuje interpretace na různých typech grafů (např. krabicový graf), k výuce statistiky je připravená i tzv. pravděpodobnostní kalkulačka. Program zároveň nabízí mnoho předdefinovaných příkazů (např. pro výpočet t-testu).

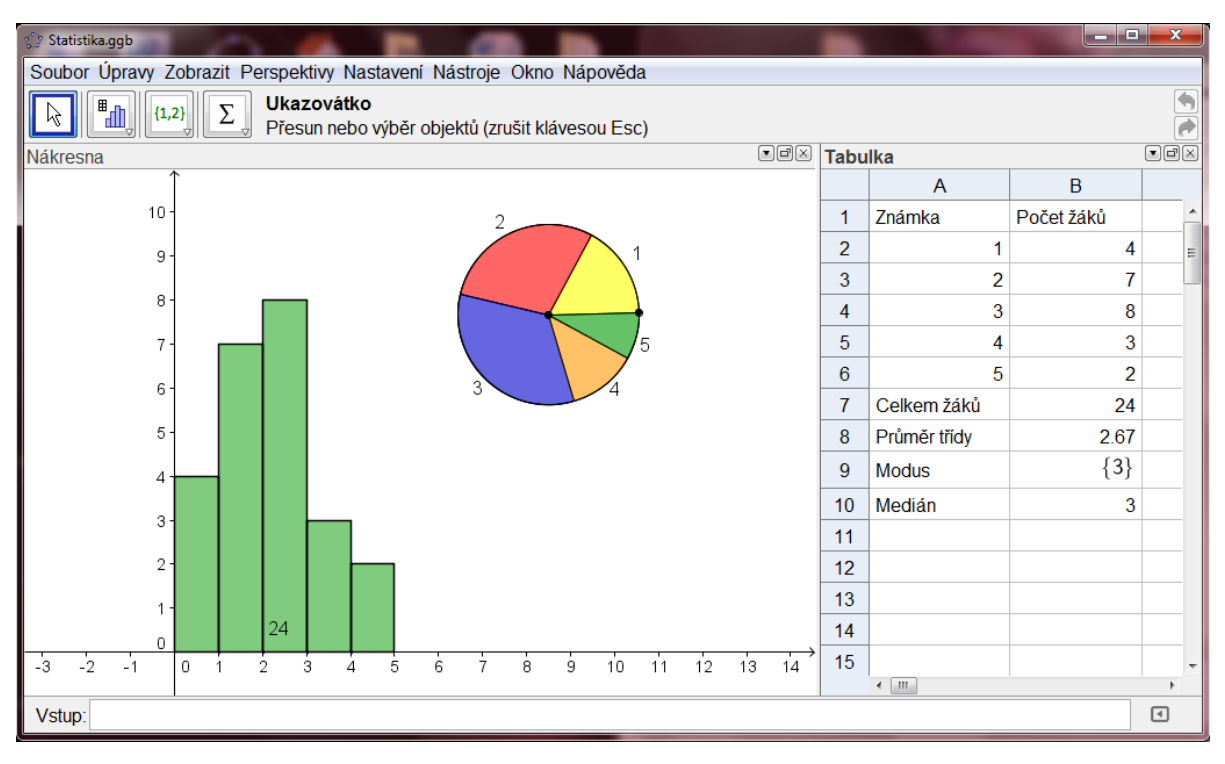

**Obr. 35 Statistika**

Kromě appletů, které slouží k přímé podpoře výuky, můžeme však program použít i při jiných příležitostech. Na ZŠ Táborská se pravidelně konají oborové dny, na které se žáci druhého stupně zapisují podle témat vypsaných učiteli. Každé vypsané téma má určitý cíl. Každý oborový den má za úkol odhalovat taje vybraného oboru. Jeden z oborových dnů, který spadá pod téma *Pokusy nás baví*, je věnován programu *GeoGebra* a trvá celkem čtyři hodiny. Žáci se zde nejprve seznámí s prostředím programu a pak s prací M. C. Eschera, zejména pak s jeho teselacemi, které si ve zjednodušené podobě snaží v programu sami vytvořit. Poté si ještě žáci vybírají z řady úloh, které v programu řeší. Tento oborový den jsem prozatím vedla dvakrát a pro mě samotnou bylo vždy překvapující, že žáci při volbě vhodných úloh zvládli udržet pozornost, práce je bavila a ani se nedožadovali přestávky. Aby byl pro děti tento den zvláštní, konal se pokaždé na půdě Pedagogické fakulty UK a žáci mohli pracovat s notebooky, což pro ně během výuky byla nová zkušenost. Přestávka, kterou jsem dětem dala, nakonec byla ve většině času využita k tomu, aby si prohlédli budovu fakulty. Po tomto oborovém dnu se vždy objevily děti, které se mi pochlubily s tím, že si program stáhly, nainstalovaly a použily i doma, což pro mě byla potěšující informace a zpětná vazba.

U teselací měli žáci za úkol vytvořit svou vlastní barevnou teselaci:

- 1. prostřednictvím pouze jednoho typu pravidelného mnohoúhelníku,
- 2. prostřednictvím pouze jednoho typu nepravidelného mnohoúhelníku,
- 3. prostřednictvím více pravidelných mnohoúhelníků.

Důležité bylo, aby se i po manipulaci s výchozím objektem zachovaly proporce celého útvarů. Žákům jsem povolila použít všechny nástroje programu podle jejich potřeb. Mnoho žáků tak začalo intuitivně využívat nástroje osová souměrnost, ačkoliv toto téma ještě mnozí z nich ve škole neměli probrané (vyjma možné propedeutiky z prvního stupně). Mnozí žáci konstruovali zpočátku chybným způsobem, což nemuselo být vždy na první pohled patrné. Chyba se však vždy ukázala v momentě, kdy zkusili pohnout výchozím objektem (obr. 36a a 36b). Mnozí z nich však vytvářeli různorodá a pestrobarevná řešení (obr. 37). Kromě teselací žáci vytvářeli pohyblivé obrázky či dynamické ornamenty aj.

Tato kapitola měla za cíl představení různých možností aplikace programu do výuky na druhém stupni základní školy a tím snad i čtenáře inspirovat k vlastnímu experimentování s programem. Příklady, které jsem zde uvedla, jsou pouze jedny z mnoha, které jsem ve svých hodinách použila. Více příkladů v podobě hotových appletů poskytuje elektronická příloha práce.

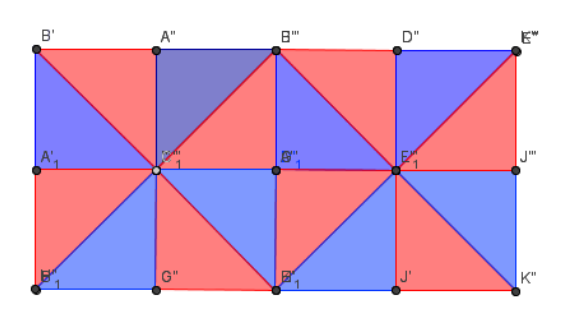

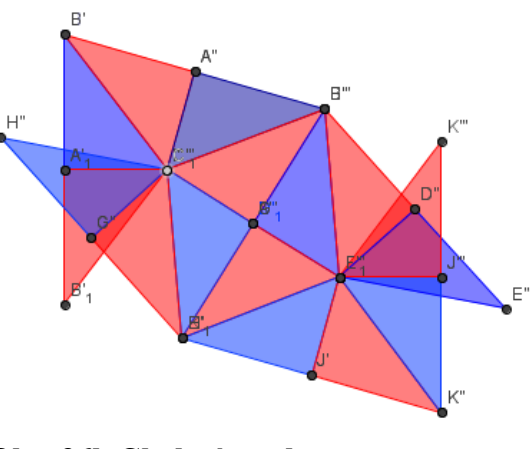

**Obr. 36a Chybná teselace Obr. 36b Chybná teselace**

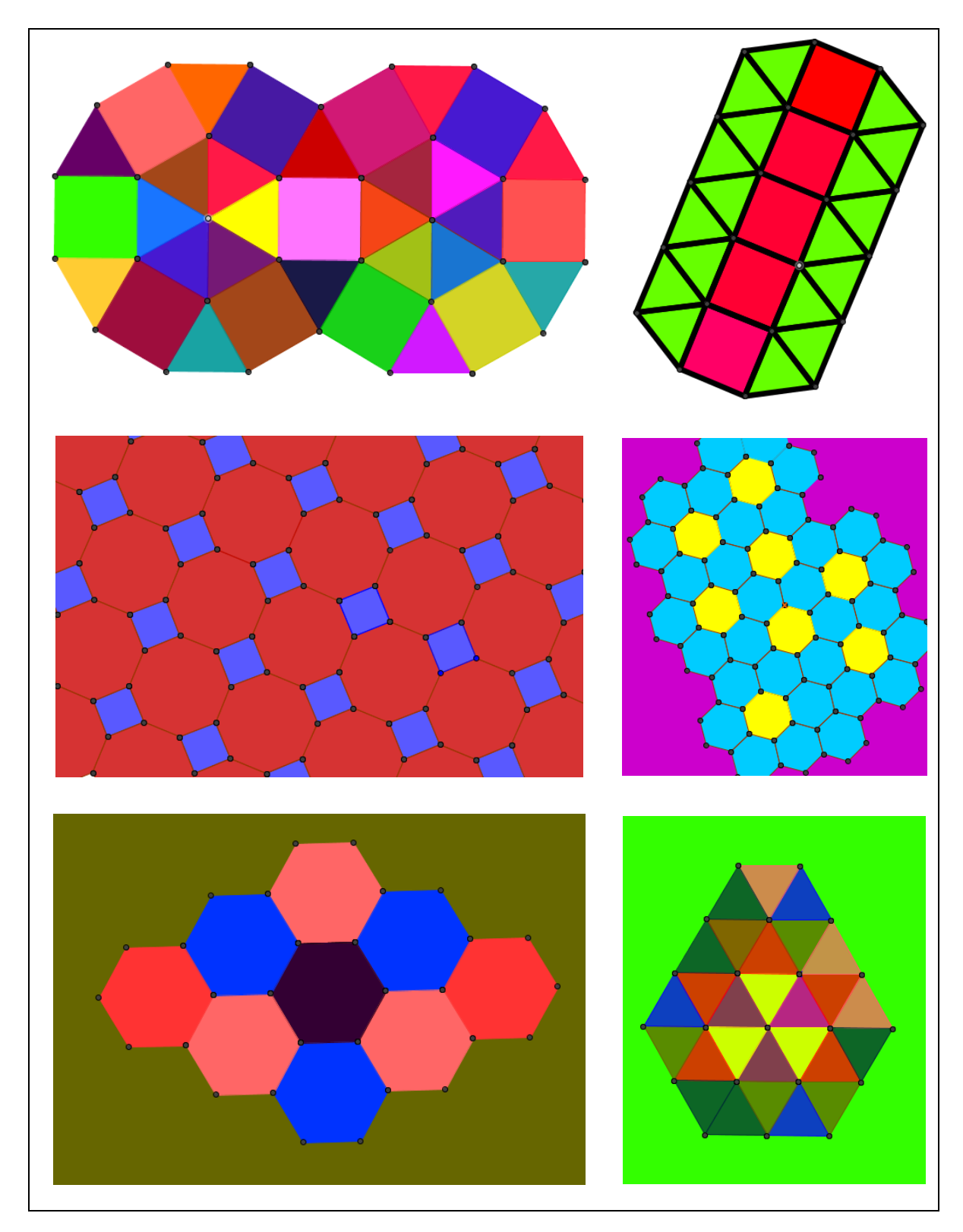

**Obr. 36a Teselace – vybraná žákovská řešení**

# **Závěrečná kapitola**

Cílem této práce bylo představení potenciálu užití programu *GeoGebra* ve vzdělávání matematice na všech úrovních edukačního procesu a zároveň zkoumání očekávání žáků a studentů od použití tohoto programu. Při čtení kapitol jsme se postupně mohli zamyslet nad výhodami a nevýhodami použití programu *GeoGebra* ve výuce matematiky, seznámit se se zahraničními i tuzemskými výzkumy a články, které se tomuto tématu věnovaly. Některé z kapitol poukazovaly na rozmanité možnosti využití tohoto programu ve výuce i mimo ni. Často pak byly tyto možnosti mou vlastní zažitou zkušeností.

Prostřednictvím dvou výzkumů jsme si přiblížili očekávání žáků i studentů a nahlédli, jaký dopad použití programu ve výuce mělo. Ačkoliv malé počty žáků i studentů znemožňují jakékoliv zevšeobecnění, jsou přesto jistým ukazatelem.

V počátku psaní této práce jsem velmi dlouho zvažovala, jaký název by tato práce měla nést. Nápadů, které by přicházely v úvahu, bylo sice vícero, ale nepřišly mi dostatečně charakterizující pro plánovaný obsah práce. Názvy, které by zahrnovaly slova "dynamická geometrie", by nemohly vystihovat myšlenku celé práce, protože program *GeoGebra* již nelze jednoduše nazvat programem dynamické geometrie, jelikož je kombinací CAS a DGE. V tomto ohledu se program *GeoGebra* již více hodí nazvat "programem dynamické matematiky", což je však dosud nepříliš rozšířený název. Jako nejvhodnější se tak zdálo použití názvu *GeoGebra ve výuce matematiky*, což je název, jehož variacemi jsem v minulosti pojmenovala jak své příspěvky, tak i semináře zabývající se touto problematikou, které vedu. Při překladu do anglického jazyka jsem si však uvědomila, že ani tento název myšlenku této práce necharakterizuje plně. Anglický název *GeoGebra in teaching mathematics* ve mně výrazně více než jeho český ekvivalent evokoval pouze představu učitele vyučujícího matematiku s programem *GeoGebra*. Finální název práce mě tak vlastně napadl nejdříve v anglické verzi *GeoGebra in mathematics education*. Přestože nuance slov je zdánlivě malá, obsahově je významná. Naznačuje totiž, že program nemusí pomáhat jen během výuky matematiky, ale během celého procesu vzdělávání matematice. Může být jak pomůckou učitele vyučujícího matematiku, tak pomůckou těch, kteří se matematiku učí.

Říci, že použití programu *GeoGebra* ve výuce matematiky nemá vliv na získané znalosti žáků a studentů, by bylo stejně neoprávněné, jako říci přesný opak. Oba výroky jsou stejně pravdivé jako nepravdivé. Existuje celá řada faktorů, které danou výuku ovlivňují, tím největším je pak učitel sám. Můžeme si představit dva učitele paralelních tříd, kteří budou do své výuky implementovat program *GeoGebra* stejně často a výsledné znalosti žáků mohou být diametrálně odlišné.

V práci jsem vícekrát naznačila nevýhody užití programu a poukázala na výzkumy, které ukázaly, že užití programu nemusí být vždy ve všech ohledech jednoznačně výhodné. Proč? Domnívám se, že znát pouze výhody využití programu *GeoGebra* je přímou cestou k tomu, abychom aplikovali program nevhodně a "využili" spíše mnohých nevýhod a rizik, které se s nasazením takového programu do výuky pojí. Proto považuji za nezbytné si tyto nevýhody stále připomínat tak, abychom byli schopni se jim v co největší míře vyhnout.

Přes všechny nevýhody a rizika se však domnívám, že výhody při uvědomělém používání programu do výuky mnohonásobně rizika převyšují. Využití *GeoGebry* nám umožňuje motivovat a přiblížit probíranou látku, a to i v oblastech, kde by to mnozí nečekali. Po prezentaci řady výzkumů a článků bych závěrem napsala, že sama za sebe jsem vnitřně přesvědčená o výhodách použití tohoto programu a ráda ho používám tam, kde cítím, že je vhodné ho použít. Často může příprava appletu zabrat více času, než bych si představovala, ale je to čas, který přípravě ráda věnuji, protože věřím, že má smysl. Za dobu, po kterou program používám, totiž již sama na sobě pozoruji posuny ve způsobu uvažování nad úlohami, což vnímám jako pozitivní a vnitřně motivující… Rozhodně nejsem toho názoru, že by počítačem podporovaná výuka matematiky měla nahradit výuku tradiční. V tomto ohledu se domnívám, že takové nahrazení by bylo více než chybné. Mou představou je, že by dynamické applety měly obohatit a podpořit běžnou výuku, přiblížit učivo, měly by být jedním ze separovaných modelů, který žákům i studentům pomůže k abstrakčnímu zdvihu, jenž po nich jako učitelé chceme jak na základní, tak na vysoké škole…

## **Literatura**

BERTRAND, Yves. *Soudobé teorie vzdělávání*. Praha: Portál, 1998, 248 s. ISBN 80-7178- 216-5.

BRETSCHER, Nicola. Dynamic geometry software: the teacher´s role in facilitating instrumentál genesis. *Research in Mathematics Education*. 2011, vol. 11, no. 2, 187–188. ISSN 1479-4802.

ČÁP, Jan; MAREŠ, Jiří. *Psychologie pro učitele*. Praha: Portál, 2007, 655 s. ISBN 978-80- 7367-273-7.

ČERNOCHOVÁ, Miroslava; KOMRSKA, Tomáš; NOVÁK, Jaroslav. *Využití počítače při vyučování: Náměty pro práci dětí s počítačem*. Praha: Portál, 1998, 166 s. ISBN 80-7178- 272-6.

EMBACHER, Franz a kolektiv. *Medienvielfalt im Mathematikunterricht. Project report for the Austrian Ministry of Education*. Vienna (Austria), 2006.

ERBAS, Ayhan Kursat; YENMEZ, Arzu Aydogan. The Effect of inquiry-based Explorations in a Dynamic Geometry Environment on Sixth Grade Students´Achievements in Polygons. *Computeres and Education*. 2011, vol. 57, no. 4, 2462–2475. ISSN 0360-1315.

FUNKHOUSER, Charles. The Effects of Computer Augmented Geometry Instruction on Student Performance and Attitudes. *Journal of Research on Technology in Education*. 2002, vol. 35, no. 2, 163–175. ISSN 1539-1523.

GAWLICK, Thomas. On Dynamic Geometry Software in the Regular Classroom. *The International Journal on Mathematics Education*. 2002, vol. 34, no. 3, 85–92. ISSN 1863-9704.

HAVELKOVÁ, Veronika. GeoGebra nejen do hodin geometrie. In: STEHLÍKOVÁ, Naďa; TEJKALOVÁ, Lenka (eds.) *Dva dny s didaktikou matematiky 2010*. Praha: Univerzita Karlova v Praze, Pedagogická fakulta, 2010a, 32–33. ISBN 978-80-7290-483-9.

HAVELKOVÁ, Veronika. Podpora výuky funkcí s programem GeoGebra. In: STEHLÍKOVÁ, Naďa; TEJKALOVÁ, Lenka (eds.) *Dva dny s didaktikou matematiky 2011*. Praha: Univerzita Karlova v Praze, Pedagogická fakulta, 2011, 33–34. ISBN 978-80-86843- 32-2.

HAVELKOVÁ, Veronika. Program GeoGebra ve výuce linearní algebry. In: HAŠEK, Roman (ed.) *Sborník příspěvků 5. konference Užití počítačů ve výuce matematiky*. České Budějovice: Jihočeská univerzita v Českých Budějovicích, Pedagogická fakulta, Katedra matematiky, 2012, 122–129. ISBN 978-80-7394-324-0.

HAVELKOVÁ, Veronika. *Volně stažitelné geometrické programy*. Praha, 2010b. Bakalářská práce. Univerzita Karlova, Pedagogická fakulta. Vedoucí práce Jaroslav Zhouf.

HAVIGER, Jiří. Funkce jedné proměnné v programu GeoGebra. In: HAŠEK, Roman (ed.) *Sborník příspěvků 4. konference Užití počítačů ve výuce matematiky*. České Budějovice: Jihočeská univerzita v Českých Budějovicích, Pedagogická fakulta, Katedra matematiky, 2009, 75–80. ISBN 978-80-7394-186-4.

HEID, M. K. The technological revolution and the reform of school mathematics. *American Journal of Education*. 1997, vol. 106, no. 1, 5–61.

HEJNÝ, Milan. Mechanizmus poznávacího procesu. In: HEJNÝ, Milan; NOVOTNÁ, Jarmila; STEHLÍKOVÁ, Jarmila (eds.) *25 kapitol z didaktiky matematiky*. Praha: Univerzita Karlova v Praze, Pedagogická fakulta, 2004, 23–42. ISBN 80-7290-189-3.

HOHENWARTER, Markus a kol. Teaching and Learning Calculus with Free Dynamic Mathematics Software GeoGebra. *ICME 11*. Monterrey (Mexico), 2011. Dostupné také z: http://tsg.icme11.org/document/get/666

HOHENWARTER, Markus. Dynamic investigation of functions using GeoGebra. *Proceedings of Dresden International Symposium on Technology and its Integration into Mathematics Education 2006*. Dresden (Germany), 2006. Dostupné také z: http://www.geogebra.org/publications/2006-DES-TIME.pdf

HOHENWARTER, Markus; PREINER, Judith; YI, Taeil. Incorporating GeoGebra into teaching mathematics at the college level. *Proceedings of the International Conference for Technology in Collegiate Mathematics 2007*. Boston (USA), 2008, 85–89. ISSN 0-321- 55846-4.

HUCLOVÁ, Miroslava; LOMBARD, Josef. Rizika nahrazení rýsování na papír konstruováním pomocí ICT při školní výuce geometrie. In: HAŠEK, Roman (ed.) *Sborník příspěvků 5. konference Užití počítačů ve výuce matematiky*. České Budějovice: Jihočeská univerzita v Českých Budějovicích, Pedagogická fakulta, Katedra matematiky, 2012, 157– 174. ISBN 978-80-7394-324-0.

HULL, Amy N.; BROVEY, Andrew J. The Impact of the Use of Dynamic Geometry Software on Student Achievement and Attitudes towards Mathematics. *Action Research Exchange*. 2004, vol. 3, no. 1. DOI: 10428/330.

CHOI, Kyeong-Sik. Motivating students in learning mathematics with GeoGebra. *First Euroasia Meeting of GeoGebra Proceedings*. Istanbul (Turkey), 2010, 36–45. ISBN 978-605- 4233-31-1.

KAENDERS, Rainer; SCHMIDT, Reinhard. *Mit GeoGebra mehr Mathematik verstehen*. Berlin (Germany): Viewegteubner, 2011, 169 s. ISBN 978-3-8348-1757-0.

KANG, S.; CHOI-KOH S. Development of instructional materials using computer software, Geometer's Sketchpad for enhancing spatial ability in regular polyhedrons. *The Mathematical Education*. 1999, vol. 38, no. 2, 179–187.

KOUBA, Luděk a kol. *Technické systémy ve výuce II*. Praha: Karolinum, 1995, 104 s. ISBN 382-96-94.

KUTZLER, B. CAS as pedagogical tools for teaching and learning mathematics. *Proceedings of 2nd Mediterranean Conference on Mathematics Education*. Nicosia (Cyprus), 2000, 142– 160.

NG, K. E. D.; TEONG, S. K. The Geometer's Sketchpad for Primary Geometry: A Framework, *Micromath*. 2003, vol. 19, no. 3, 5–9. ISSN 0267-5501.

PANDISCIO, Eric A. Exploring the Link Between Preservice Teachers' Conception of Proof and the Use of Dynamic Geometry Software. *School Science and Mathematics*. 2002, vol. 102, no. 5, 216–221. ISSN 1949-8594.

PAPERT, Seymour; CAPERTON, Gaston. Vision for Education: The Caperton-Papert Platform. *National Governors' Association Annual Meeting*. 1999. Dostupné také z: http://www.papert.org/articles/Vision\_for\_education.html

PARK, Jeong-Eun a kol. Constructing 3D graph of function with GeoGebra(2D). *First Eurasia Meeting of GeoGebra Proceedings*. Istanbul (Turkey), 2010, 46–55. ISBN 978-605- 4233-31-1.

PEA, Roy D. Beyond amplification: Using the computer to reorganize mental function. *Psychologist*. 1985, vol. 20, no. 4, 167–182. Dostupné také z: http://halshs.archivesouvertes.fr/docs/00/19/05/36/PDF/A26\_Pea\_85a.pdf

PEA, Roy D. Cognitive technologies for mathematics education. In: SCHOENFELD, Alan H. (ed.). *Cognitive science and mathematics education*. 1987. ISBN 0-89859-791-9. Dostupné také z: http://hal.inria.fr/docs/00/19/05/47/PDF/A41\_Pea\_87b.pdf.

PIŤHA, Petr. *Velká iluze českého školství*. Hradec Králové, 2008. Přednáška. Dostupné také z: http://www.stolzova.cz/stolzova/view.php?cisloclanku=2008041701.

REITMAYEROVÁ, Eva; BROUMOVÁ, Věra. *Cílená zpětná vazba: Metody pro vedoucí skupin a učitele*. Praha: Portál, 2007. ISBN 978-80-7367-317-8.

RESNICK, L. B.; JOHNSON A. *Intelligent machines for intelligent people: cognitive theory and the future of computer-aided learning*. Pittsburgh (USA): University of Pittsburgh Press, 1988.

SANGWIN, Christopher J. Geometrical functions tools in GeoGebra. *MSOR Connections*. 2008, vol. 8, no. 4, 17–20.

SARRACCO, Lauren. *The Effects of Using Dynamic Geometry Software in the Middle School Classroom*. 2005. Dostupné také z:

http://citeseerx.ist.psu.edu/viewdoc/download?doi=10.1.1.83.4732&rep=rep1&type=pdf.

SKALKOVÁ, Jarmila. *Obecná didaktika*. České Budějovice: Grada, 2010, 322 s. ISBN 978- 80-247-1821-7.

ULM, Volker. Digital Media - A Catalyst for Innovations in Mathematics Education? In: BIANCO, Tamara; ULM, Volker (eds.) *Mathematics Education with Technology: Experiences in Europe*. Augsburg (Germany): University of Augsburg, 2010, 7–29. ISBN 978-3-00-032628-8.

VALIŠOVÁ, Alena; KASÍKOVÁ, Hana a kol. *Pedagogika pro učitele*. Praha: Grada, 2007, 402 s. ISBN: 978-80-247-1734-0

VANÍČEK, Jiří. Počítače při vyučování matematice – didaktický příslib a školní realita. In: STEHLÍKOVÁ, Naďa; TEJKALOVÁ, Lenka (eds.) *Dva dny s didaktikou matematiky 2011*. Praha: Univerzita Karlova v Praze, Pedagogická fakulta, 2011, 9–14. ISBN 978-80-86843- 32-2.

VANÍČEK, Jiří. *Počítačem podporovaná výuka geometrie*. Praha, 2001. Dizertační práce. Univerzita Karlova, Pedagogická fakulta. Vedoucí práce Antonín Vrba.

VANÍČEK, Jiří. *Počítačové kognitivní technologie ve výuce geometrie.* Vyd. 1. Univerzita Karlova v Praze, Pedagogická fakulta, 2009, 212 s. ISBN 978-80-7290-394-8.

VIDERMANOVÁ, Kitty; MELUŠOVÁ, Janka. Projekt Geometria v našom meste – využitie digitálneho fotoaparátu a GeoGebry pri tvorbe úloh s reálnym kontextom. In: HAŠEK, Roman (ed.) *Sborník příspěvků 5. konference Užití počítačů ve výuce matematiky*. České Budějovice: Jihočeská univerzita v Českých Budějovicích, Pedagogická fakulta, Katedra matematiky, 2012, 401–409. ISBN 978-80-7394-324-0.

VORÁČOVÁ, Šárka; HYKŠ, Oldřich; SURYNKOVÁ, Petra. GeoGebra na technických školách. In: HAŠEK, Roman (ed.) *Sborník příspěvků 5. konference Užití počítačů ve výuce matematiky*. České Budějovice: Jihočeská univerzita v Českých Budějovicích, Pedagogická fakulta, Katedra matematiky, 2012, 410–417. ISBN 978-80-7394-324-0.

## **Internetové prameny**

[1] *Český výukový portál: Cabri geometrie* [online]. [cit. 2010-12-30]. Dostupné z: http://www.pf.jcu.cz/cabri/kontakt.htm

[2] SADIK, Alaa. *Introduction to Educational Technology* [online]. 15. listopad 2008 [cit. 2010-10-14]. Dostupné z: http://www.slideshare.net/alaasadik/tech3008-6computers-multimedia-presentation

[3] Výukové programy. *Terasoft* [online]. [cit. 2012-02-18]. Dostupné z: http://www.terasoft.cz/index1.htm

[4] GeoGebra 1.0. *GeoGebra* [online]. [cit. 2011-12-29]. Dostupné z: http://www.geogebra.org/cms/cz/roadmap/50-geogebra10

[5] GeoGebra 2.0. *GeoGebra* [online]. [cit. 2011-12-29]. Dostupné z: http://www.geogebra.org/cms/cz/roadmap/49-geogebra20

[6] HOHENWARTER, Markus. GeoGebra 3.0. *GeoGebra* [online]. 22. březen 2008 [cit. 2011-12-29]. Dostupné z: http://www.geogebra.org/static/geogebra\_release\_notes\_3.0.txt

[7] Release Notes GeoGebra\_3.2. *GeoGebra* [online]. [cit. 2011-12-30]. Dostupné z: http://wiki.geogebra.org/en/Release\_Notes\_GeoGebra\_3.2

[8] Release Notes GeoGebra 4.0. *GeoGebra* [online]. [cit. 2012-02-18]. Dostupné z: http://wiki.geogebra.org/en/Release\_Notes\_GeoGebra\_4.0

[9] Commands. *GeoGebra* [online]. [cit. 2011-02-18]. Dostupné z: http://wiki.geogebra.org/en/Category:Commands

[10] Headline New Features for 4.2. *GeoGebra* [online]. 22. prosinec 2011 [cit. 2011-12- 29]. Dostupné z: http://www.geogebra.org/trac/wiki/4.2

[11] Headline New Features for 5.0. *GeoGebra* [online]. 31. říjen 2011 [cit. 2011-12-29]. Dostupné z: http://www.geogebra.org/trac/wiki/5.0

[12] GeoGebraMobile. *GeoGebra* [online]. 4. listopad 2011 [cit. 2011-12-04]. Dostupné z: http://www.geogebra.org/trac/wiki/GeoGebraMobile

[13] HAVIGER, Jiří. *Grafická podpora kurzu ZMAT1* [online]. 10. červenec 2007 [cit. 2011-11-10]. Dostupné z: http://edu.uhk.cz/~havigji1/zmat1

[14] VORÁČOVÁ, Šárka a kol. *Geometrie* [online]. [cit. 2012-01-09]. Dostupné z: http://www.fd.cvut.cz/department/k611/PEDAGOG/K611GM.htm

[15] Školní vzdělávací program pro základní vzdělávání "ŠKOLA POROZUMĚNÍ". *FZŠ Táborská* [online]. 2011 [cit. 2011-12-29]. Dostupné z: http://www.zstaborska.cz/o-skole/skolni-vzdelavaci-program

# **Přílohy**

# **Seznam příloh**

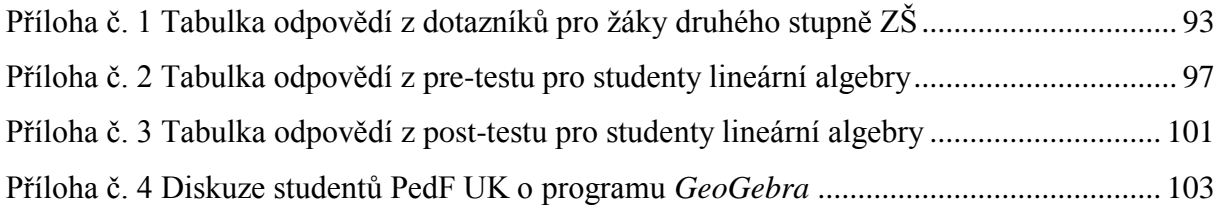

#### **Seznam souborů v elektronické příloze**

Elektronická příloha obsahuje tabulky odpovědí z dotazníků (soubory s příponou xls a xlsx) a dynamické applety k vybraným obrázkům práce. Všechny applety jsou tvořeny v programu *GeoGebra* (soubory s příponou ggb). Součástí CD je přenosná verze programu *GeoGebra,* kterou je možné spustit program bez předchozí instalace prostřednictvím souboru *GeoGebra.exe*.

#### **Seznam souborů na CD**

Diplomová prace.pdf *1.xls 2 a 3.xlsx GeoGebra 4.0.27.0* **Obsah složky Applety** *E3.ggb* **Obsah podsložky Funkce** Složka Operace s funkcemi *Skládání funkcí.ggb Součet funkcí.ggb Součin funkcí.ggb* Složka Typy funkcí *Exponenciální funkce.ggb Funkce s absolutní hodnotou.ggb Kosinus.ggb Kvadratická funkce.ggb Lineární funkce.ggb Mocninná funkce-lichá.ggb Mocninná funkce-sudá.ggb Nepřímá úměrnost.ggb Sinus.ggb Tangens.ggb*

Složka Vlastnosti funkcí *Klesající funkce.ggb Lichá funkce.ggb Rostoucí funkce.ggb Sudá funkce.ggb* Složka Vybrané pojmy *Derivace-vykreslení.ggb Derivace-vykreslení2.ggb Derivace-vykreslení3.ggb Limita.ggb Riemannův integrál.ggb Určitý integrál.ggb*

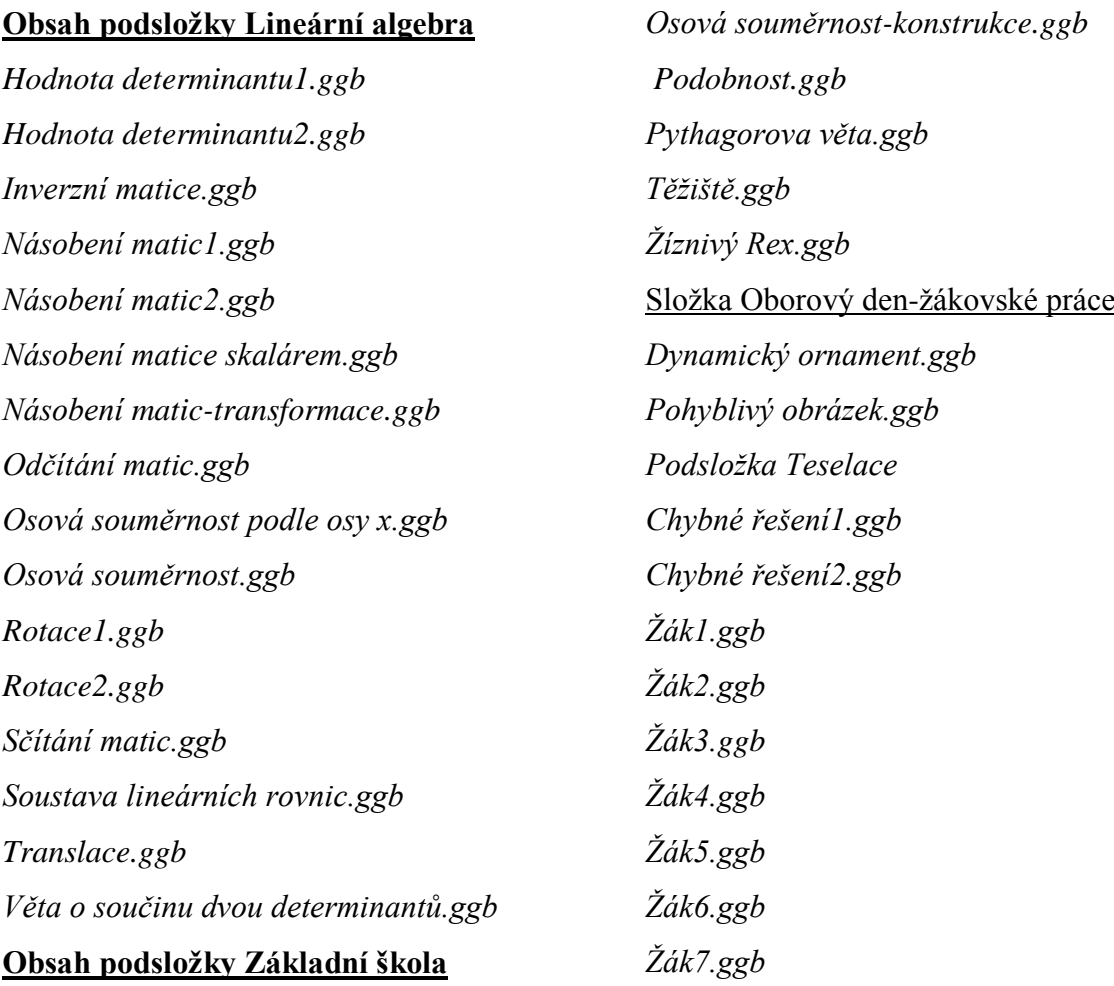

# **Obsah podsložky Základní škola** Složka Další využití

*(a+b)^2.ggb (a+b)^3.ggb Chodec a cyklista.ggb Statistika.ggb*

*Vojenské cvičení.ggb*

Složka Geometrie

*Kružnice opsaná.ggb*

*Kružnice vepsaná.ggb*

*Kružnice-délka.ggb*

*Kružnice-obsah.ggb*

*Objem jehlanu.ggb*

*Ortocentrum.ggb*

*Osová souměrnost.ggb*

|                | rida         | Ročník | Pohlaví        | Číslo otázky                            |                                                              |                |                |                |                |                | Poznámky        |
|----------------|--------------|--------|----------------|-----------------------------------------|--------------------------------------------------------------|----------------|----------------|----------------|----------------|----------------|-----------------|
| Číslo žáka     |              |        |                | $\mathbf{1}$                            | $\overline{2}$                                               | 3              | $\overline{4}$ | 5              | 6              | $\overline{7}$ | k otázkám       |
| $\mathbf{1}$   | $\mathbf{1}$ | 6      | 1              | přirozená čísla                         | geometrie                                                    | 4              | $\mathbf{1}$   | 3              | 5              | 4              | 4-GeoGebra      |
| $\overline{2}$ | $\mathbf{1}$ | 6      | $\mathbf{1}$   | sčítání, odčítání                       | dělení                                                       | 4              | $\overline{2}$ | 3              | $\overline{7}$ | 5              |                 |
| 3              | $\mathbf{1}$ | 6      | $\overline{2}$ | dynamická geometrie<br>(GeoGebra)       | odčítání<br>úhlů                                             | $\overline{2}$ | $\mathbf{1}$   | $\mathbf{1}$   | 10             | 8              | 3 – oborový den |
| $\overline{4}$ | $\mathbf{1}$ | 6      | $\overline{2}$ | dynamická geometrie<br>(GeoGebra)       | grafické<br>sčítání a<br>odčítání<br>úhlů                    | $\overline{2}$ | 1              | $\mathbf 1$    | 10             | 10             | 3 – oborový den |
| 5              | 1            | 6      | 2              | sčítání, odčítání                       | dělení<br>trojciferným<br>číslem                             | $\overline{a}$ | 1              | 3              | 3              | 3              |                 |
| 6              | $\mathbf{1}$ | 6      | $\overline{2}$ | násobení (pod sebou)                    | geometrie                                                    | 4              | $\overline{2}$ | $\overline{2}$ | 1              | $\mathbf{1}$   |                 |
| $\overline{7}$ | $\mathbf{1}$ | 6      | $\overline{2}$ | dělení dvojcifernými<br>čísly           | slovní úlohy                                                 | 3              | $\mathbf{1}$   | 3              | 3              | $\overline{2}$ |                 |
| 8              | $\mathbf{1}$ | 6      | $\overline{2}$ | měření úhlů                             | sčítání a<br>odčítání<br>úhlů                                | $\overline{2}$ | $\overline{2}$ | 3              | 5              | 5              | 3-GeoGebra      |
| 9              | $\mathbf{1}$ | 6      | $\mathbf{1}$   | sčítání a odčítání<br>desetinných čísel | sčítání úhlů                                                 | 4              | $\mathbf{1}$   | $\mathbf{1}$   | 5              | 9              |                 |
| 10             | $\mathbf{1}$ | 6      | $\overline{2}$ | sčítání a odčítání úhlů                 | sčítání a<br>odčítání<br>úhlů graficky                       | $\overline{4}$ | $\overline{2}$ | 3              |                |                |                 |
| 11             | $\mathbf{1}$ | 6      | $\overline{2}$ | velkosti úhlů                           |                                                              | $\mathbf{1}$   | $\mathbf{1}$   | 3              | 5              | 5              |                 |
| 12             | $\mathbf{1}$ | 6      | $\overline{2}$ | vše kromě dělení                        | dělení                                                       | $\overline{2}$ | $\mathbf{1}$   | $\mathbf{1}$   | 5              | 5              |                 |
| 13             | $\mathbf{1}$ | 6      | $\overline{2}$ | geometrie                               | dělení                                                       | $\overline{3}$ | $\overline{2}$ | $\mathbf{1}$   | $\overline{7}$ | 6              |                 |
| 14             | $\mathbf{1}$ | 6      | $\overline{2}$ | odčítání pod sebou                      | skoro vše                                                    | $\overline{2}$ | $\mathbf{1}$   | $\mathbf{1}$   | 5              | 5              | $3 -$ doma      |
| 15             | $\mathbf{1}$ | 6      | $\mathbf{1}$   | počítání                                | geometrie                                                    | $\mathbf{1}$   | $\mathbf{1}$   | $\mathbf{1}$   | 8              | 9              | $3 - w$ isweb   |
| 16             | $\mathbf{1}$ | 6      | $\mathbf{1}$   | nevím                                   | slovní úlohy                                                 | $\overline{2}$ | $\mathbf{1}$   | 3              | 5              | 6              | 3 - oborový den |
| 17             | $\mathbf{1}$ | 6      | $\mathbf{1}$   | měření úhlů                             | přenášení<br>úhlů                                            | $\overline{2}$ | $\mathbf{1}$   | $\mathbf{1}$   | 9              | 4              | 3 - oborový den |
| 18             | $\mathbf{1}$ | 6      | $\mathbf{1}$   | násobení a sčítání<br>stupňů a minut    | odčítání<br>stupňů a<br>minut,<br>odčítání a<br>sčítání úhlů | $\overline{4}$ | $\overline{2}$ | $\mathbf{1}$   | 5              | $\overline{2}$ |                 |
| 19             | $\mathbf{1}$ | 6      | $\overline{2}$ | sčítání pod sebou                       | hodně věcí                                                   | $\overline{2}$ | $\mathbf{1}$   | $\mathbf{1}$   | 8              | 5              | 3 - oborový den |
| 20             | $\mathbf{1}$ | 6      | $\overline{2}$ | sčítání a odčítání                      | dělení                                                       | $\overline{2}$ | $\mathbf{1}$   | $\overline{2}$ | $\mathbf{1}$   | 1              | $3 -$ doma      |
| 21             | $\mathbf{1}$ | 6      | $\mathbf{1}$   | rýsování                                | násobilka                                                    | $\pmb{4}$      | $\overline{2}$ | $\mathbf{1}$   | 9              | 6              |                 |

**Příloha č. 1 Tabulka odpovědí z dotazníků pro žáky druhého stupně ZŠ**

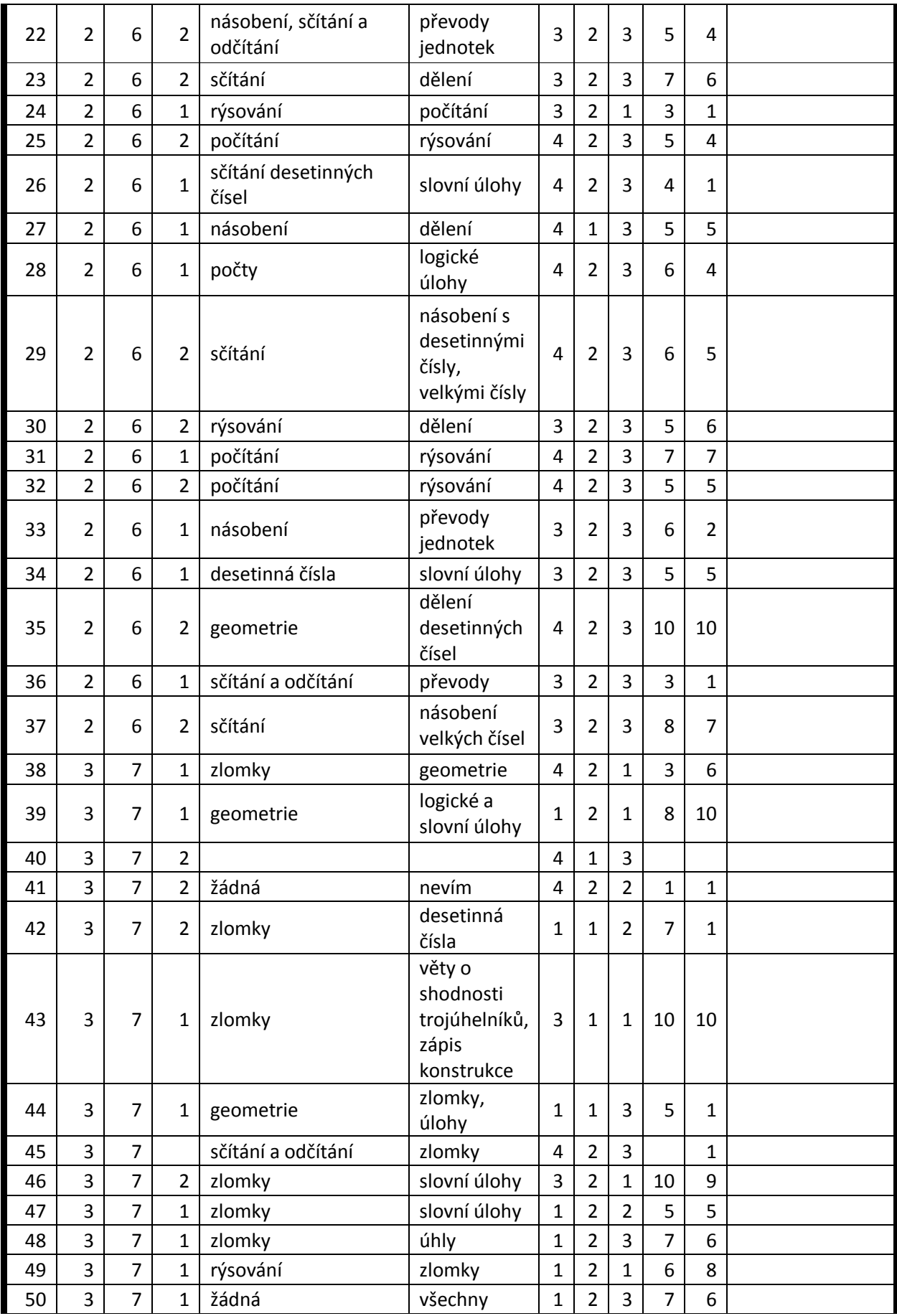

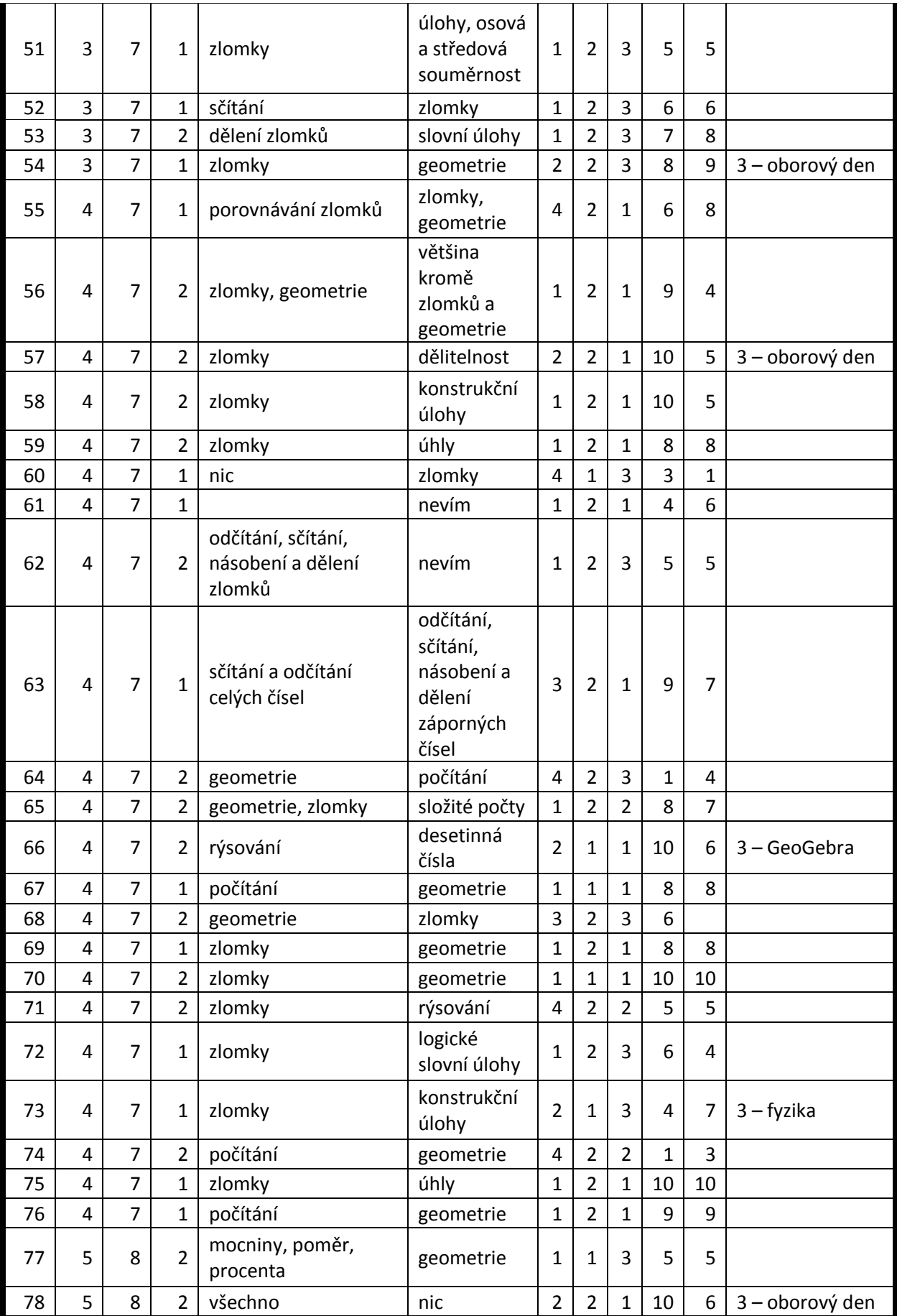

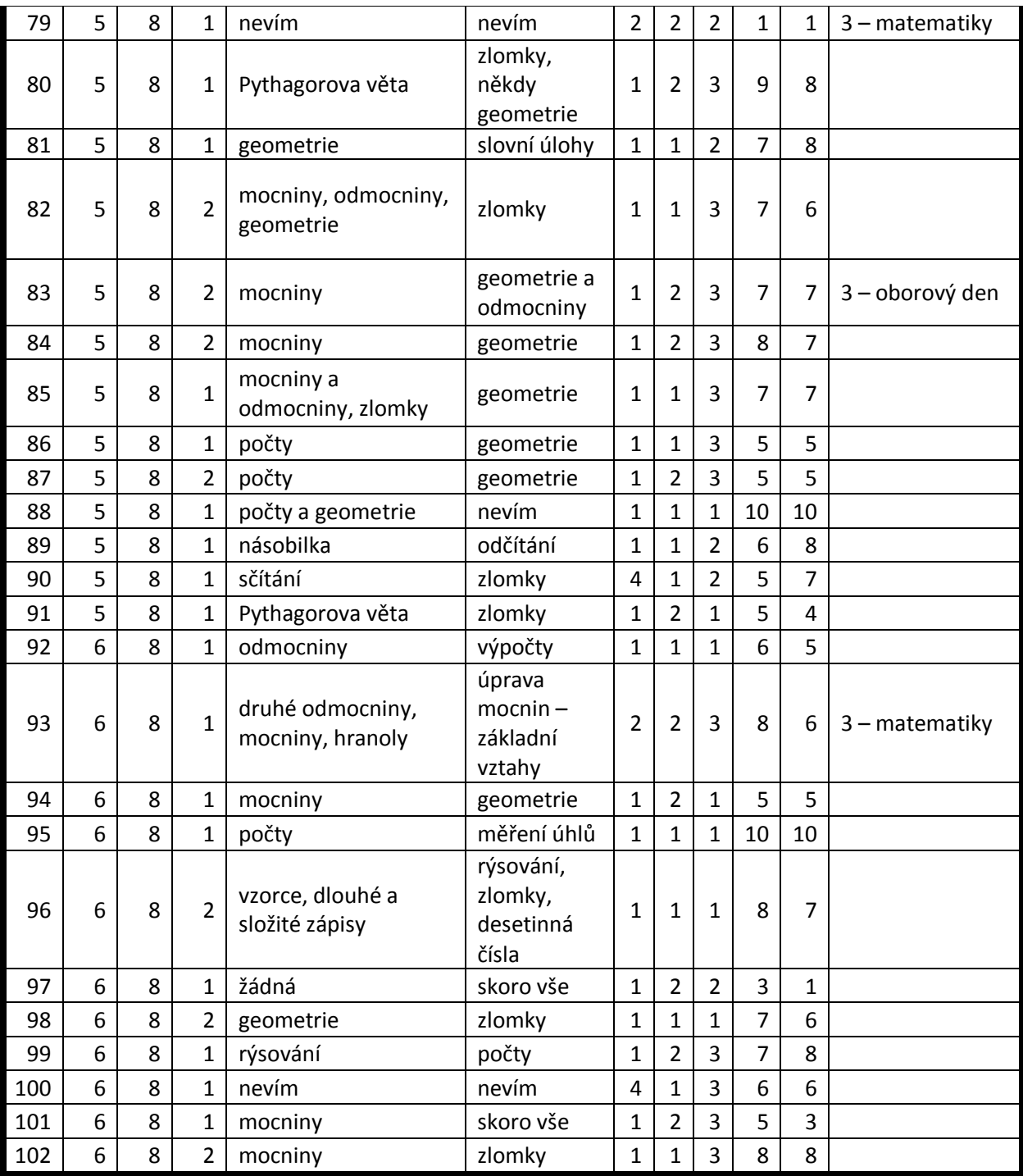

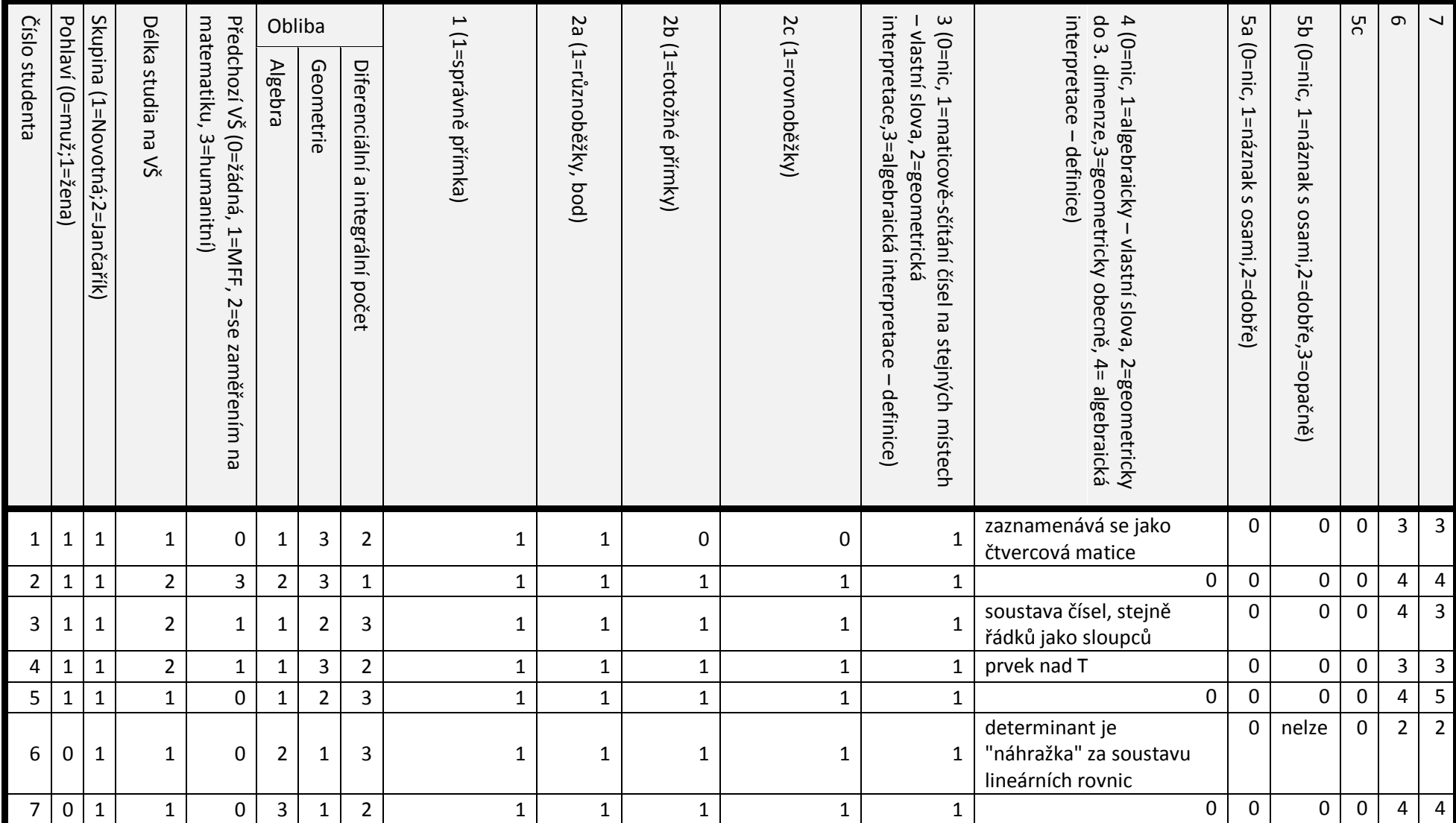

**Příloha č. 2 Tabulka odpovědí z pre-testu pro studenty lineární algebry**

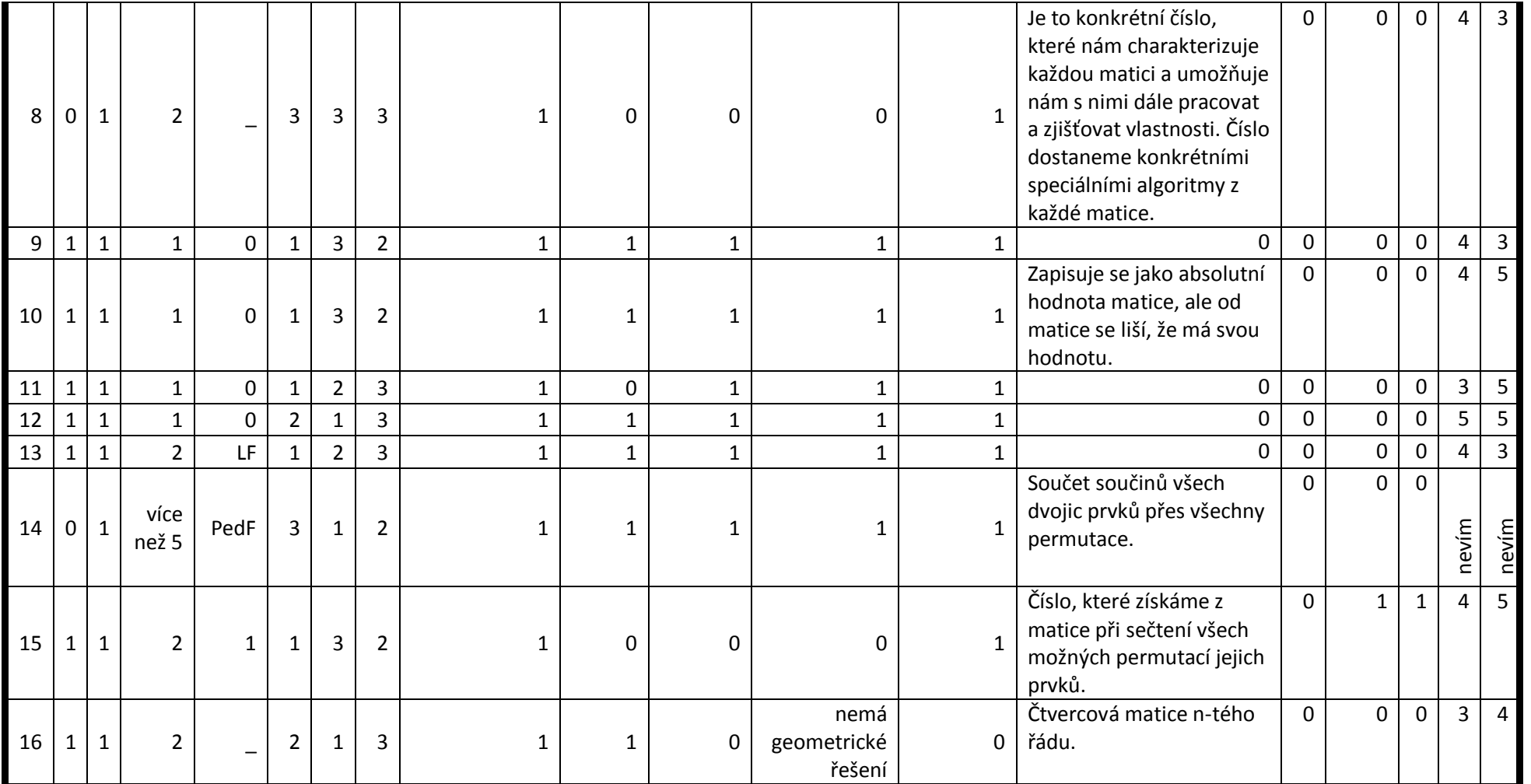

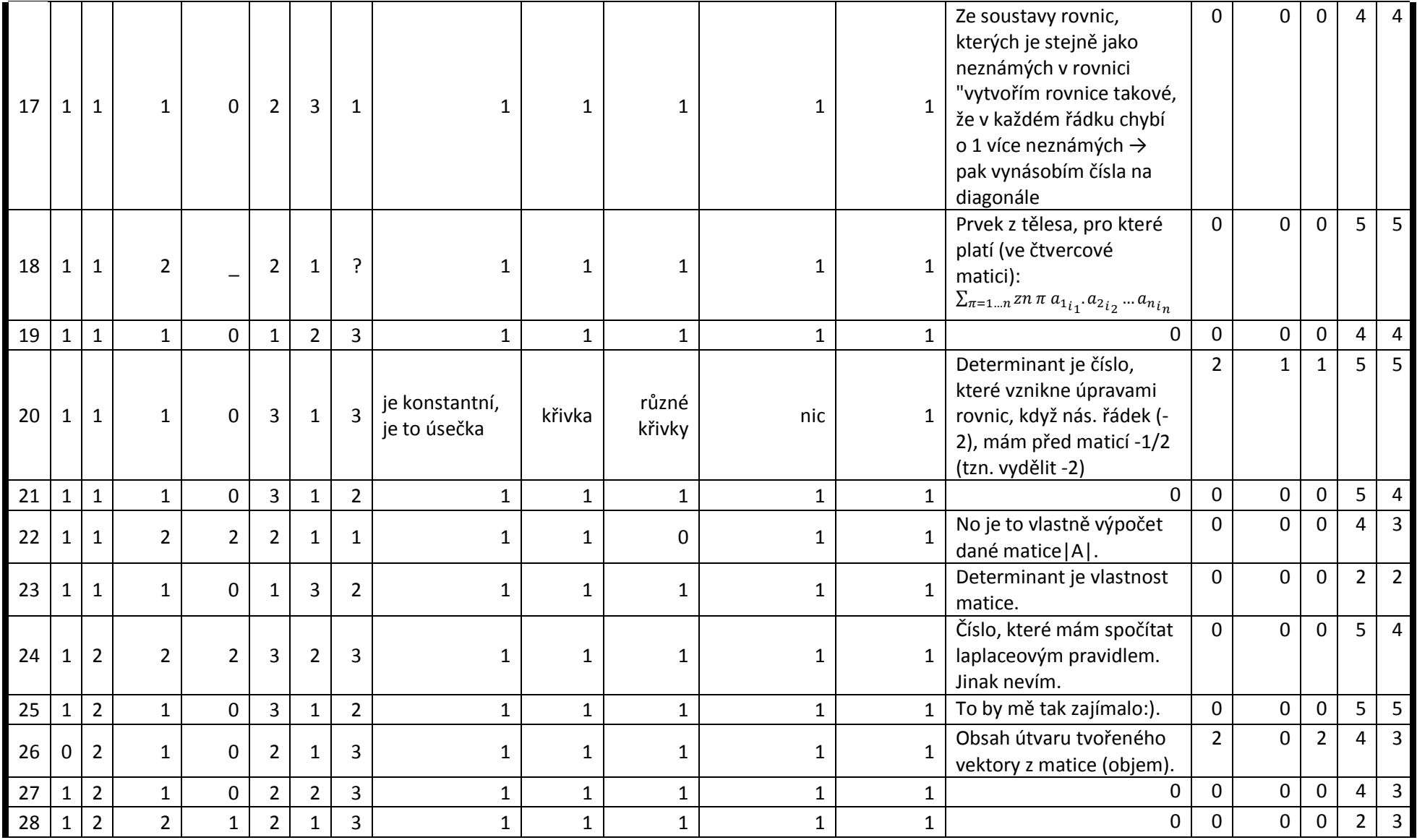

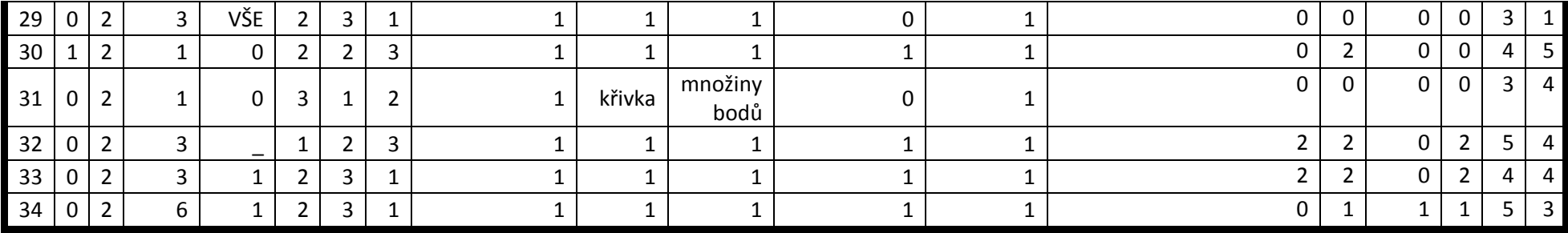

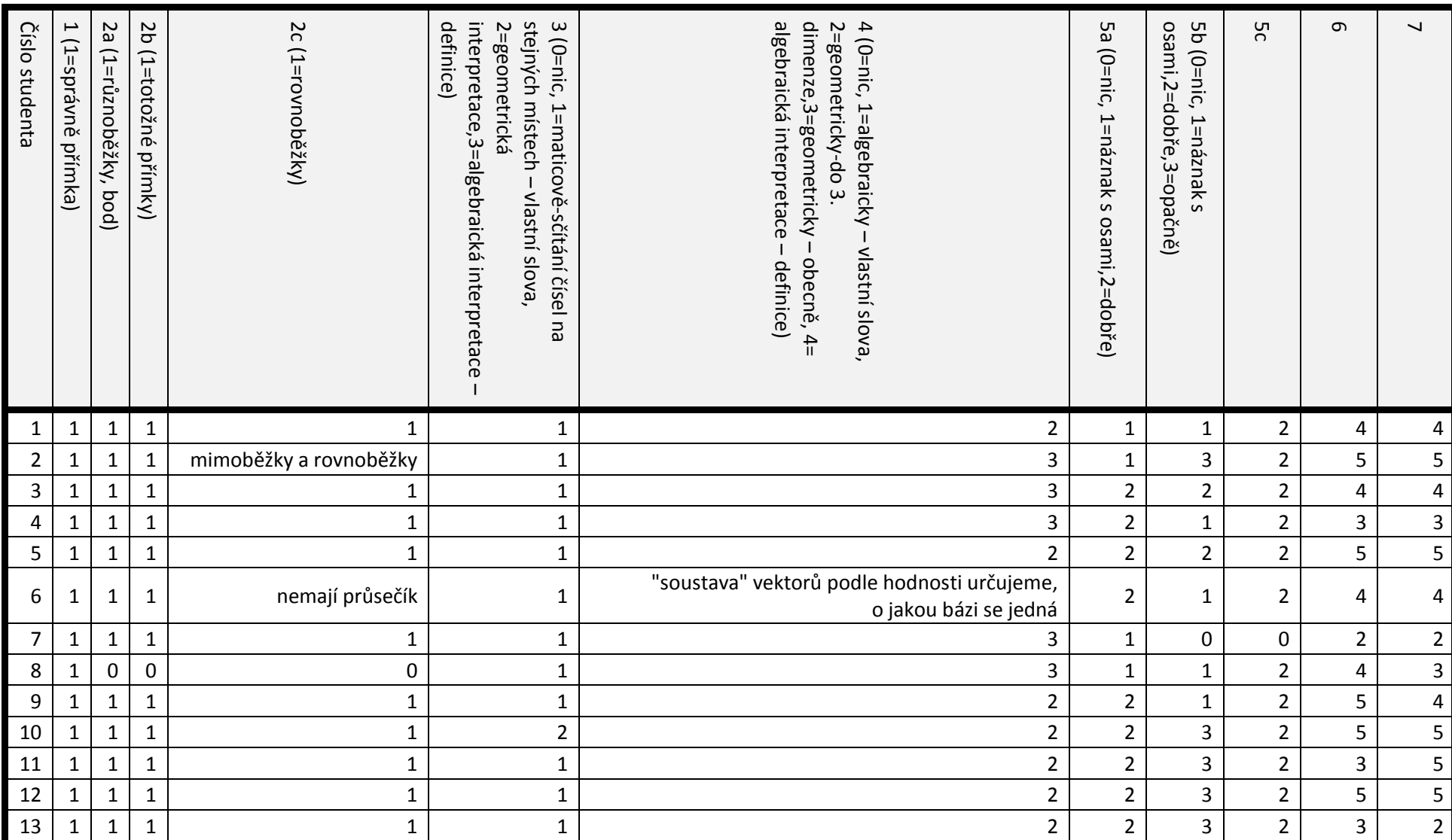

### **Příloha č. 3 Tabulka odpovědí z post-testu pro studenty lineární algebry**

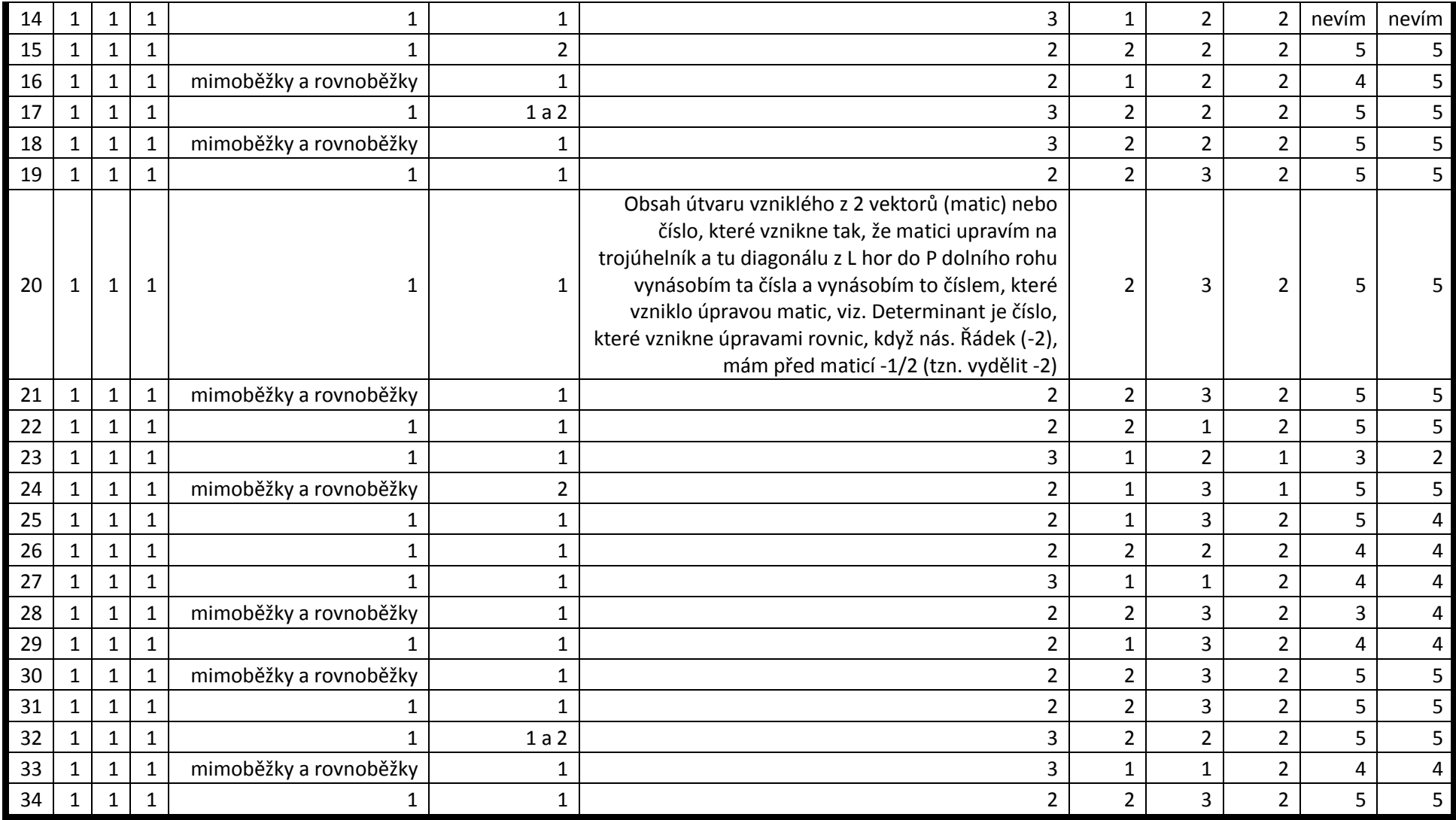

### **Příloha č. 4 Diskuze studentů PedF UK o programu** *GeoGebra*

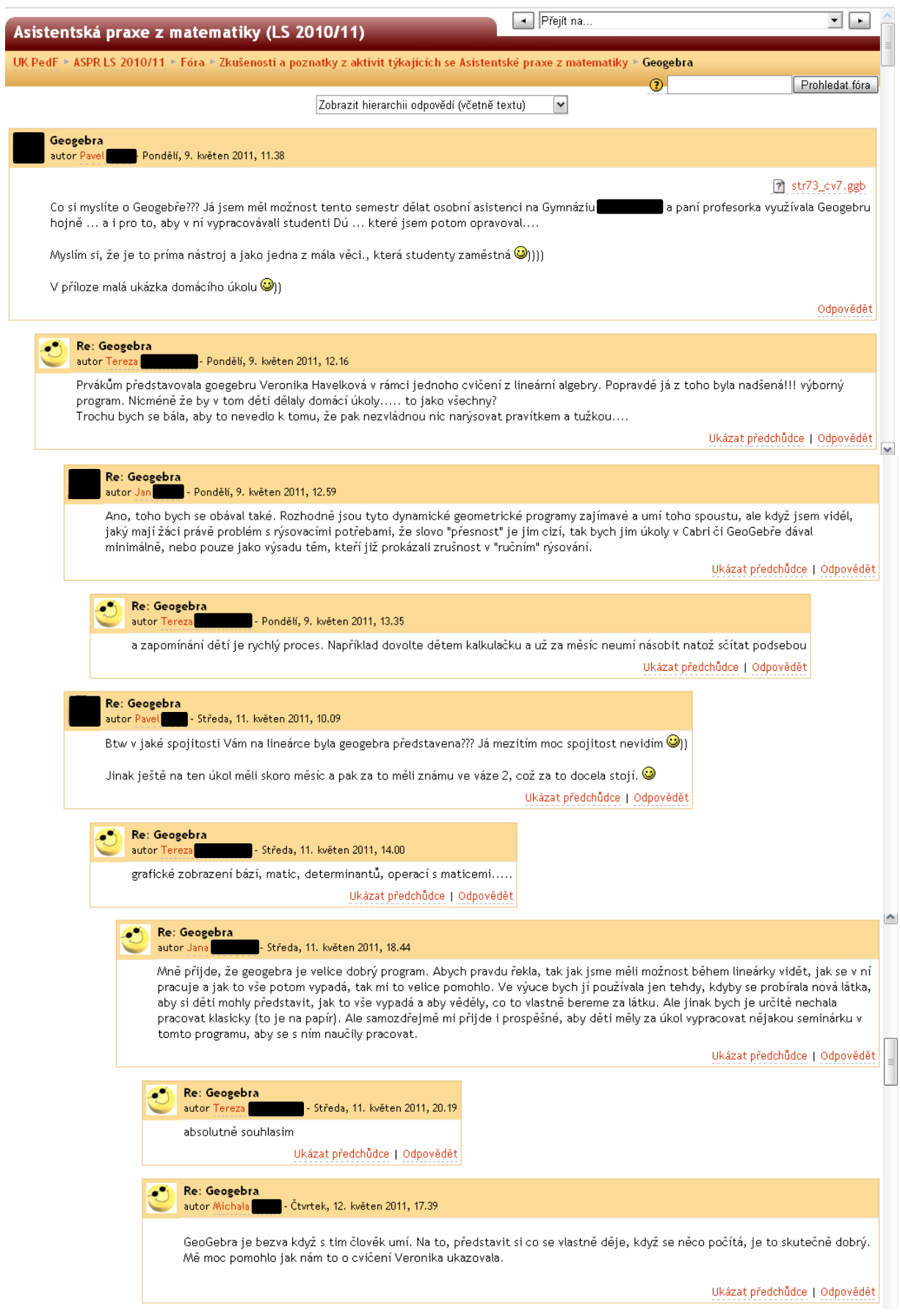

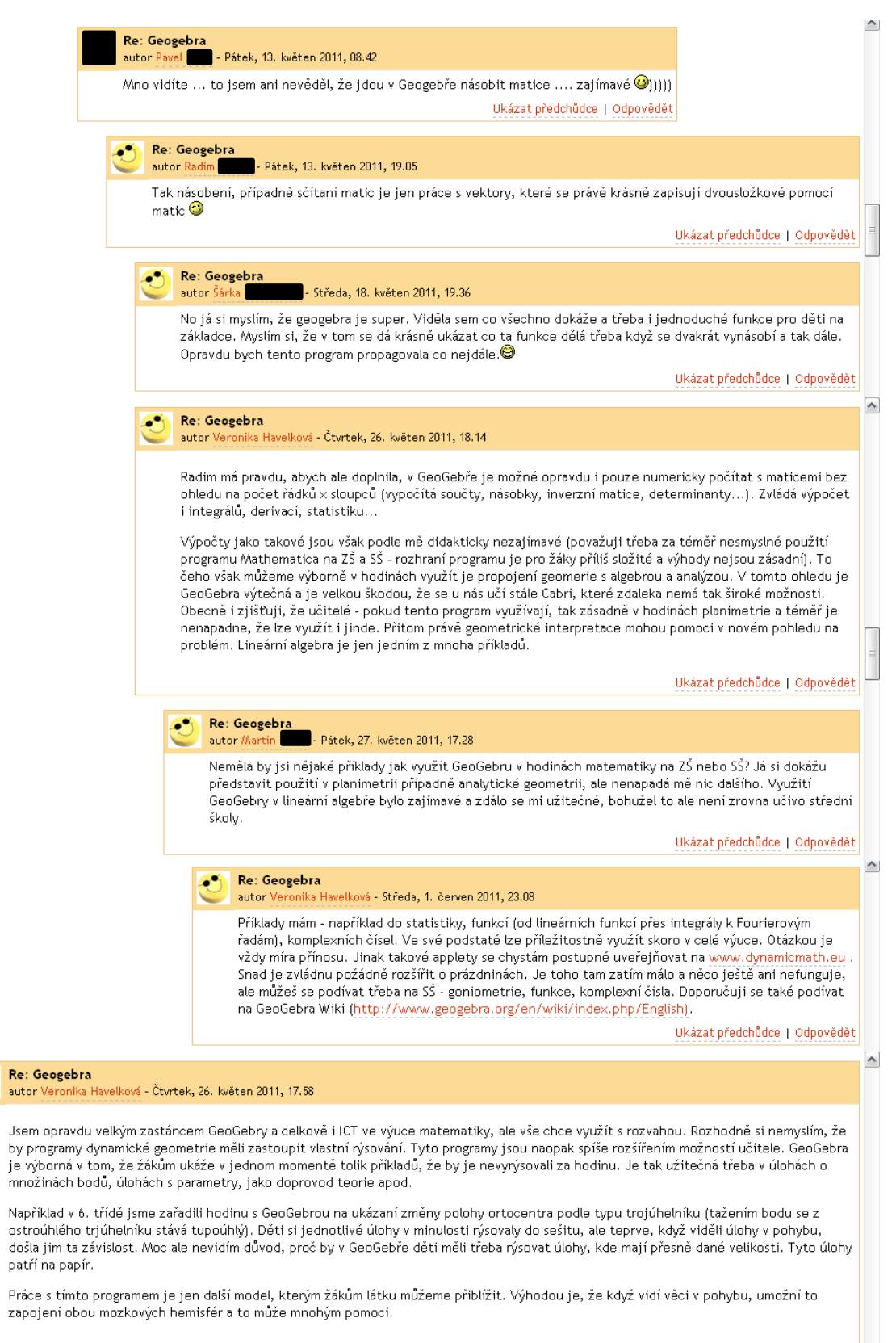

Ukázat předchůdce | Odpovědět ╓

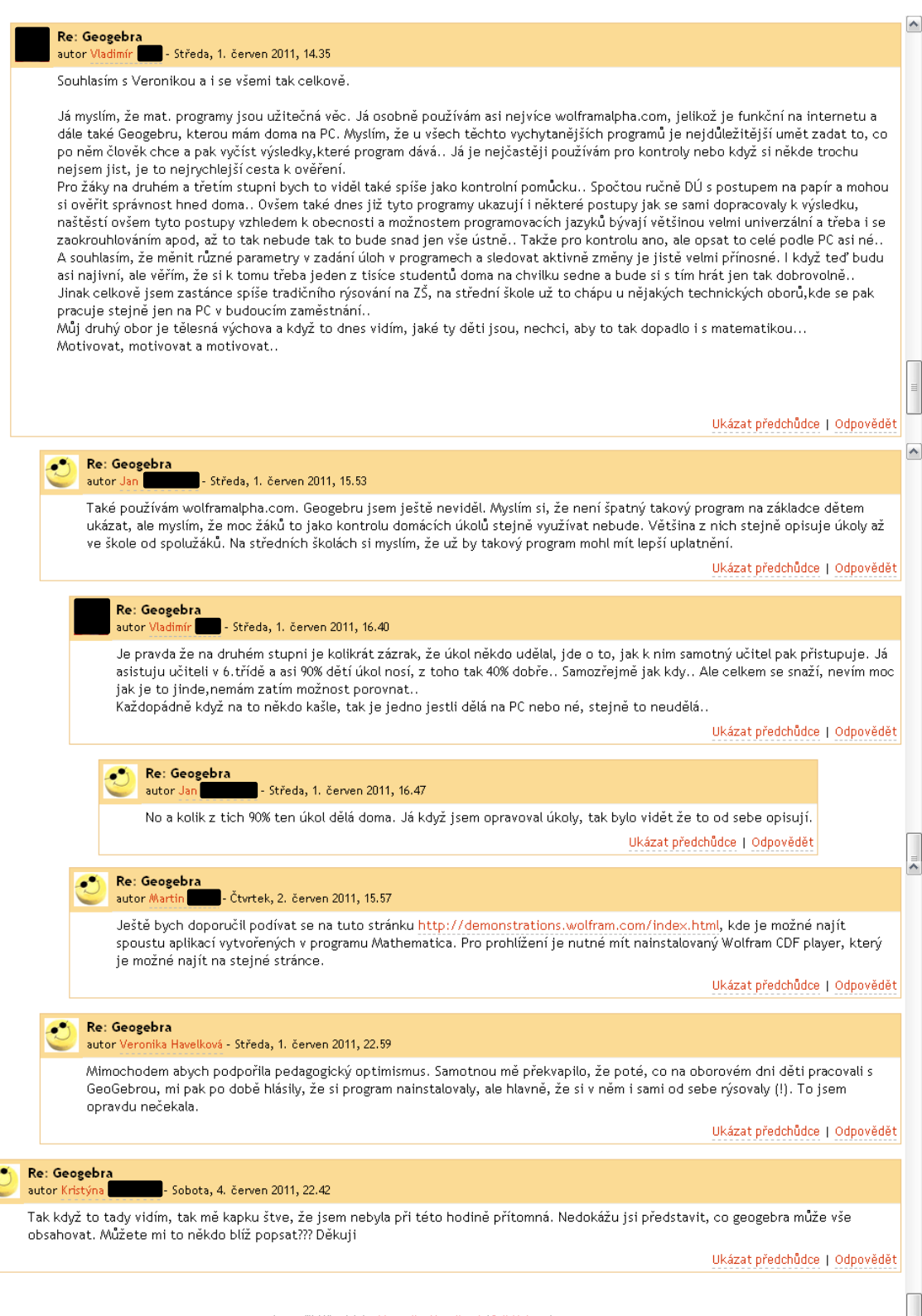

Jste přihlášení jako Veronika Havelková (Odhlásit se)